**WORKSHOP IM RAHMEN DER 10. ADDZ-TAGUNG** DIE ONCOBOX UND ICH - DIE OPTIMIERUNG DER VERWENDUNG DER ONCOBOX 15. Juni 2018, Bremen

# **Funktionalitäten und Bedeutung im Audit**

Sebastian Dieng

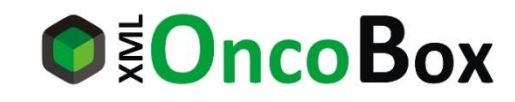

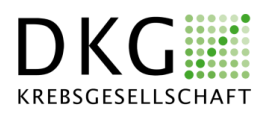

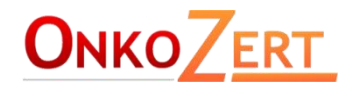

# **Vorbemerkungen**

# Die OncoBox ist kein Tumordokumentationssystem!

Im Mittelpunkt steht die OncoBox Darm – Wichtige Besonderheiten bei Brust / Prostata werden am Ende des Vortrages vorgestellt.

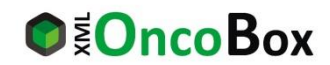

# **Inhaltsverzeichnis**

Grundlegende Funktionen

Ausgabemöglichkeiten

Analysehilfen

Besonderheiten Brust / Prostata

Bedeutung im Audit

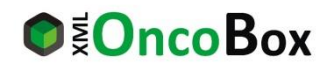

### XML-OncoBox Darm H1-1.1

# $\odot$  OncoBox

# **Grundlegende Eigenschaften** Einlesen der XML-Datei

 $\overline{\phantom{a}}$ 

Bei der Erstellung des XML-Datensatzes werden die Patientendaten aus dem Tumordokumentationssystem in eine XML-Datei übertragen. Diese XML-Datei ist Voraussetzung für die Nutzung der XML-OncoBox. Bei Änderungen der Patientendaten in der Tumordokumentation ist für eine aktuelle Datenbetrachtung in der XML-OncoBox eine erneute Generierung des XML-Datensatzes erforderlich.

### **Auswahl XML - Datensatz**

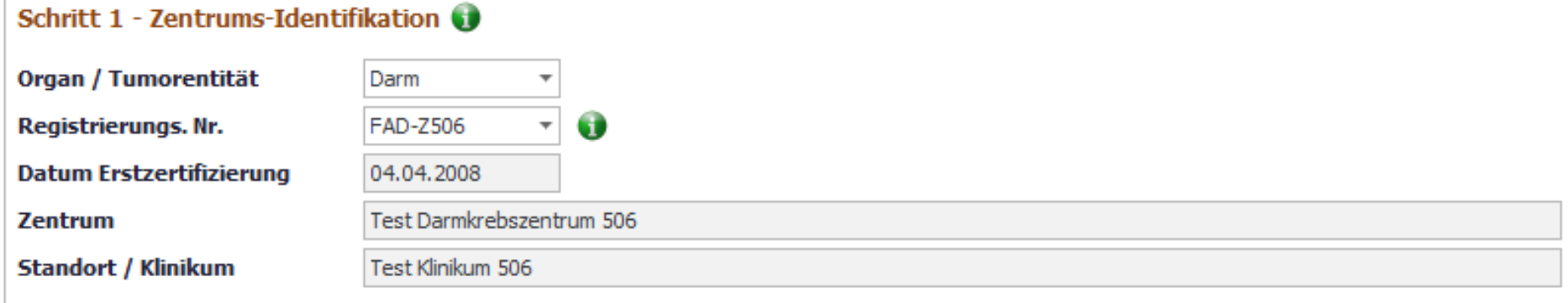

### Schritt 2 - Auswahl Patientenkollektiv / Betrachtungszeitraum

Kennzahlenjahr / Auditjahr

Kennzahlenjahr 2017 / Auditjahr 2018

### Schritt 3 - Auswahl XML-Datei

#### **Dateisuche**

L:\02\_dkg bz-dz-pz\2\_darm\05\_kontakte\04\_addz\180615\_addz-tagung bremen\vortrag sdi\\_xml-datei übung dz (180205).xml

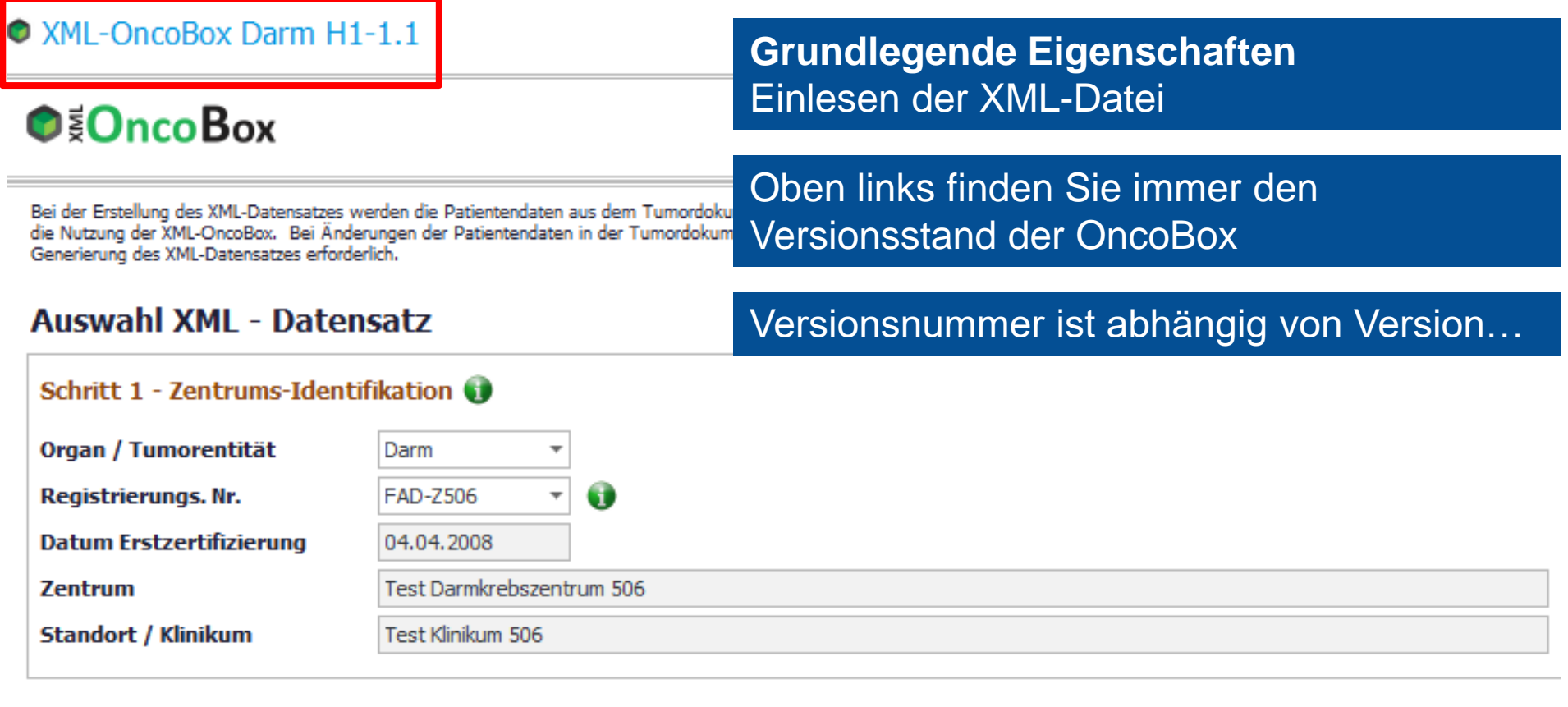

### Schritt 2 - Auswahl Patientenkollektiv / Betrachtungszeitraum

Kennzahlenjahr / Auditjahr

Kennzahlenjahr 2017 / Auditjahr 2018

### Schritt 3 - Auswahl XML-Datei

### **Dateisuche**

L:\02\_dkg bz-dz-pz\2\_darm\05\_kontakte\04\_addz\180615\_addz-tagung bremen\vortrag sdi\\_xml-datei übung dz (180205).xml

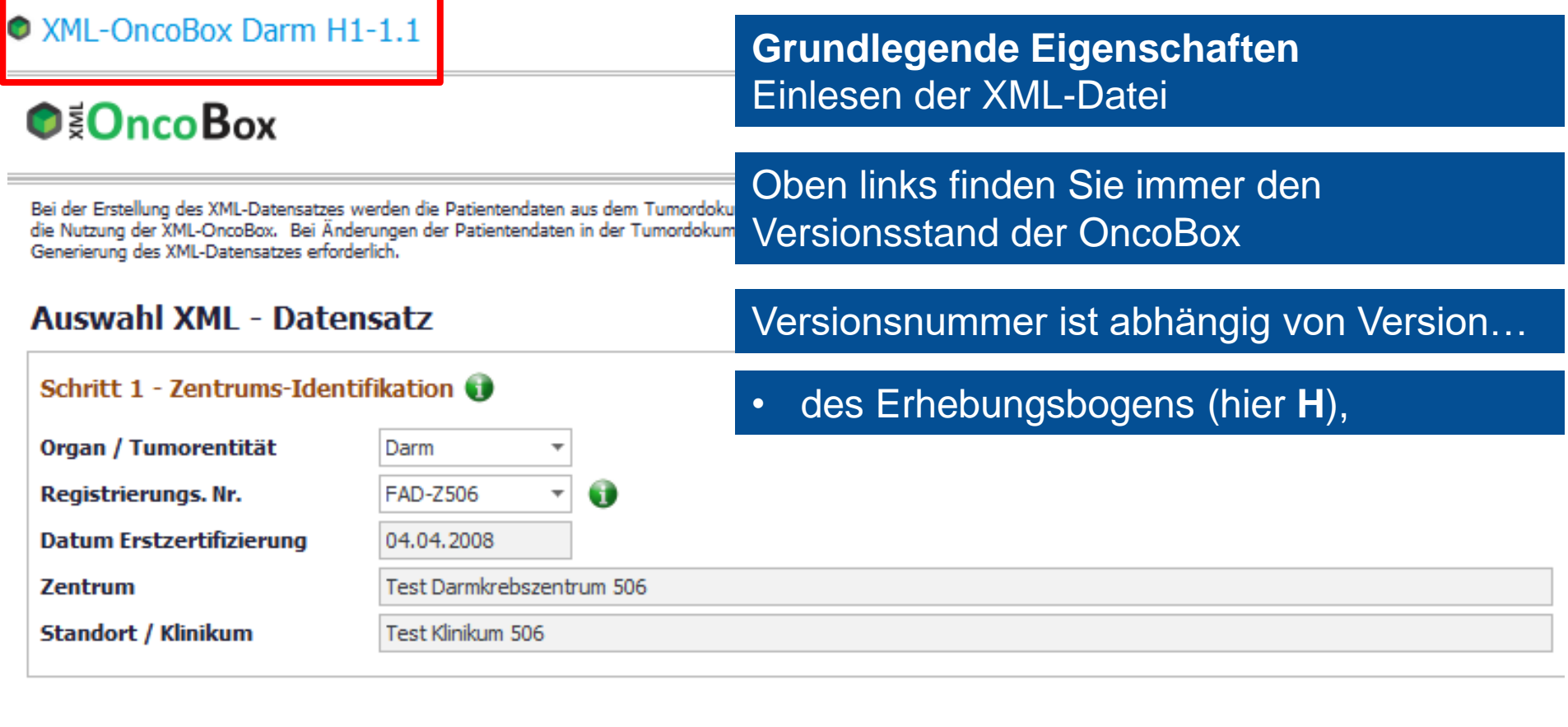

### Schritt 2 - Auswahl Patientenkollektiv / Betrachtungszeitraum

Kennzahlenjahr / Auditjahr

Kennzahlenjahr 2017 / Auditjahr 2018

### Schritt 3 - Auswahl XML-Datei

### **Dateisuche**

L:\02\_dkg bz-dz-pz\2\_darm\05\_kontakte\04\_addz\180615\_addz-tagung bremen\vortrag sdi\\_xml-datei übung dz (180205).xml

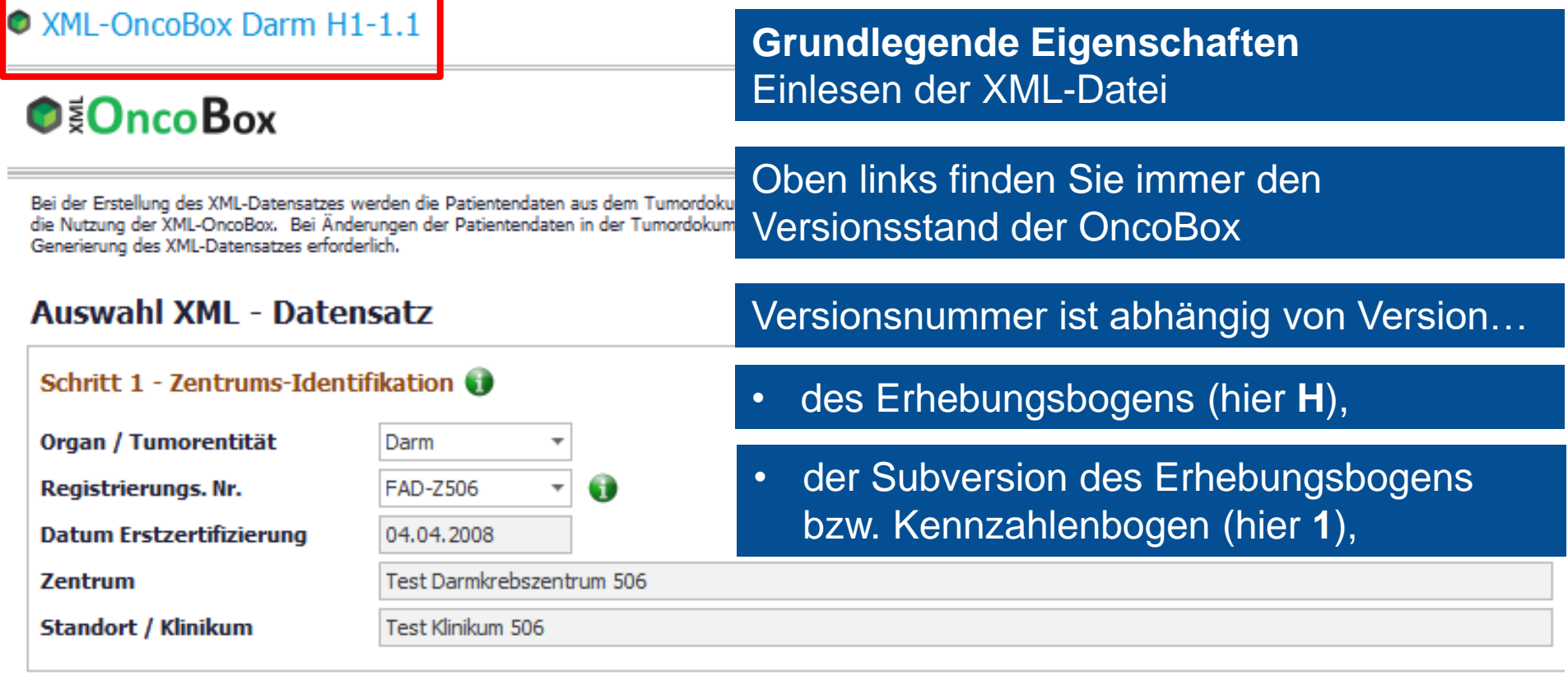

### Schritt 2 - Auswahl Patientenkollektiv / Betrachtungszeitraum

Kennzahlenjahr / Auditjahr

Kennzahlenjahr 2017 / Auditjahr 2018

### Schritt 3 - Auswahl XML-Datei

#### **Dateisuche**

L:\02\_dkg bz-dz-pz\2\_darm\05\_kontakte\04\_addz\180615\_addz-tagung bremen\vortrag sdi\\_xml-datei übung dz (180205).xml

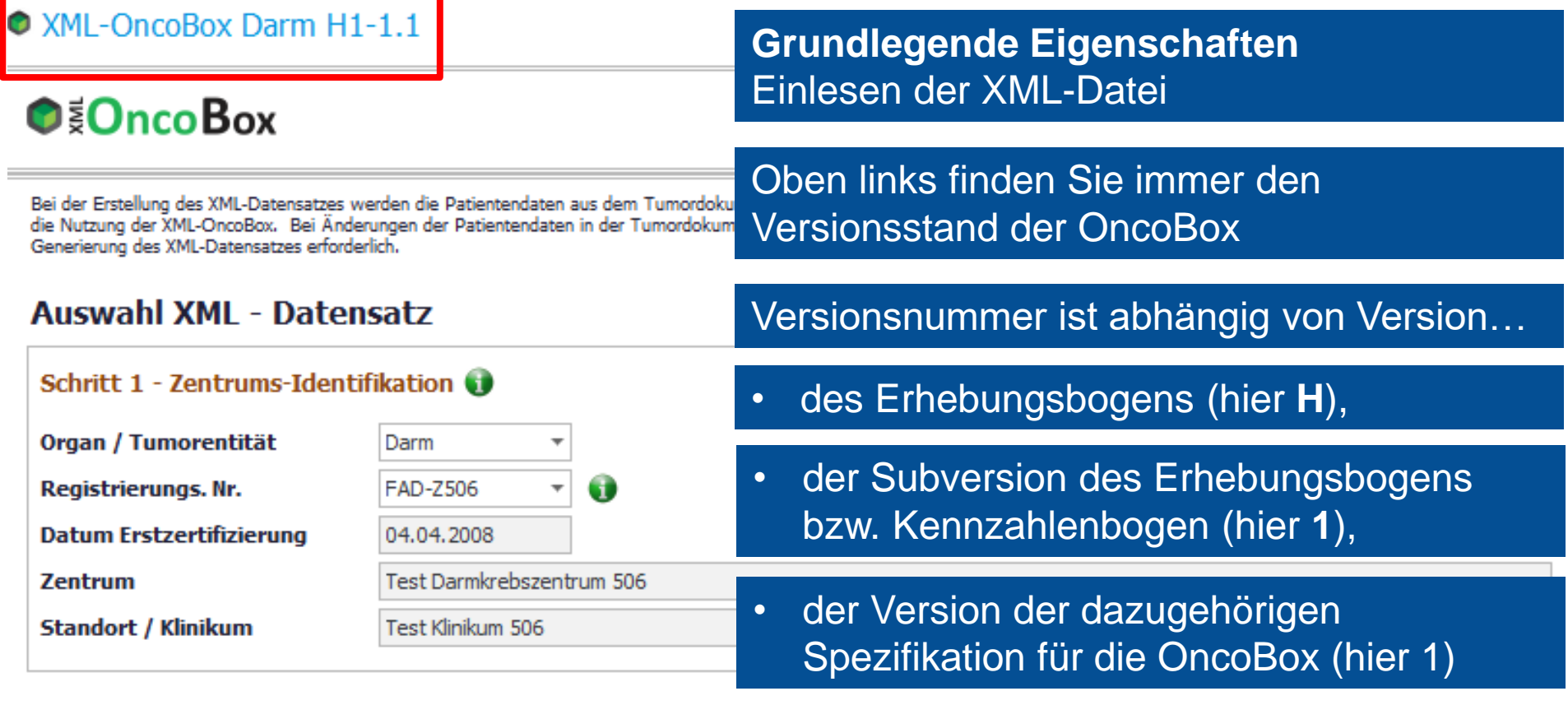

Schritt 2 - Auswahl Patientenkollektiv / Betrachtungszeitraum

Kennzahlenjahr / Auditjahr

Kennzahlenjahr 2017 / Auditjahr 2018

### Schritt 3 - Auswahl XML-Datei

### **Dateisuche**

L:\02\_dkg bz-dz-pz\2\_darm\05\_kontakte\04\_addz\180615\_addz-tagung bremen\vortrag sdi\\_xml-datei übung dz (180205).xml

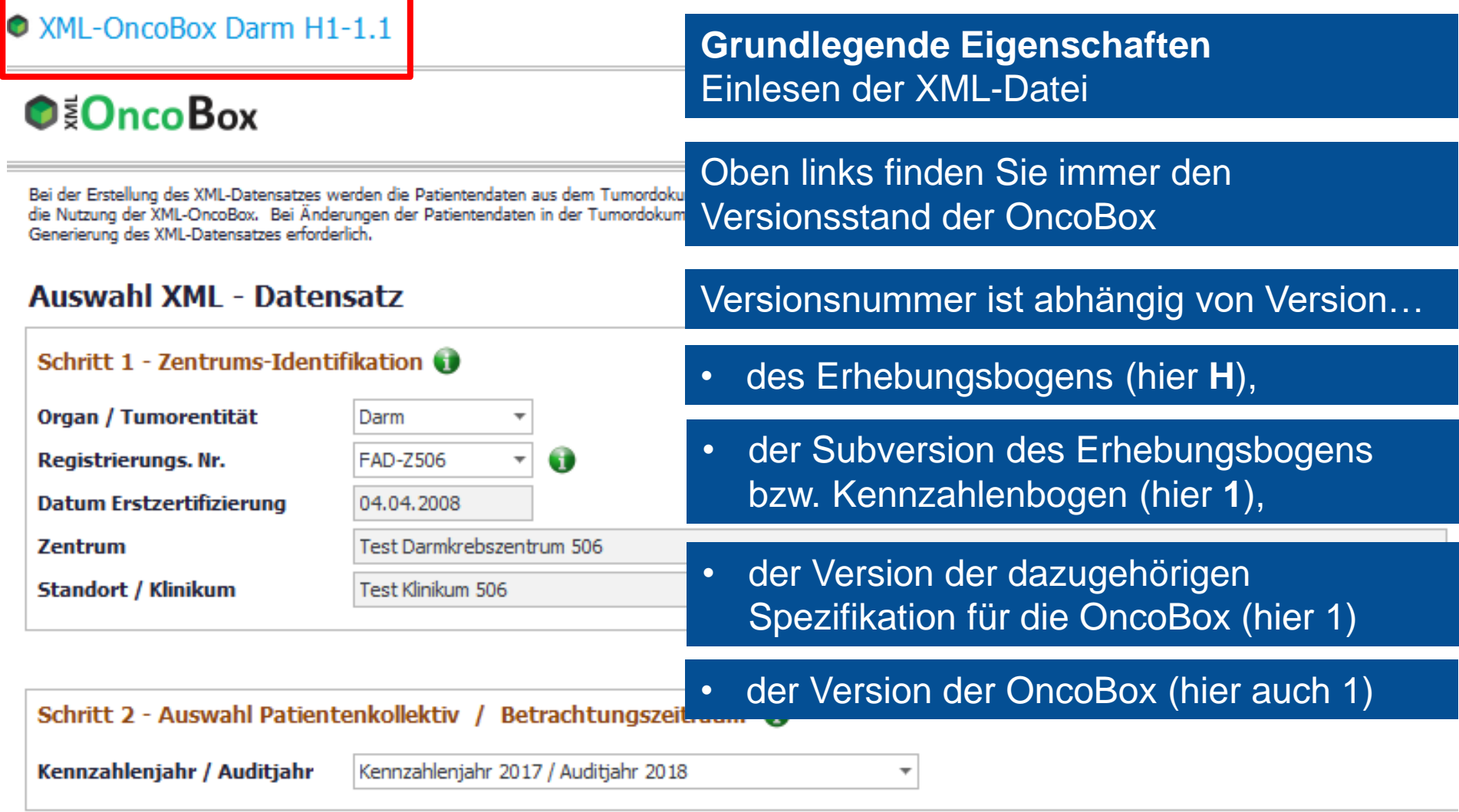

### Schritt 3 - Auswahl XML-Datei

### **Dateisuche**

L:\02\_dkg bz-dz-pz\2\_darm\05\_kontakte\04\_addz\180615\_addz-tagung bremen\vortrag sdi\\_xml-datei übung dz (180205).xml

# **O O**<sub>c</sub>oBox

Bei der Erstellung des XML-Datensatzes werden die Patientendaten aus dem Tumordokumentati die Nutzung der XML-OncoBox. Bei Änderungen der Patientendaten in der Tumordokumentation ist für eine aktuelle Datenbetrachtung in der XML-OncoBox eine erneute Generierung des XML-Datensatzes erforderlich.

### **Auswahl XMI - Datensatz**

Schritt 1 - Zentrums-Identifikation

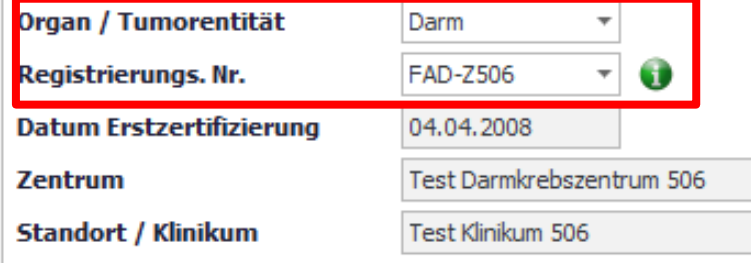

Als erstes werden Sie aufgefordert, die Registrierungsnummer Ihres Organkrebsstandortes auszuwählen

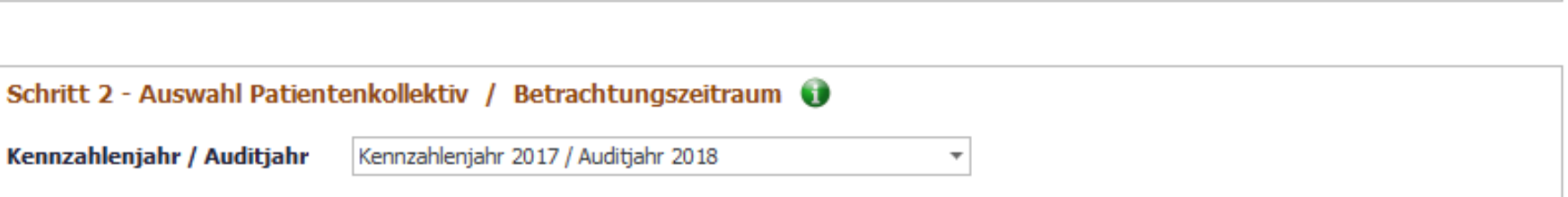

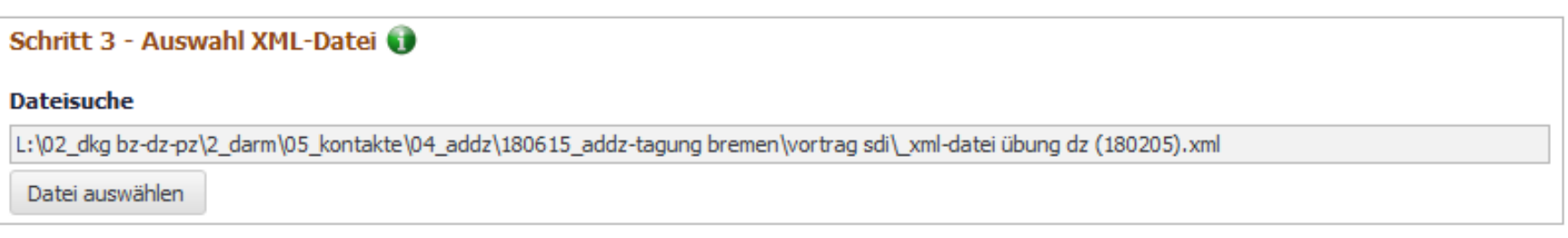

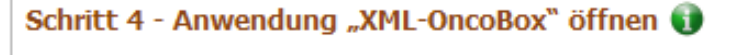

Aktivierung XML-OncoBox

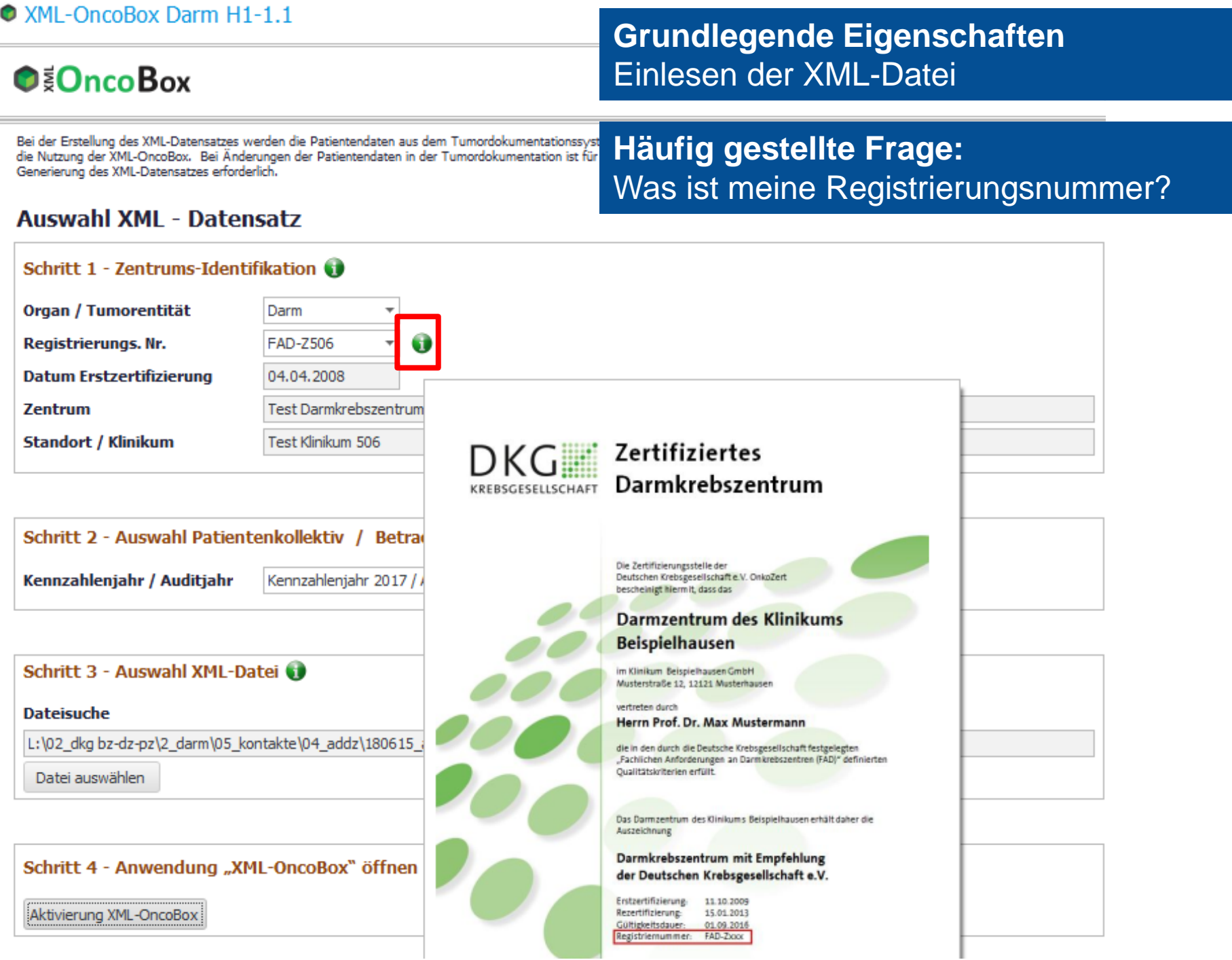

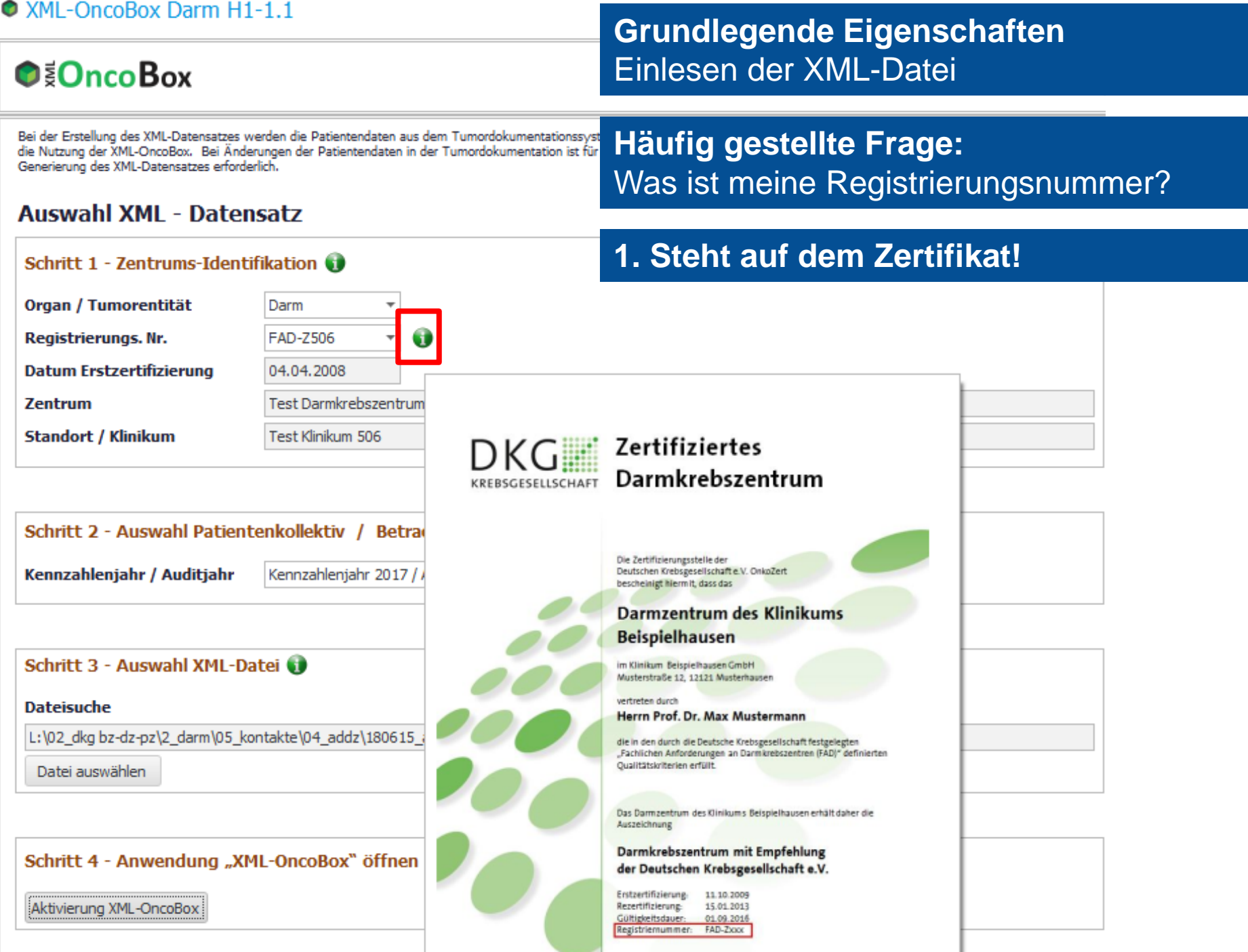

**Grundlegende Eigenschaften** Einlesen der XML-Datei

**Häufig gestellte Frage:** Was ist meine Registrierungsnummer?

# **2. Finden Sie auf www.oncomap.de!**

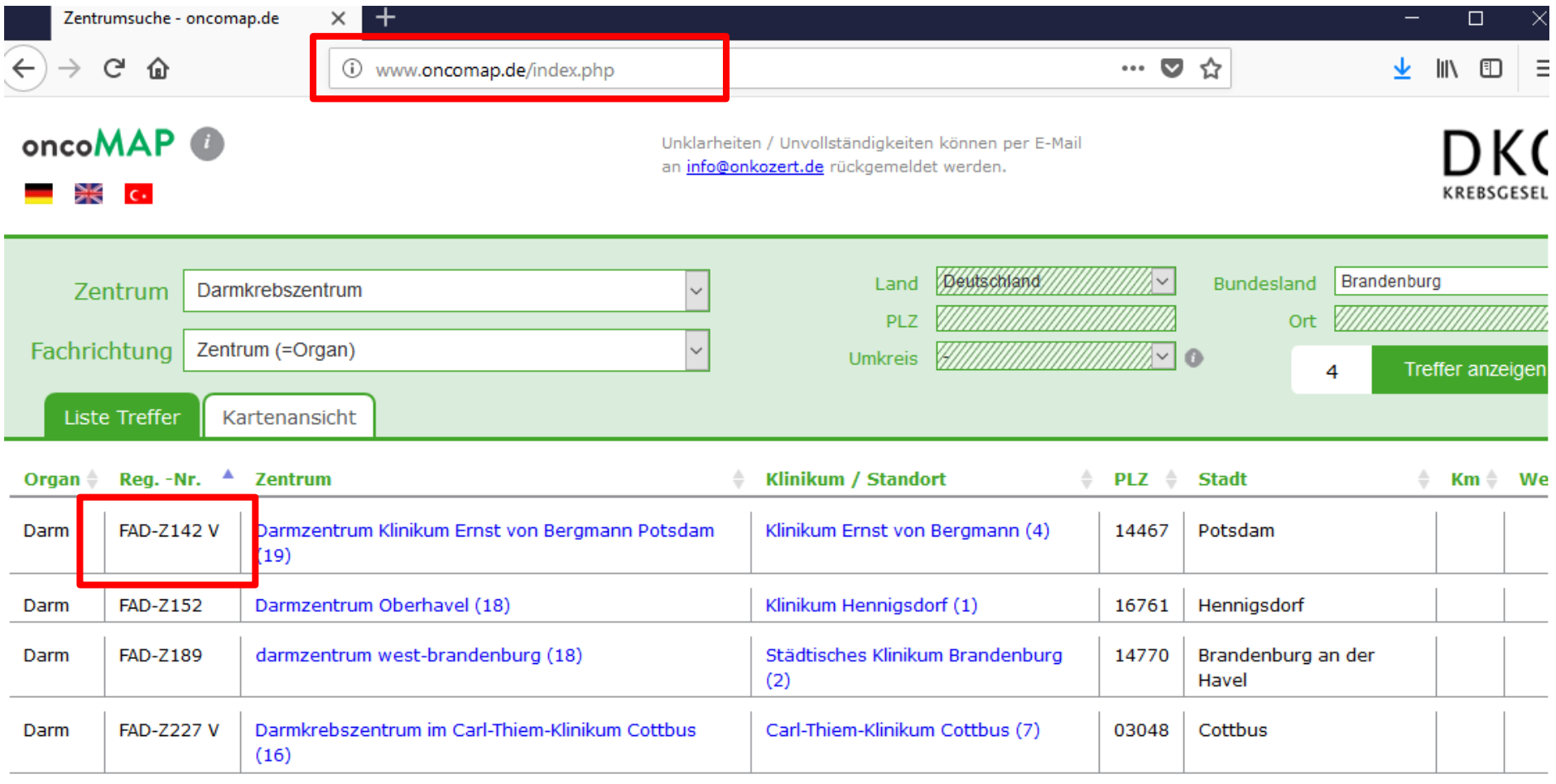

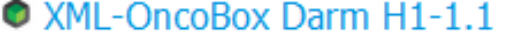

**O ZOncoBox** 

**Grundlegende Eigenschaften** Einlesen der XML-Datei

Bei der Erstellung des XML-Datensatzes werden die Patientendaten aus dem Tumordokum die Nutzung der XML-OncoBox. Bei Änderungen der Patientendaten in der Tumordokumer Generierung des XML-Datensatzes erforderlich.

÷

 $\Delta$ 

6

**Problem bei Erstzertifizierung und Wiedereinsetzungsaudits:**

### **Auswahl XML - Datensatz**

## Ich finde meine Registrierungsnummer nicht!

### Schritt 1 - Zentrums-Identifikation

Organ / Tumorentität Darm Registrierungs. Nr. Nicht gelistet FAD-Z181 **Datum Erstzertifizierung** FAD-Z182 **Zentrum** FAD-Z183 FAD-Z184 **Standort / Klinikum FAD-Z185V** FAD-Z186 V FAD-Z187 V

## • XMI - OncoBox Darm H1-1.1

# **O O**nco Box

Bei der Erstellung des XML-Datensatzes werden die Patientendaten aus dem Tumordok die Nutzung der XML-OncoBox. Bei Änderungen der Patientendaten in der Tumordoku Generierung des XML-Datensatzes erforderlich.

# **Grundlegende Eigenschaften** Einlesen der XML-Datei

**Problem bei Erstzertifizierung und Wiedereinsetzungsaudits:**

## **Auswahl XML - Datensatz**

Schritt 1 - Zentrums-Identifikation

#### Organ / Tumorentität Darm 6 Registrierungs. Nr. Nicht gelistet FAD-Z501 **Datum Erstzertifizierung** FAD-Z502 **Zentrum FAD-7503 FAD-Z504 Standort / Klinikum FAD-Z505** EAD-7506 licht gelistet

Einfach "nicht gelistet" auswählen. Nach erfolgreicher Zertifizierung wird beim jährlichen Update der OncoBox Ihre Registrierungsnummer aufgenommen.

Ich finde meine Registrierungsnummer nicht!

Schritt 2 - Auswahl Patientenkollektiv / Betrachtungszeitraum Kennzahlenjahr / Auditjahr Kennzahlenjahr 2017 / Auditjahr 2018  $\overline{\phantom{a}}$  **Grundlegende Eigenschaften** Einlesen der XML-Datei

### XML-OncoBox Darm H1-1.1

### Auswahl des Kennzahlenjahres

# $\odot$   $\odot$  D<sub>nco</sub> Box

Bei der Erstellung des XML-Datensatzes werden die Patientendaten aus dem Tumordokumentationss die Nutzung der XML-OncoBox. Bei Änderungen der Patientendaten in der Tumordokumentation ist f Generierung des XML-Datensatzes erforderlich.

### **Auswahl XML - Datensatz**

Schritt 1 - Zentrums-Identifikation Organ / Tumorentität Darm 6 Registrierungs. Nr. **FAD-Z506**  $\overline{\phantom{a}}$ **Datum Erstzertifizierung** 04.04.2008 Zentrum Test Darmkrebszentrum 506 **Standort / Klinikum** Test Klinikum 506

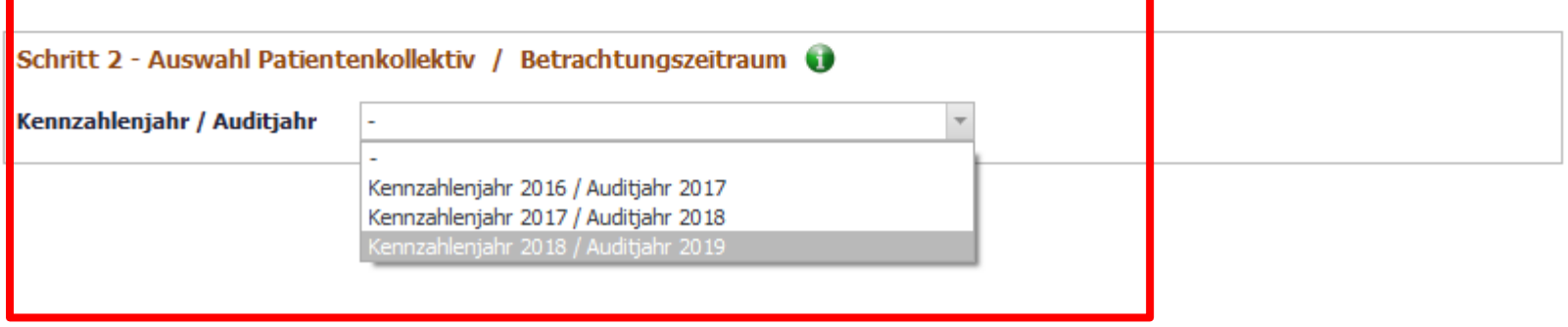

**Häufig gestellte Frage:** Kann ich in 2018 eigentlich auch schon das Kennzahlenjahr 2018 aufrufen?

**Grundlegende Eigenschaften** Einlesen der XML-Datei

Auswahl des Kennzahlenjahres

### XML-OncoBox Darm H1-1.1

# $\bigcirc$  OncoBox

Bei der Erstellung des XML-Datensatzes werden die Patientendaten aus dem Tumordokumentationss die Nutzung der XML-OncoBox. Bei Änderungen der Patientendaten in der Tumordokumentation ist f Generierung des XML-Datensatzes erforderlich.

### **Auswahl XML - Datensatz**

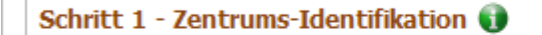

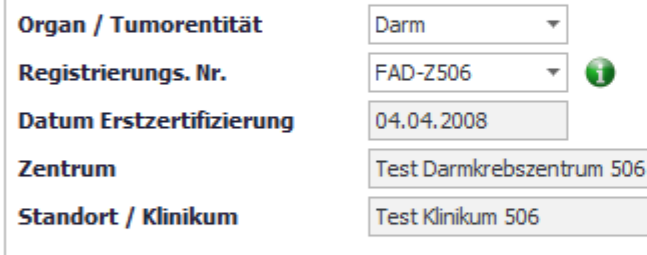

**Häufig gestellte Frage:** Kann ich in 2018 eigentlich auch schon das Kennzahlenjahr 2018 aufrufen?

Ja, sollen Sie sogar. Jedoch können Sie noch keine zertifizierungsrelevanten Exporte damit generieren (Datenblatt für das neue Auditjahr wird in der Regel erst im 4. Quartal freigegeben)

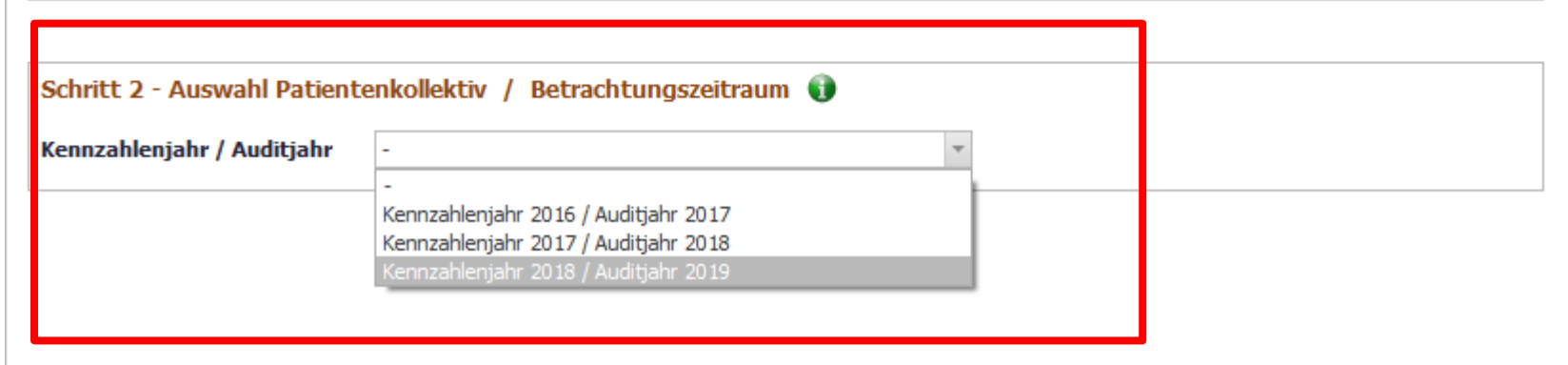

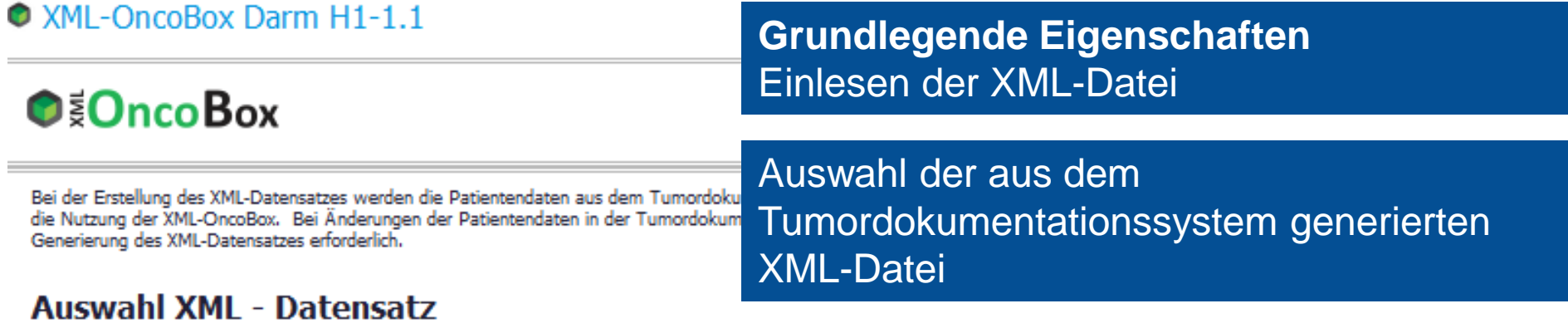

### Schritt 1 - Zentrums-Identifikation

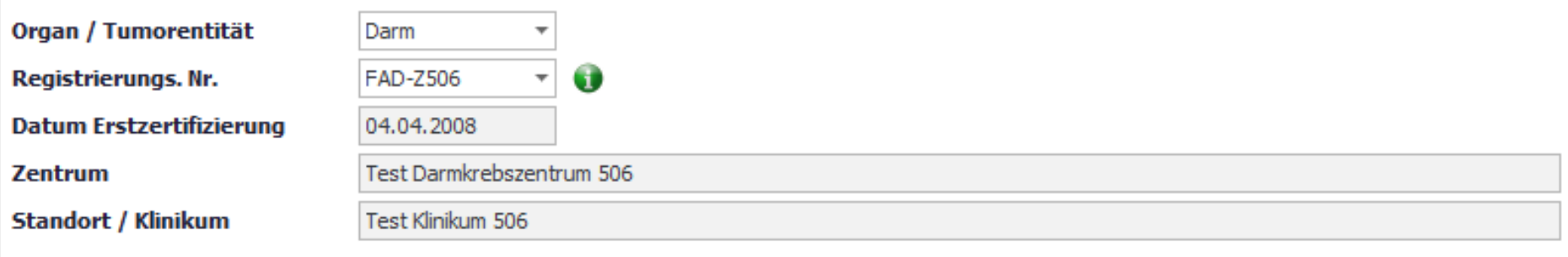

 $\overline{\phantom{a}}$ 

### Schritt 2 - Auswahl Patientenkollektiv / Betrachtungszeitraum

Kennzahlenjahr / Auditjahr

Kennzahlenjahr 2017 / Auditjahr 2018

### Schritt 3 - Auswahl XML-Datei

#### **Dateisuche**

L:\02\_dkg bz-dz-pz\2\_darm\05\_kontakte\04\_addz\180615\_addz-tagung bremen\vortrag sdi\\_xml-datei übung dz (180205).xml

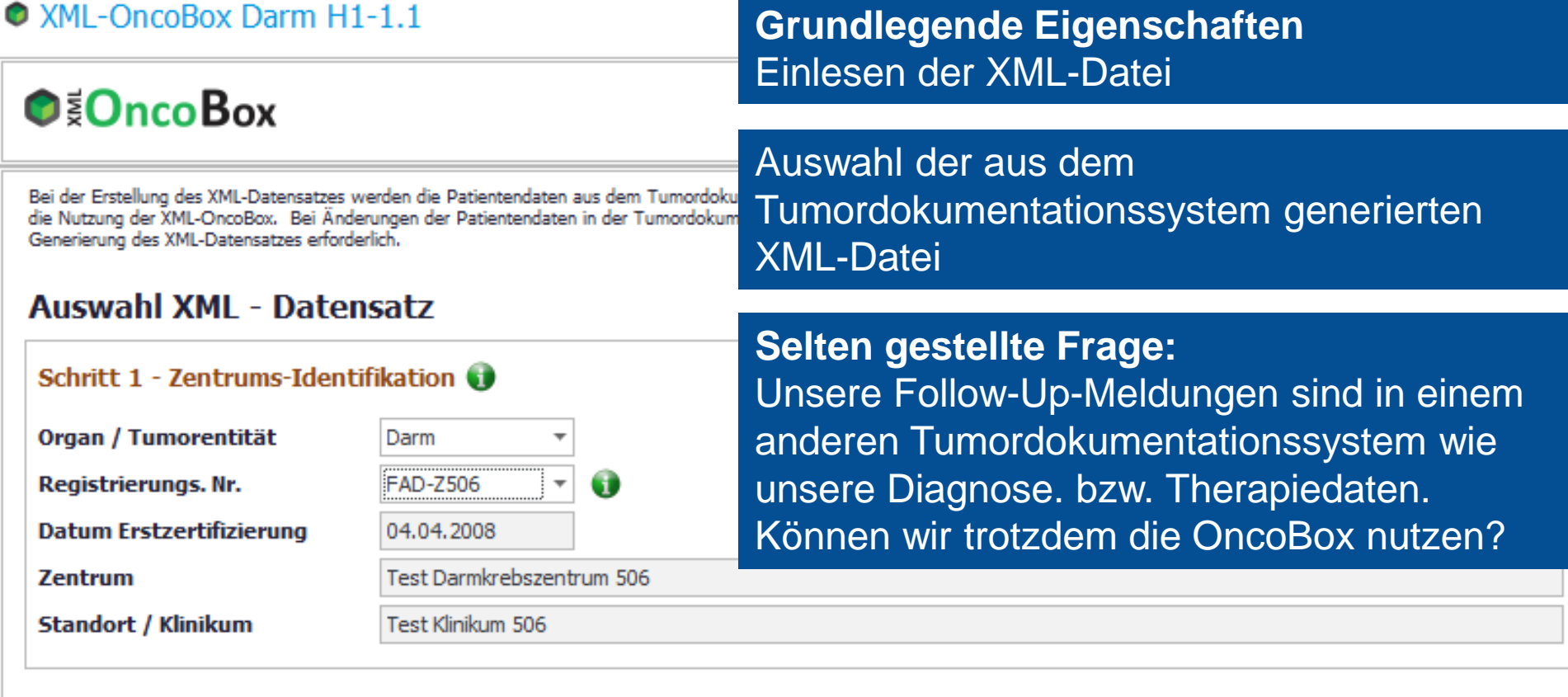

### Schritt 2 - Auswahl Patientenkollektiv / Betrachtungszeitraum

Kennzahlenjahr / Auditjahr

Kennzahlenjahr 2016 / Auditjahr 2017

 $\overline{\phantom{a}}$ 

### Schritt 3 - Auswahl XML-Datei

#### **Dateisuche**

L:\02\_dkg bz-dz-pz\2\_darm\05\_kontakte\04\_addz\180615\_addz-tagung bremen\vortrag sdi\\_xml-datei übung dz (180205).xml

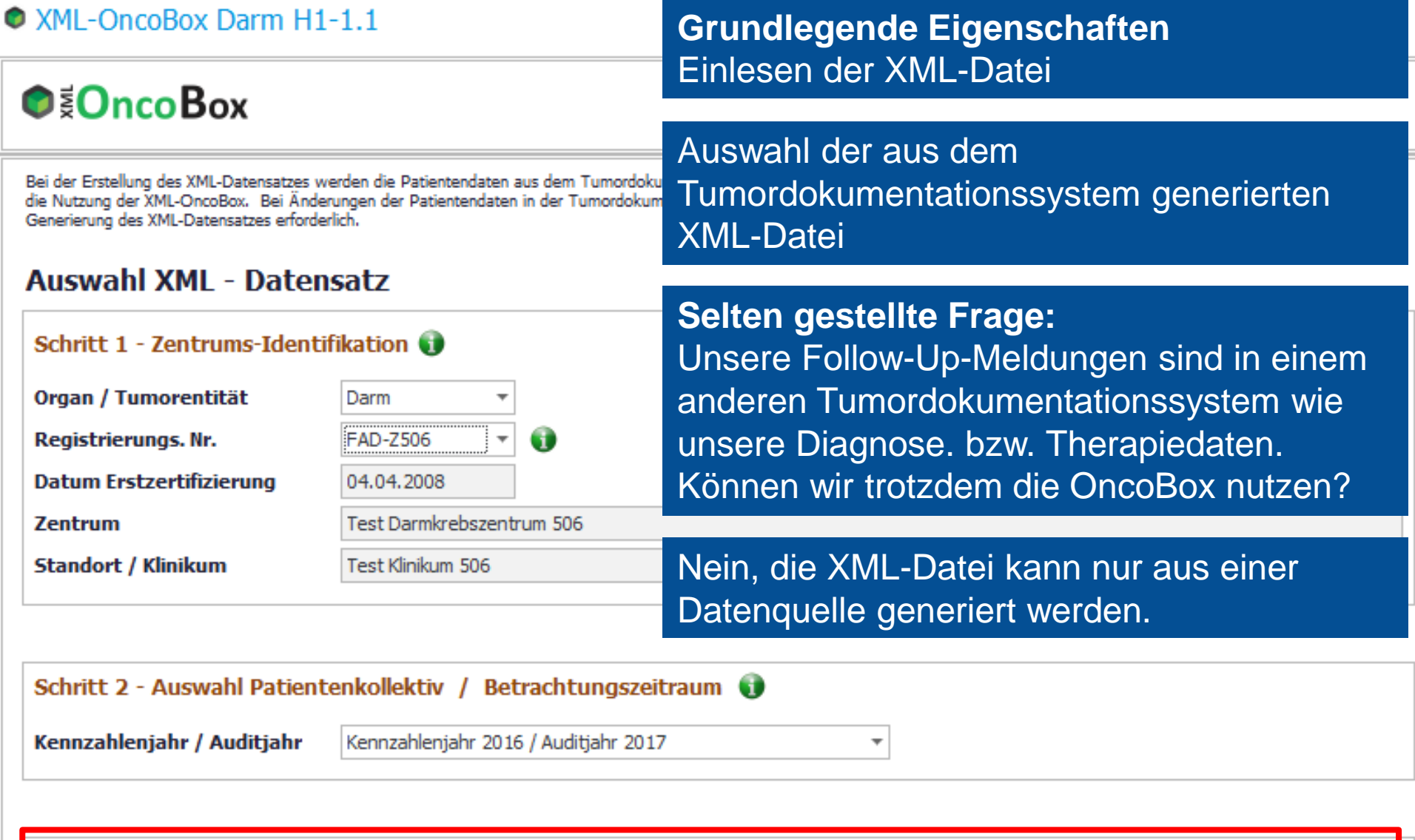

### Schritt 3 - Auswahl XML-Datei

### **Dateisuche**

L:\02\_dkg bz-dz-pz\2\_darm\05\_kontakte\04\_addz\180615\_addz-tagung bremen\vortrag sdi\\_xml-datei übung dz (180205).xml

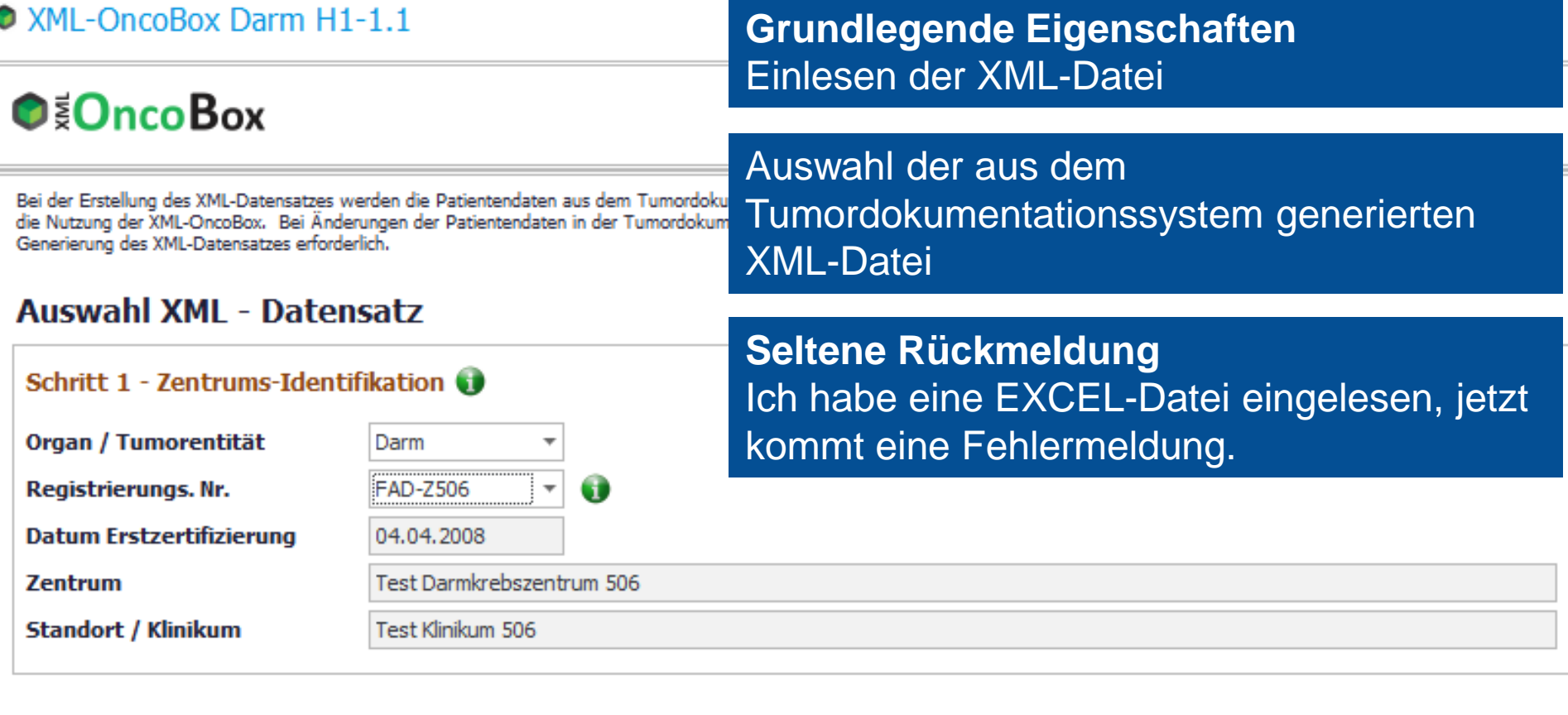

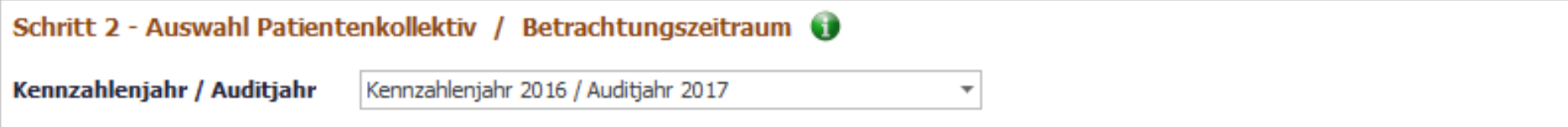

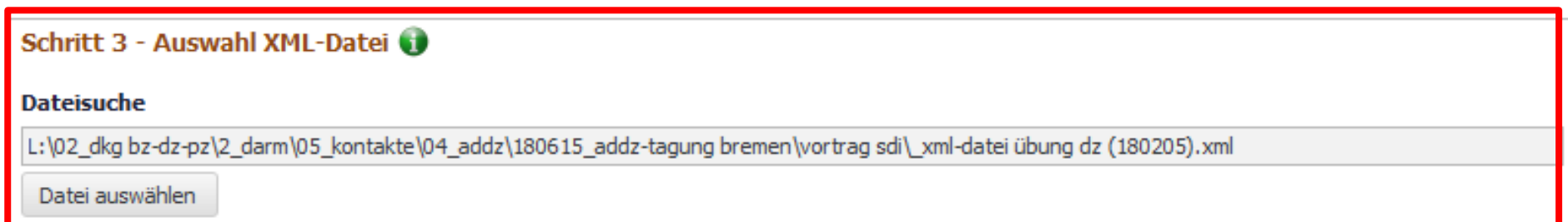

### **Auswahl XML - Datensatz**

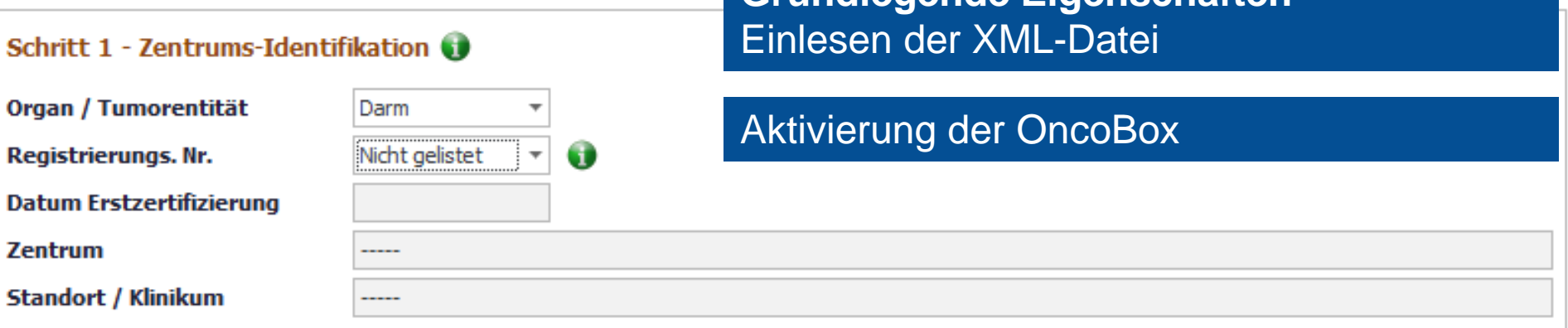

**Grundlegende Figenschaften** 

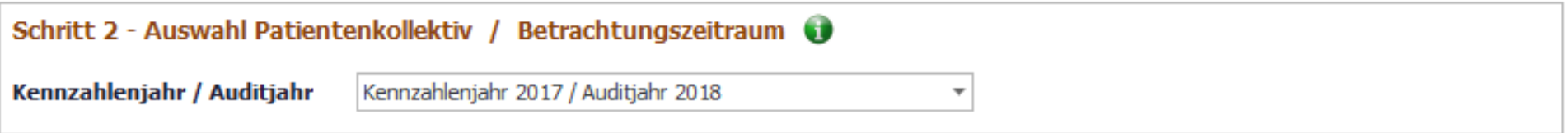

### Schritt 3 - Auswahl XML-Datei

#### **Dateisuche**

L:\02\_dkg bz-dz-pz\2\_darm\05\_kontakte\04\_addz\180615\_addz-tagung bremen\vortrag sdi\\_xml-datei übung dz (180205).xml

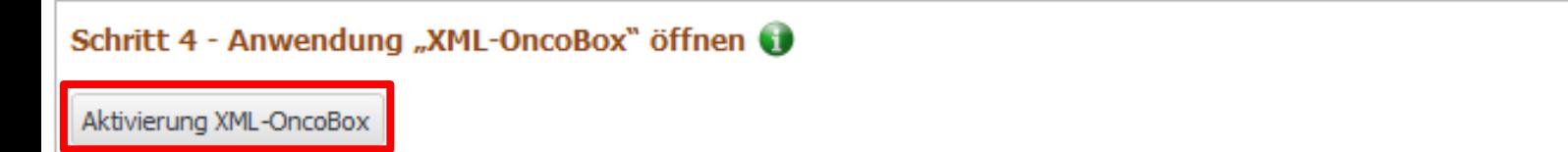

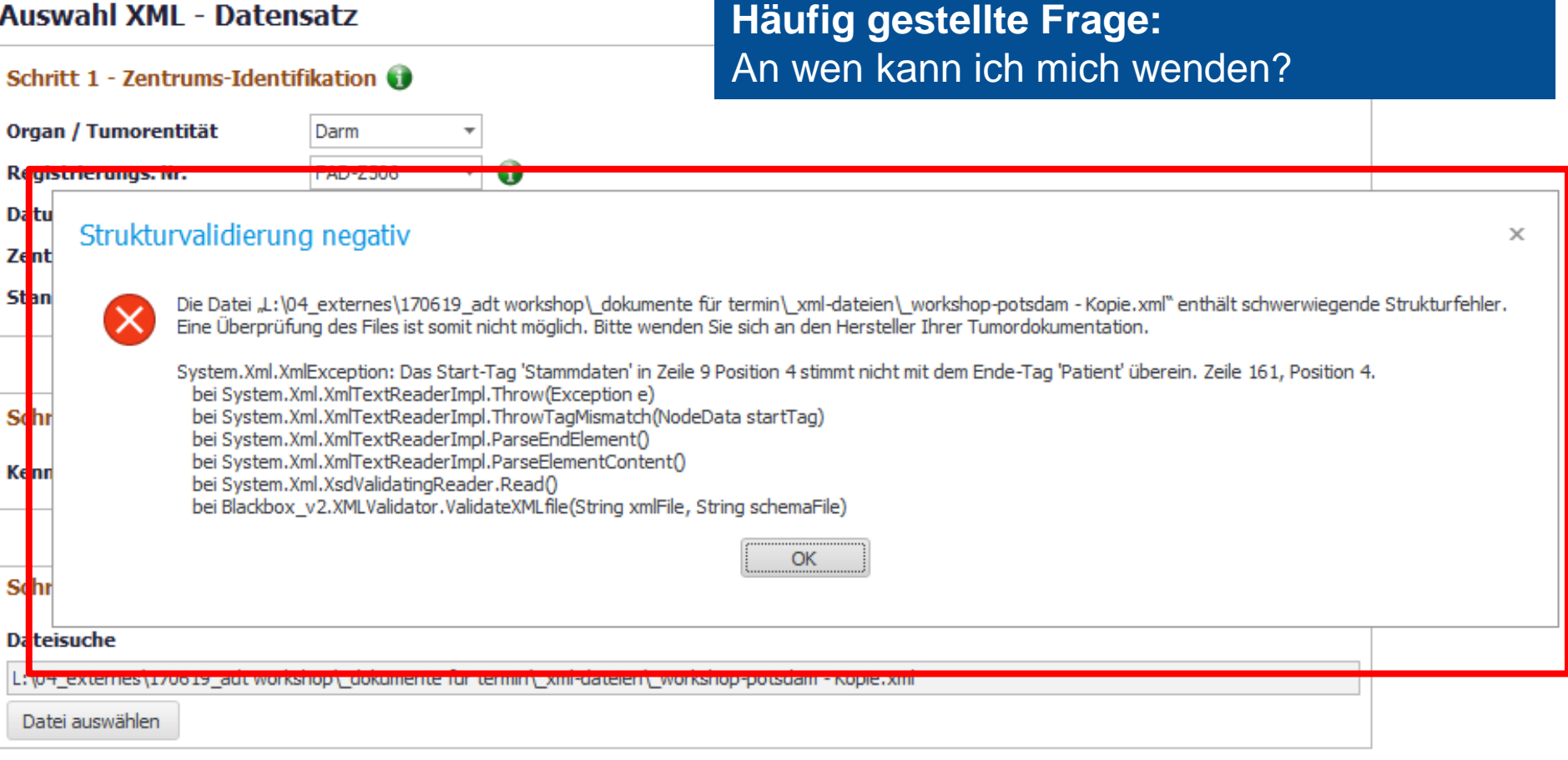

Schritt 4 - Anwendung "XML-OncoBox" öffnen Aktivierung XML-OncoBox

#### **Häufig gestellte Frage: Auswahl XML - Datensatz** An wen kann ich mich wenden? Schritt 1 - Zentrums-Identifikation Organ / Tumorentität Darm Nachdem man selbst alle Fehlerquellen К сраненном по טטס ביער w überprüft hat (richtige Exporttaste, richtige Da tu Strukturvalidierung negativ Version OncoBox, eigenständige Änderung **Zent Stan** Die Datei "L: \04\_externes \170619\_adt workshop \\_dokumente fü an XML-Datei etc..):Eine Überprüfung des Files ist somit nicht möglich. Bitte wenden S System.Xml.XmlException: Das Start-Tag 'Stammdaten' in Zeile 9 Position 4 stimmt nicht mit dem Ende-Tag 'Patient' überein. Zeile 161, Position 4. bei System.Xml.XmlTextReaderImpl.Throw(Exception e) Schr bei System.Xml.XmlTextReaderImpl.ThrowTaqMismatch(NodeData startTag) bei System.Xml.XmlTextReaderImpl.ParseEndElement() bei System.Xml.XmlTextReaderImpl.ParseElementContent() **Ke**nn bei System.Xml.XsdValidatingReader.Read() bei Blackbox v2.XMLValidator.ValidateXMLfile(String xmlFile, String schemaFile) **OK** Schr **Dateisuche** <u>L: par\_externes (1700 19\_aut worksnop | dokumente für termin | Xim-dateien | worksnop-potsuam - Kopie, Xin</u> Datei auswählen

Schritt 4 - Anwendung "XML-OncoBox" öffnen Aktivierung XML-OncoBox

#### **Auswahl XML - Datensatz Häufig gestellte Frage:** An wen kann ich mich wenden? Schritt 1 - Zentrums-Identifikation Organ / Tumorentität Darm Nachdem man selbst alle Fehlerquellen <u>К двигашны шт</u> **IDEZJUL**  $\blacksquare$ überprüft hat (richtige Exporttaste, richtige Da tu Strukturvalidierung negativ Version OncoBox, eigenständige Änderung **Zent Stan** Die Datei "L: \04\_externes \170619\_adt workshop \\_dokumente fü an XML-Datei etc..): Eine Überprüfung des Files ist somit nicht möglich. Bitte wenden 9 System.Xml.XmlException: Das Start-Tag 'Stammdaten' in Zeile 9 Position 4 stimmt nicht mit dem Ende-Tag 'Patient' überein. Zeile 161. Position 4 bei System.Xml.XmlTextReaderImpl.Throw(Exception e) In der Regel an den Tumordokumentationsbei System.Xml.XmlTextReaderImpl.ThrowTagMismatch(NodeD Schr bei System.Xml.XmlTextReaderImpl.ParseEndElement() hersteller!bei System.Xml.XmlTextReaderImpl.ParseElementContent() **Ke**nn bei System.Xml.XsdValidatingReader.Read() bei Blackbox v2.XMLValidator.ValidateXMLfile(String xmlFile, String schemaFile) OK Schr **Dateisuche** <u>L'Ant Externes (1700 19 Egur Morisshop Fookumente fur termin Exim-dateien Fivorisshop-potsuam -</u> Datei auswählen

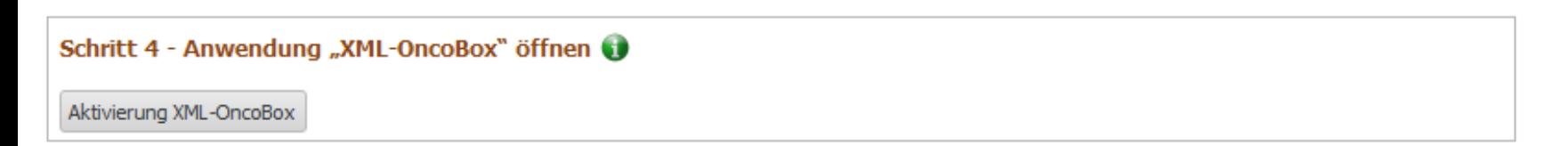

**Häufig gestellte Frage:**

### **Auswahl XML - Datensatz**

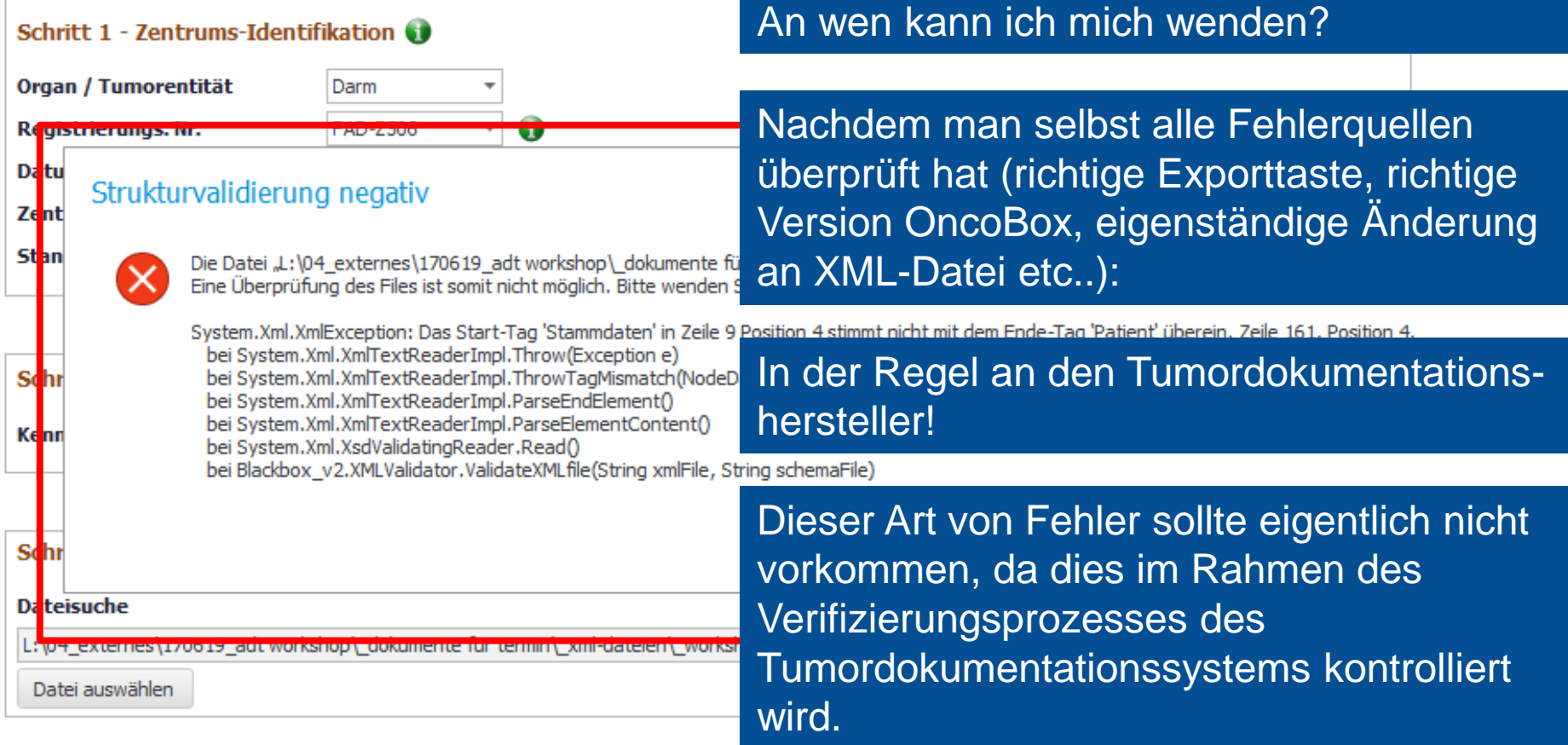

#### Schritt 4 - Anwendung "XML-OncoBox" öffnen

Aktivierung XML-OncoBox

## XML-OncoBox Darm H1-1.1

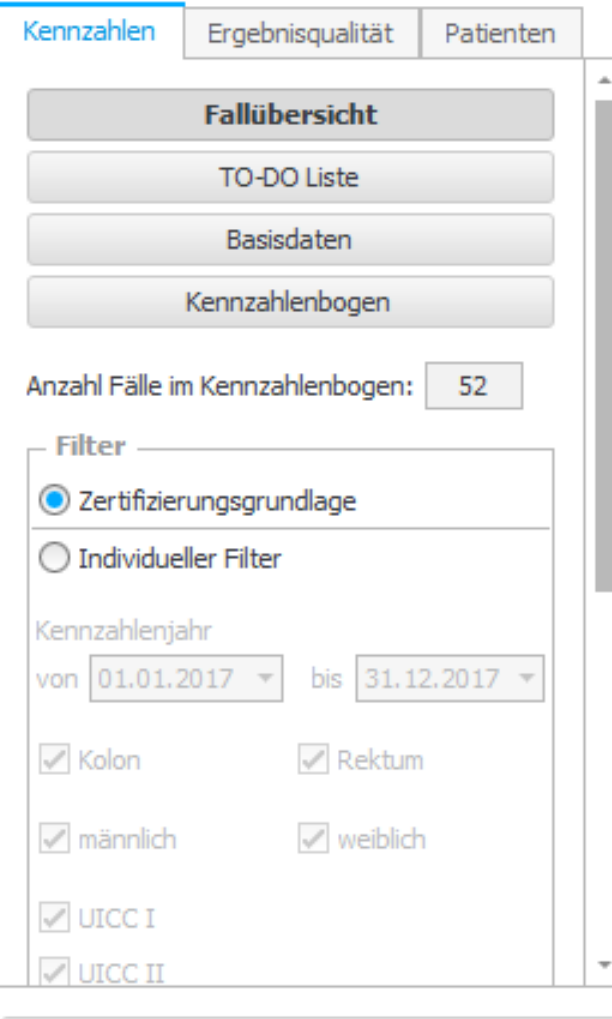

DKG-

Export Zertifizierungsrelevante Daten (Kennzahlenbogen / Matrix)

Gesamtbetrachtung XML

# **Grundlegende Eigenschaften** Darstellung der Primärfälle

Nach Aktivierung der OncoBox landen Sie **Prim** bei Darm und Brust bei der Darstellung der Primärfälle des Kennzahlenjahres, bei Prostata auf den Basisdaten bezogen auf alle Anzahl Pri **Engal Primärfälle in der XML-Datei.** 

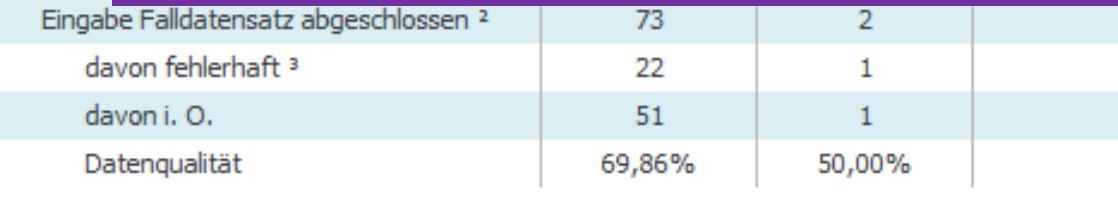

Aktuell sind Falldatensätze für das Kennzahlenjahr 2017 nicht vollständig (1) bzw. fehlerhaft Bitte bearbeiten Sie die TO-DO-Liste für das Kennzahlenjahr bzw. vervollständigen Sie die D nicht abgeschlossenen Falldatensätze. Falldatensätze, die in der TO-DO-Liste stehen, werde der "Zertifizierungsrelevanten Daten" nicht berücksichtigt.

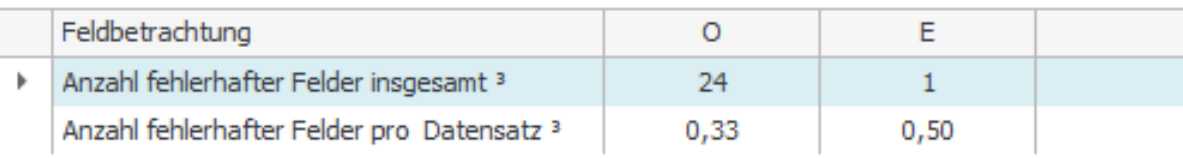

**Fallübersicht K** 

<sup>1</sup> Alle Primärfälle, die dem ausgewählten Kennzahlenjahr zugeordnet werden können.

**FAD-Z506** 

 $\mathbf{I}$ 

Zurück

## XML-OncoBox Darm H1-1.1

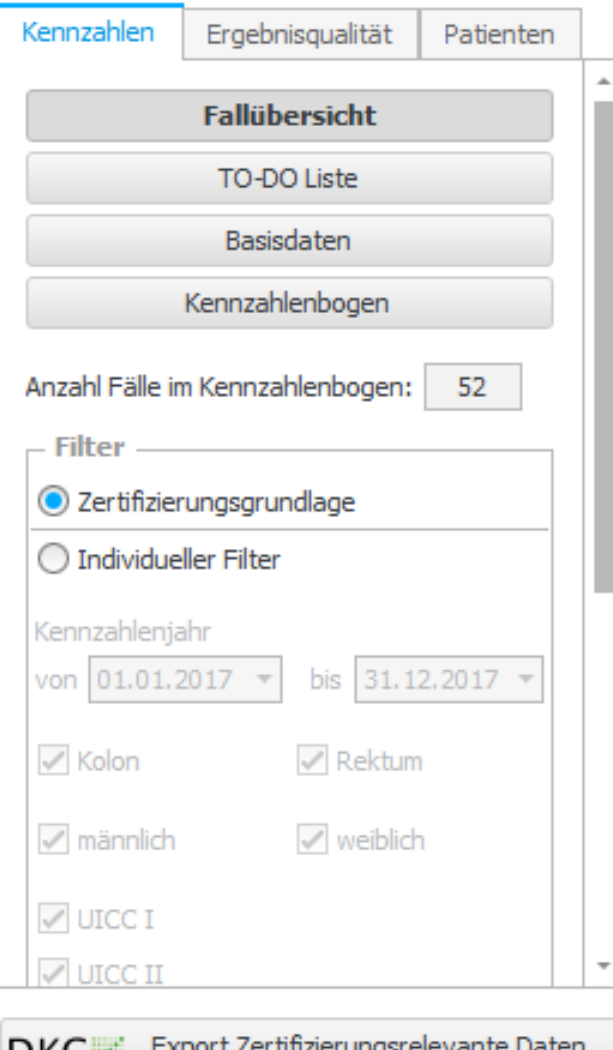

ש∧ש **ERSCESBLISCHAF**  (Kennzahlenbogen / Matrix)

Gesamtbetrachtung XML

# **Grundlegende Eigenschaften** Meta-Validierung (Gesamtbetrachtung)

# Der 1. Schritt sollte aber immer das Aufrufen **Prim** der "Gesamtbetrachtung" sein.

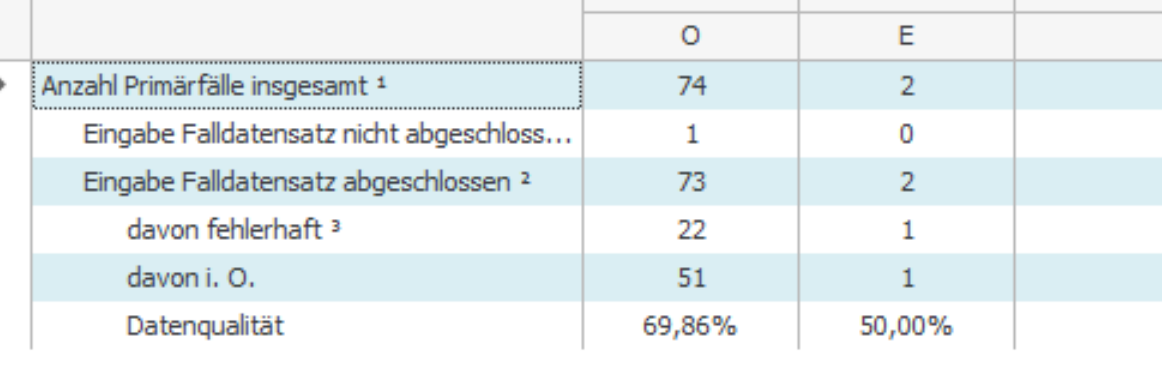

Aktuell sind Falldatensätze für das Kennzahlenjahr 2017 nicht vollständig (1) bzw. fehlerhaft Bitte bearbeiten Sie die TO-DO-Liste für das Kennzahlenjahr bzw. vervollständigen Sie die D nicht abgeschlossenen Falldatensätze. Falldatensätze, die in der TO-DO-Liste stehen, werde der "Zertifizierungsrelevanten Daten" nicht berücksichtigt.

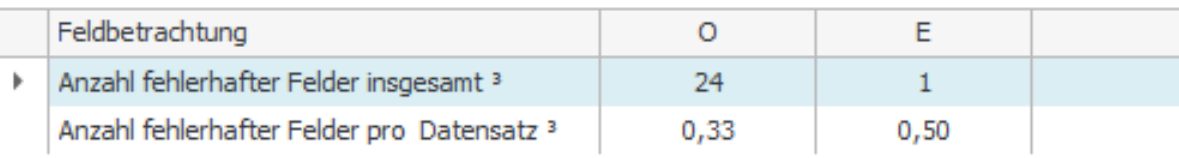

**Fallübersicht K** 

<sup>1</sup> Alle Primärfälle, die dem ausgewählten Kennzahlenjahr zugeordnet werden können.

Zurück

**FAD-Z506** 

 $\overline{1}$ 

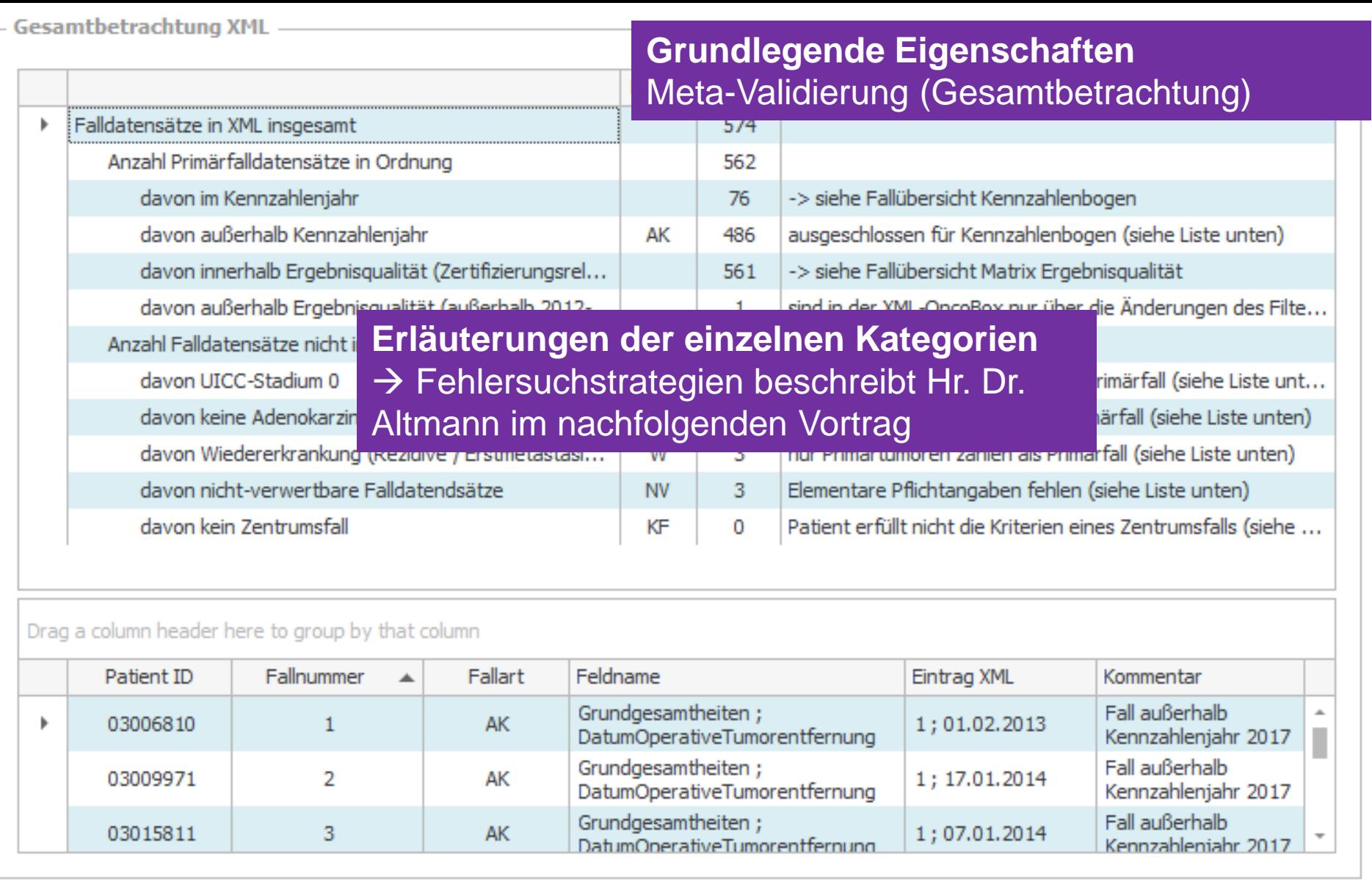

FAD-Z506

## XML-OncoBox Darm H1-1.1

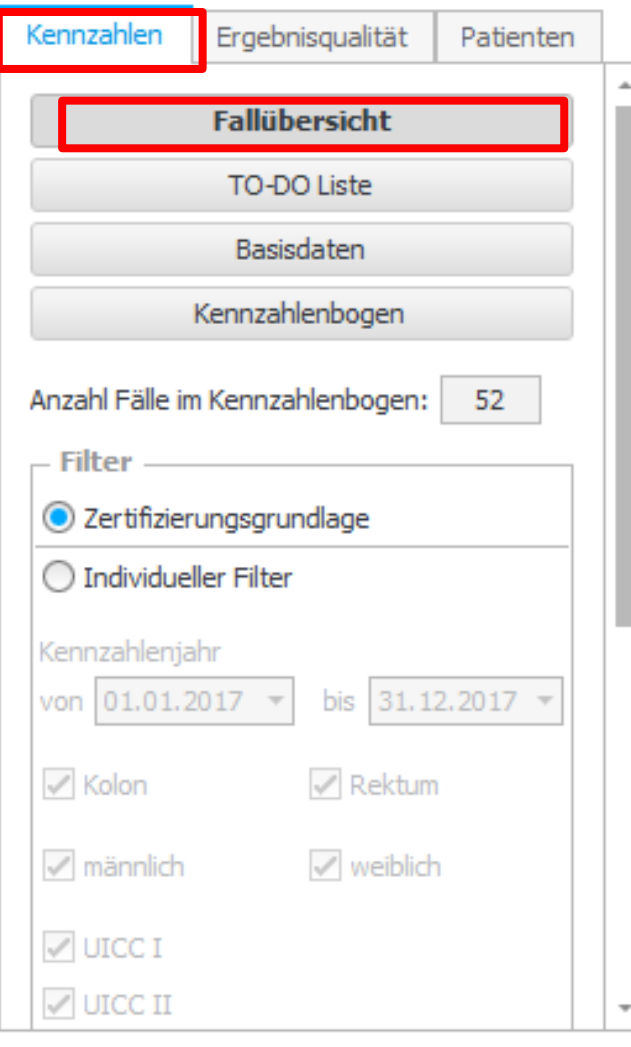

![](_page_29_Picture_48.jpeg)

Export Zertifizierungsrelevante Daten (Kennzahlenbogen / Matrix)

Gesamtbetrachtung XML

# **Grundlegende Eigenschaften** Fein-Validierung (TO-DO-Liste)

![](_page_29_Picture_49.jpeg)

Aktuell sind Falldatensätze für das Kennzahlenjahr 2017 nicht vollständig (1) bzw. fehler bearbeiten Sie die TO-DO-Liste für das Kennzahlenjahr bzw. vervollständigen Sie die Do abgeschlossenen Falldatensätze. Falldatensätze, die in der TO-DO-Liste stehen, werden "Zertifizierungsrelevanten Daten" nicht berücksichtigt.

![](_page_29_Picture_50.jpeg)

<sup>1</sup> Alle Primärfälle, die dem ausgewählten Kennzahlenjahr zugeordnet werden können.

Zurück

FAD-Z506

Fallübersich

Test Darmkrebszentrum 506

Kennzahlenjahr 2017

#### **Fallübersicht Kennzahlen**

![](_page_30_Picture_17.jpeg)

Aktuell sind Falldatensätze für das Kennzahlenjahr 2017 nicht vollständig (1) bzw. fehlerhaft (23) dokumentiert. Bitte bearbeiten Sie die TO-DO-Liste für das Kennzahlenjahr bzw. vervollständigen Sie die Dokumentation der nicht abgeschlossenen Falldatensätze. Falldatensätze, die in der TO-DO-Liste stehen, werden bei der Generierung der "Zertifizierungsrelevanten Daten" nicht berücksichtigt.

## XML-OncoBox Darm H1-1.1

![](_page_31_Picture_49.jpeg)

![](_page_31_Figure_2.jpeg)

Export Zertifizierungsrelevante Daten (Kennzahlenbogen / Matrix)

Gesamtbetrachtung XML

## **Grundlegende Eigenschaften**

Fein-Validierung Kennzahlenjahr (TO-DO-Liste)

![](_page_31_Picture_50.jpeg)

Aktuell sind Falldatensätze für das Kennzahlenjahr 2017 nicht vollständig (1) bzw. fehler bearbeiten Sie die TO-DO-Liste für das Kennzahlenjahr bzw. vervollständigen Sie die Do abgeschlossenen Falldatensätze. Falldatensätze, die in der TO-DO-Liste stehen, werden "Zertifizierungsrelevanten Daten" nicht berücksichtigt.

![](_page_31_Picture_51.jpeg)

<sup>1</sup> Alle Primärfälle, die dem ausgewählten Kennzahlenjahr zugeordnet werden können.

Zurück

FAD-Z506

**Falliibersich** 

Test Darmkrebszentrum 506

Kennzahlenjahr 2017

#### - TO-DO Liste Kennzahlenbogen

Drag a column header here to group by that column

![](_page_32_Picture_13.jpeg)

## **Grundlegende Eigenschaften** Fein-Validierung Kennzahlenjahr (TO-DO-Liste)

#### **Häufig gestellte Frage:** Drag a column header here to group by that column Muss ich wirklich alle Fehler beseitigt haben, Fallnummer Falldatum **Fallart** Patient ID damit alle Primärfälle gezählt werden? Primärfall / TVE darf keine 151013 01.03.2017 F DatumOperativeTumorentfernung 06.03.2017 Þ 152202354014 chiruraische Tumoresektion durchaeführt worden sein Angabe, ob Patient prätherapeutisch 151015 01.03.2017 VorstellungPraetherapeutischeTumorkonferenz vorgestellt wurde 152202425914  $\Omega$ oder nicht, darf nicht fehlen Angabe, ob Anastomose 2684714 151020 16.03.2017  $\circ$ AnastomoseDurchgefuehrt angelegt wurde oder nicht, fehlt Unaültige TMEDurchgefuehrt 2684714 151020 16.03.2017 O 0 Ausprägung Unspezifizierte KolonRektum : Anastomoseninsuff AufgetretenAnastomoseninsuffizienz; 152202797114 151024 15.03.2017 O  $R:1:D$ izienzen (D) bei AnastomoseninsuffizienzInterventionspflichtig Rektum nicht erlaubt (nur A-C) Wenn Lebermetastasen vorhanden sind, ist LebermetastasenVorhanden; 152203552614 151033 17.04.2017 O  $1;$ LebermetastasenAusschliesslich anzugeben, ob diese ausschließlich sind oder nicht. Lebermetastasen ohne praeM1 bzw. LebermetastasenVorhanden ; praeM ; postM 152203552614 151033 17.04.2017  $\circ$  $1;$  ; MO postM1

- TO-DO Liste Kennzahlenbogen

# **Grundlegende Eigenschaften** Fein-Validierung Kennzahlenjahr (TO-DO-Liste)

![](_page_34_Picture_25.jpeg)

#### - TO-DO Liste Kennzahlenbogen

Drag a column header here to group by that column

![](_page_35_Picture_22.jpeg)
#### - TO-DO Liste Kennzahlenbogen

Drag a column header here to group by that column

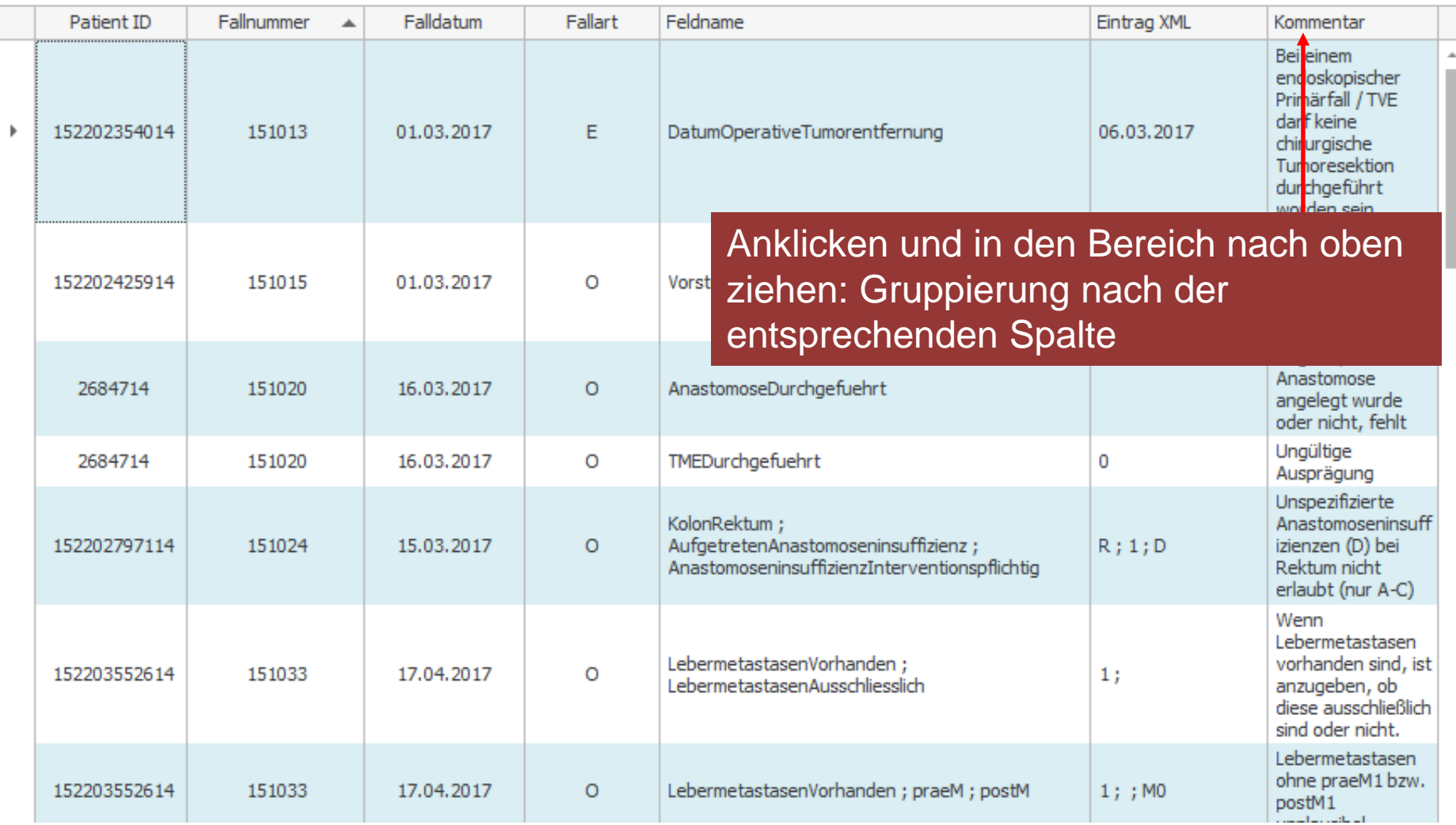

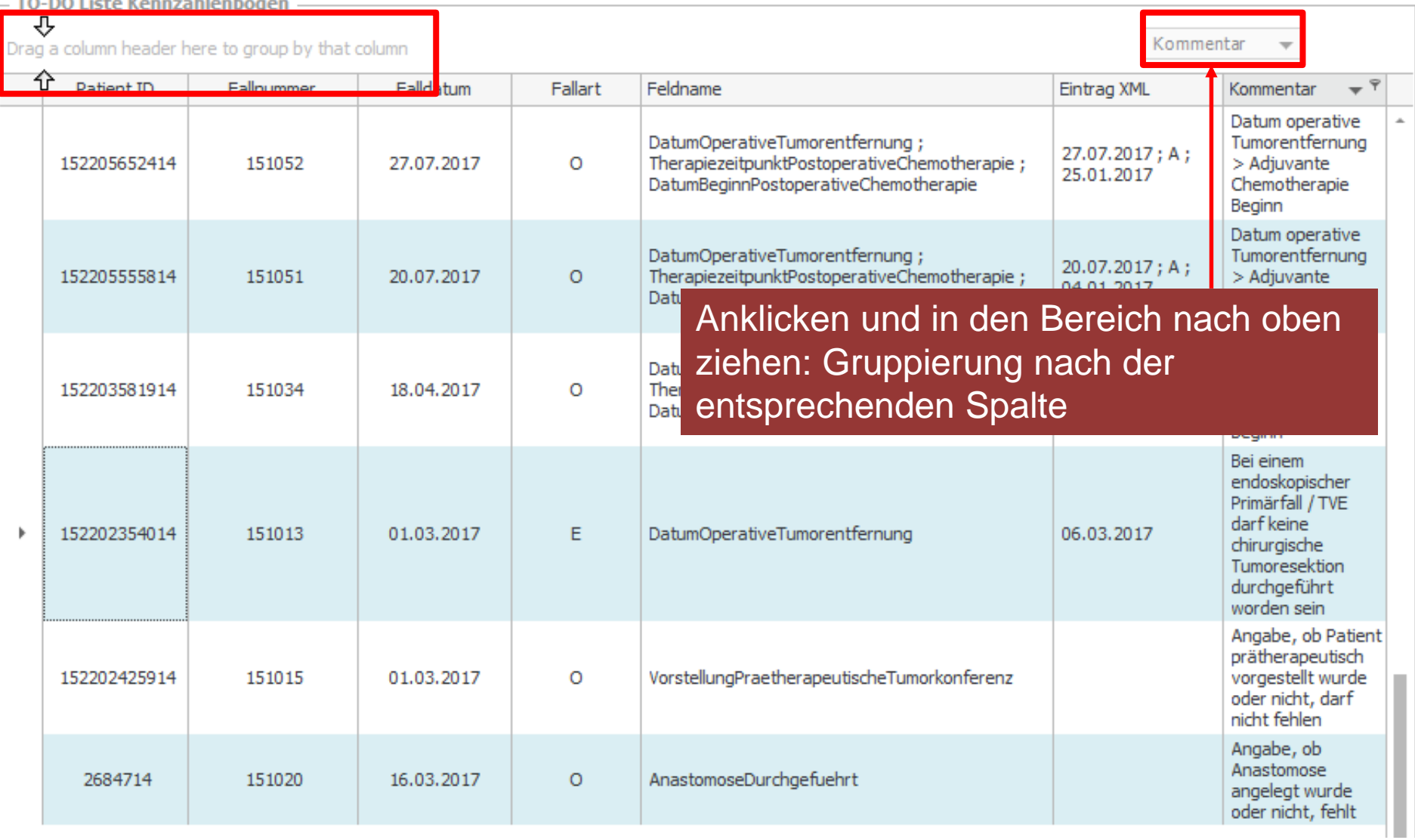

 $\sim$   $\sim$   $\sim$ 

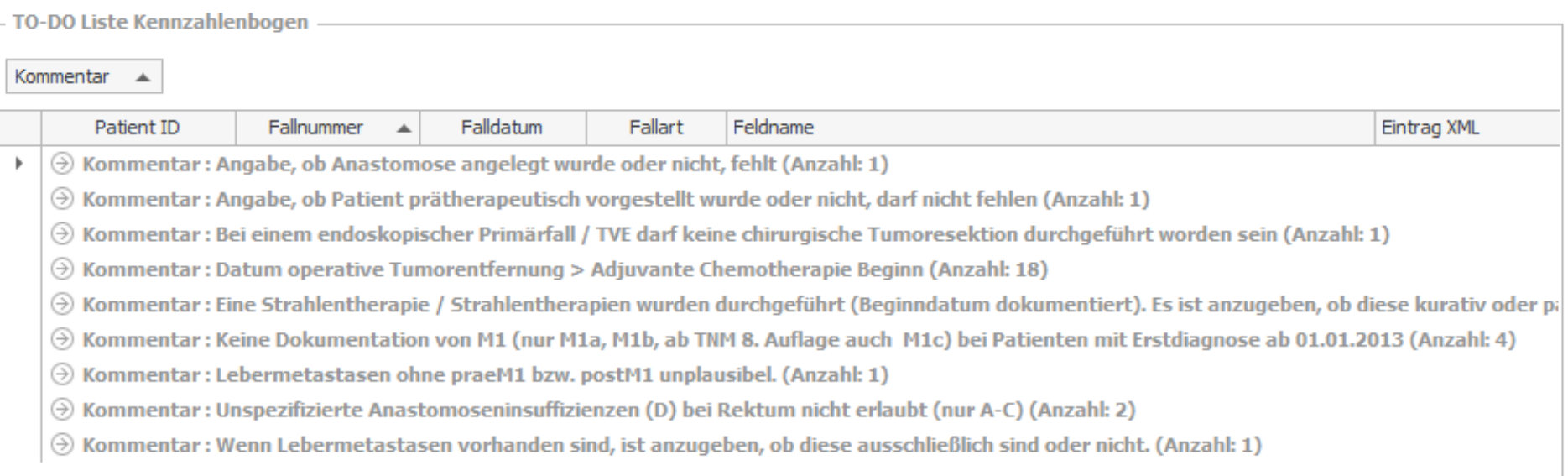

Hier kann überprüft werden, welche Fehlermeldung besonders häufig auftritt.

Da die OncoBox immer noch kein

#### - TO-DO Liste Kennzahlenbogen ⇩

Drag a column header here to group by that column

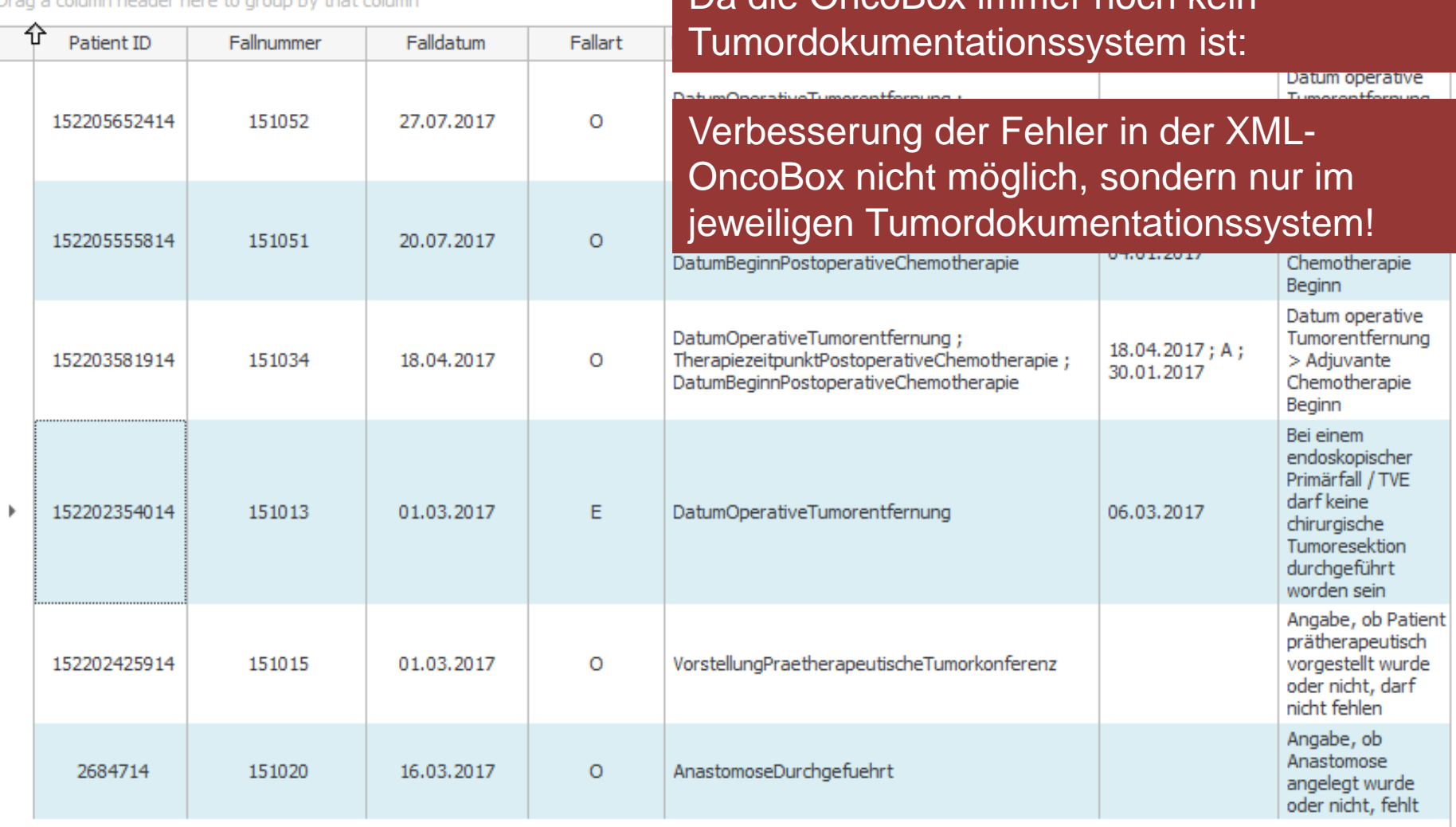

#### TO-DO Liste Kennzahlenbogen ⇩

Patient ID

152205652414

⇧

Drag a column header here to group by that column

Fallnummer

151052

Falldatum

27.07.2017

Fallart

 $\circ$ 

### **Häufig gestellte Frage:**

Ich habe einen Fehler verbessert und eine neue XML-Datei generiert. Die Fehlermeldung tritt jetzt nicht mehr auf, dafür eine andere, warum kann man das nicht

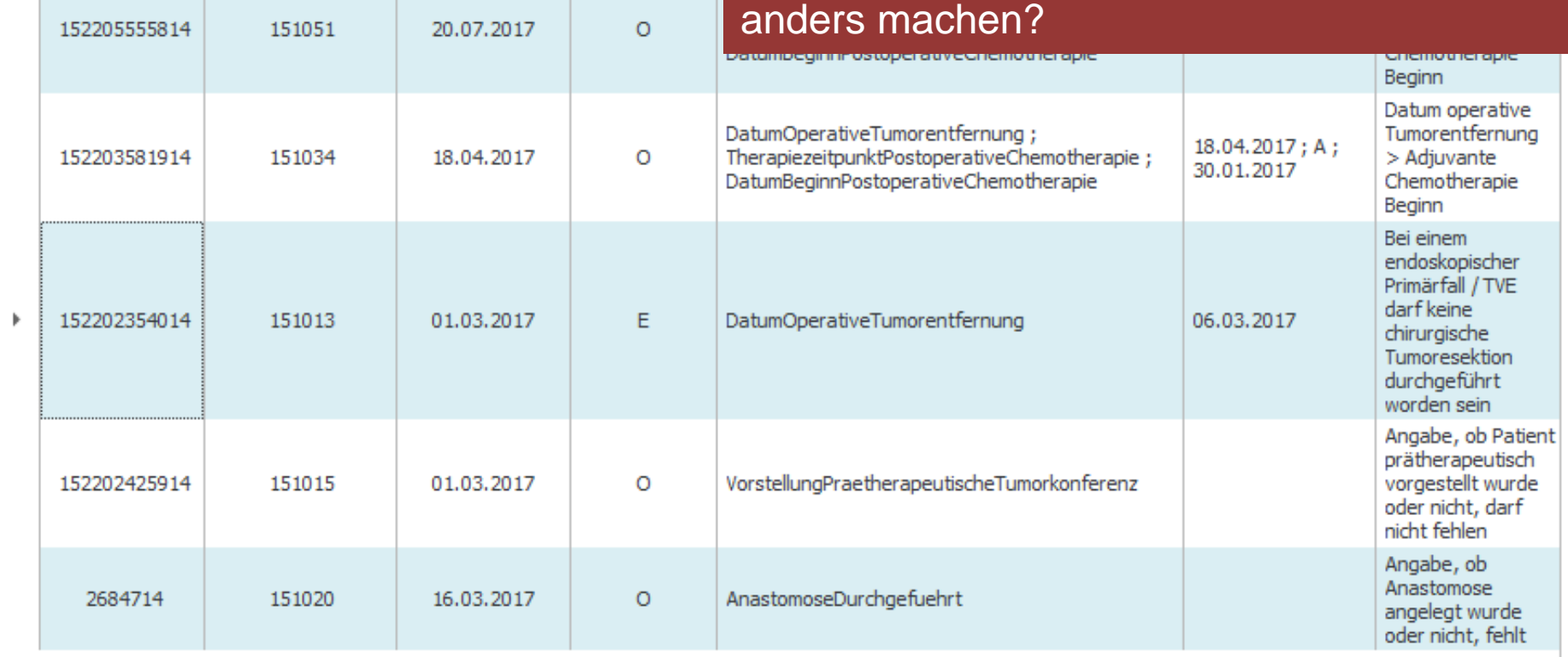

angelegt wurde oder nicht, fehlt

#### - TO-DO Liste Kennzahlenbogen ⇩

⇧

 $\mathbf b$ 

2684714

151020

16.03.2017

 $\circ$ 

Drag a colur

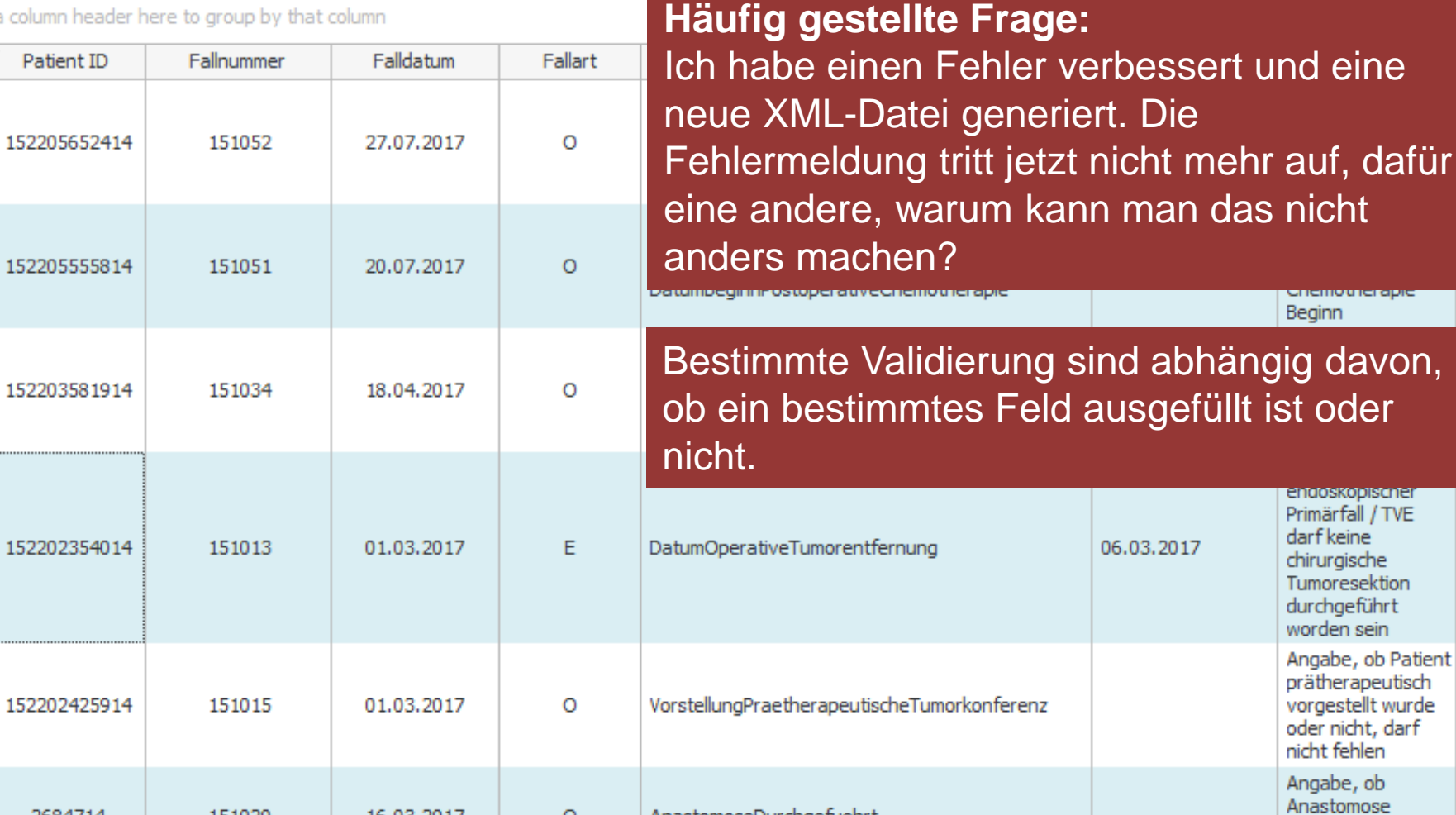

AnastomoseDurchgefuehrt

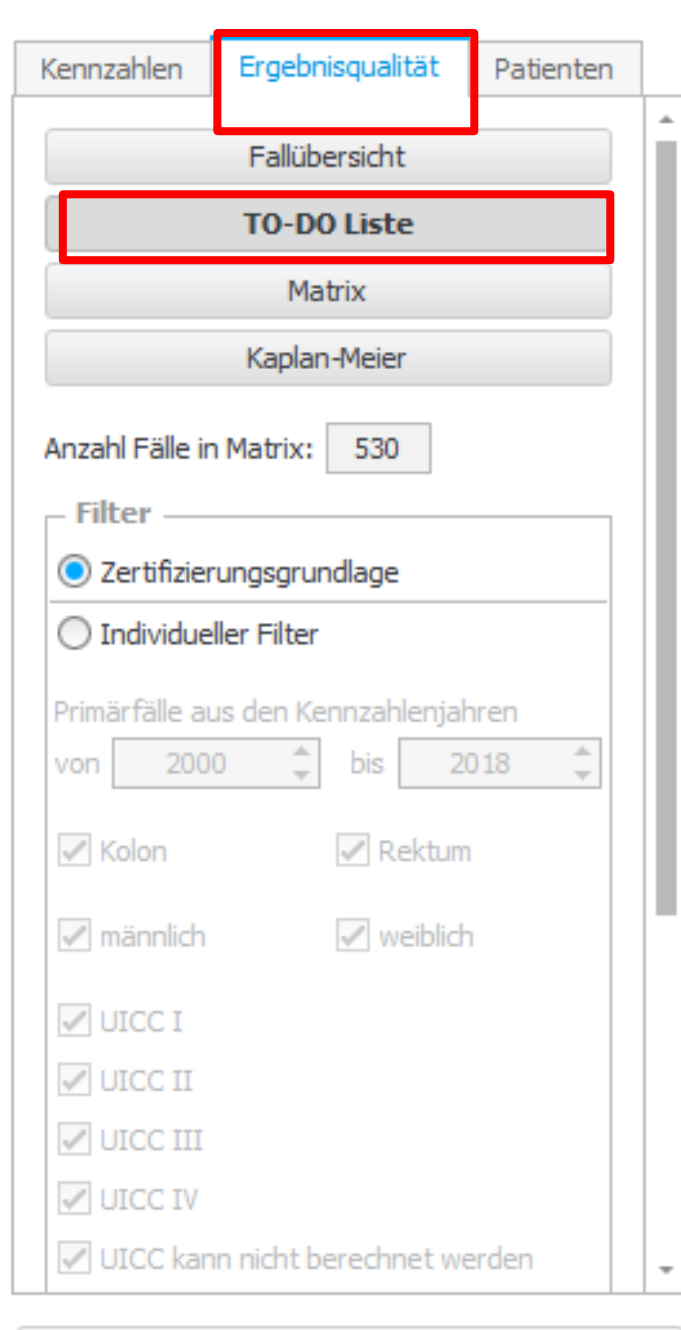

ь

**Grundlegende Eigenschaften** Fein-Validierung Matrix (TO-DO-Liste) **TO-DO Liste Matrix EQ** 

Drag a colu Für die Primärfälle außerhalb des Pa Kennzahlenjahres gibt es ebenfalls eine TO-DO-Liste. Diese validiert aber nur Datenfelder, die für die Berechnung der Matrix Ergebnisqualität notwendig sind (z.B. nicht die Information zur Tumorkonferenz).

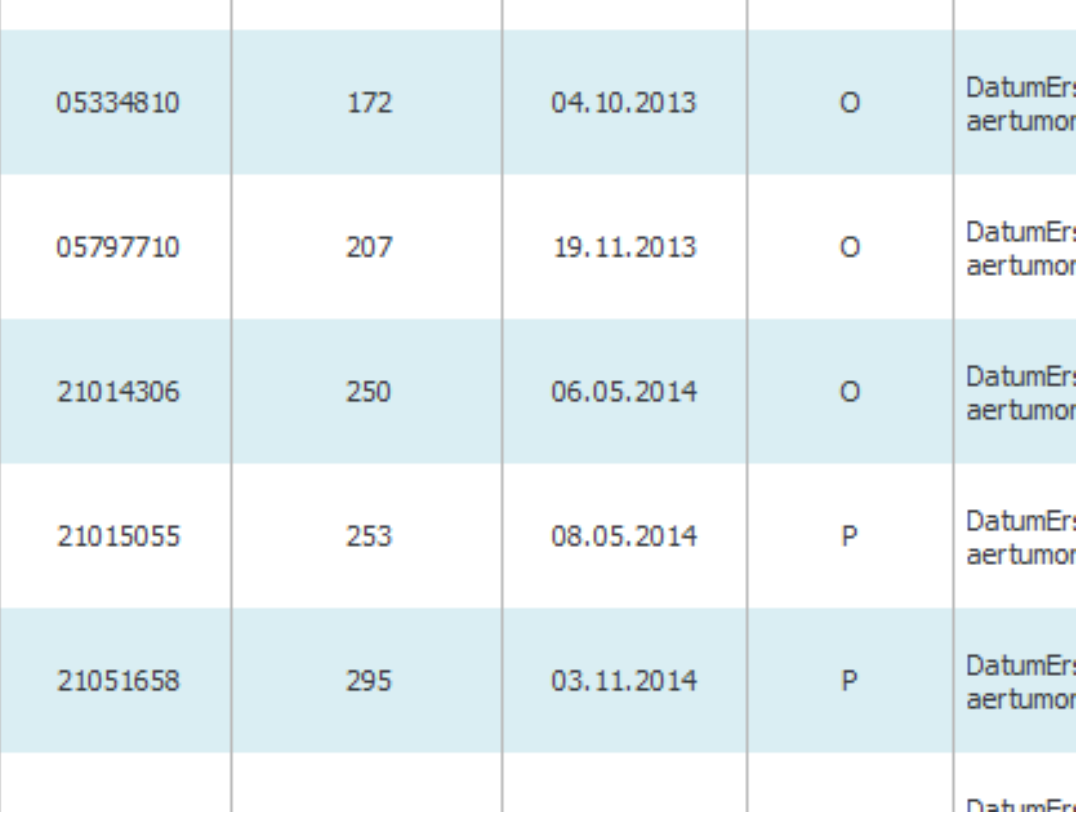

**Grundlegende Eigenschaften** Berechnung der Kennzahlen bzw. Matrix Ergebnisqualität

### XML-OncoBox Darm H1-1.1

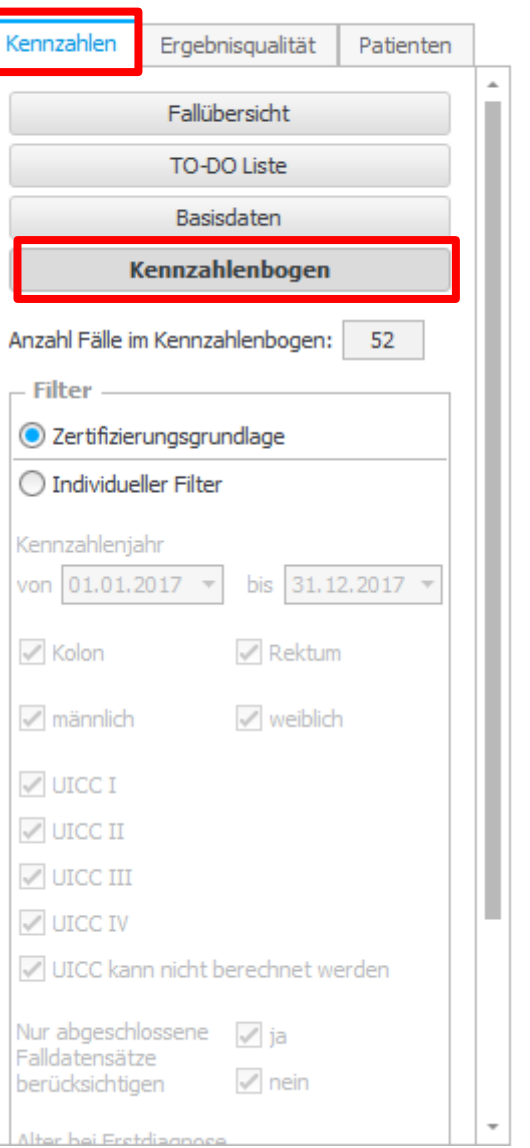

XML-OncoBox Darm H1-1.1

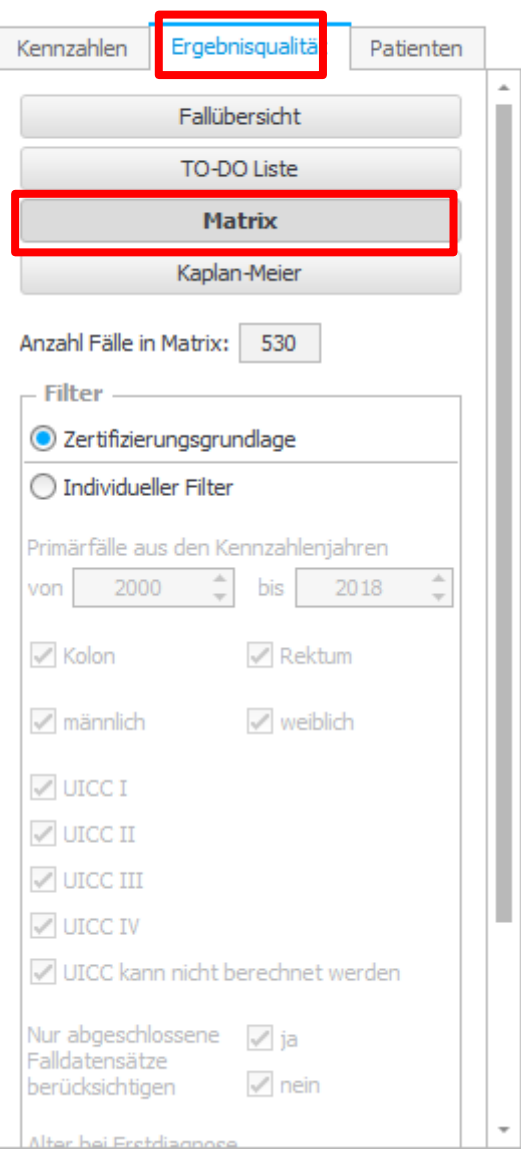

# **Grundlegende Eigenschaften** Berechnung der Kennzahlen

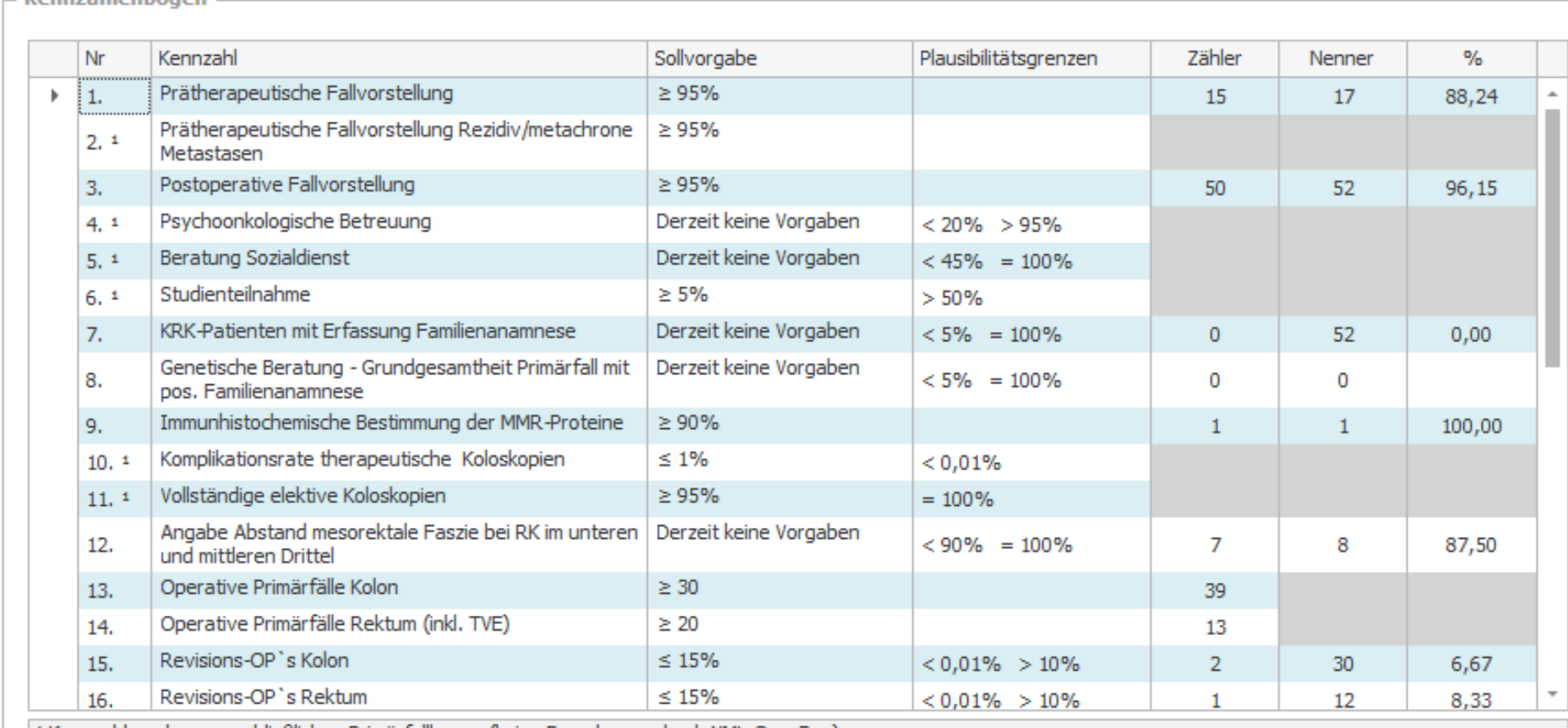

<sup>1</sup> Kennzahlen ohne ausschließlichen Primärfallbezug (keine Berechnung durch XML-OncoBox)

Kannzahlanhogan

- Matrix Ergebnisqualität

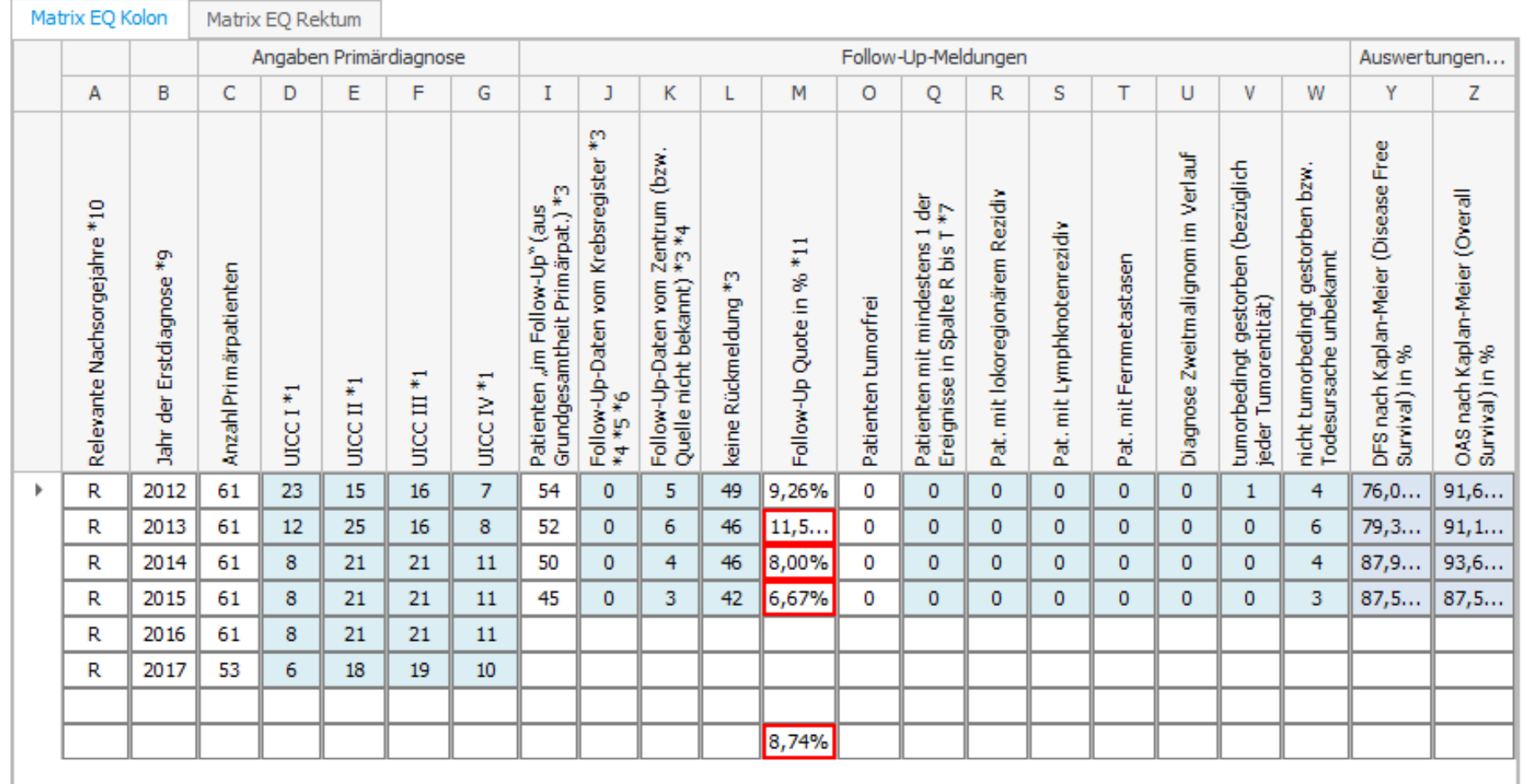

**Ausgabemöglichkeiten** Kaplan-Meier-Kurven

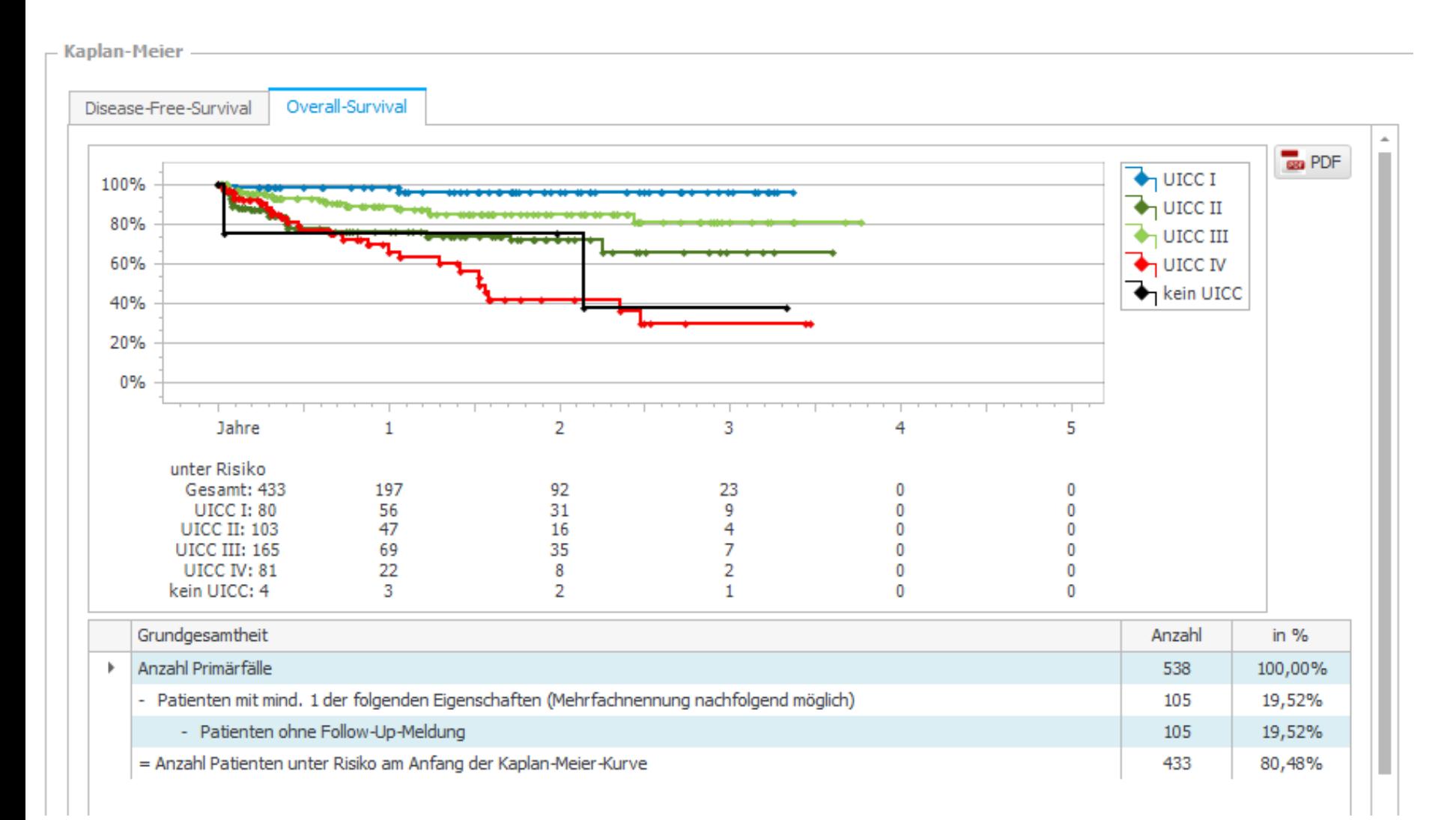

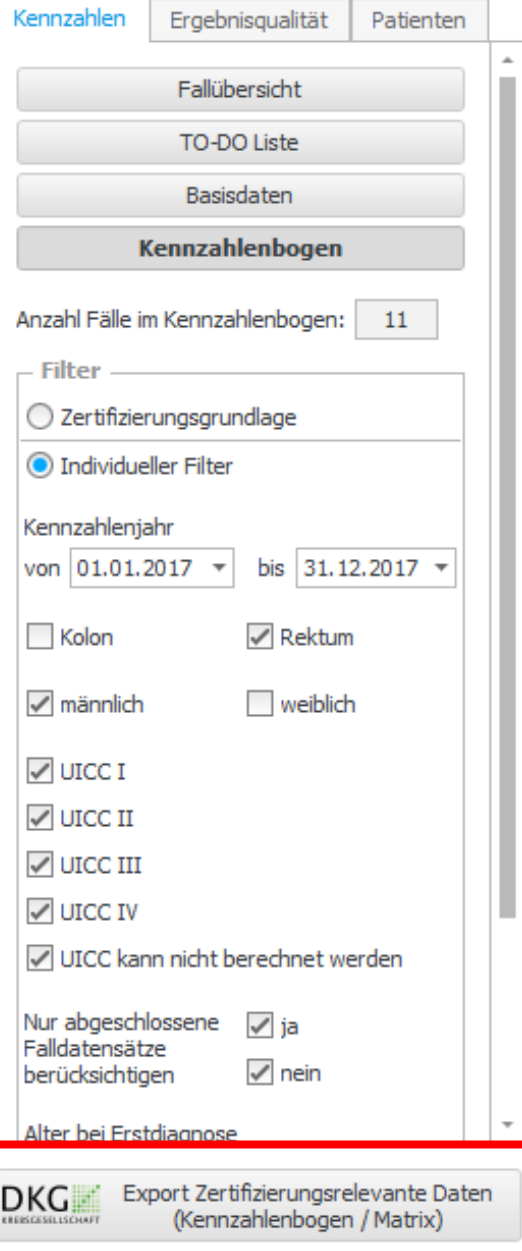

# **Ausgabemöglichkeiten** Ausgabe Zertifizierungsrelevante Daten

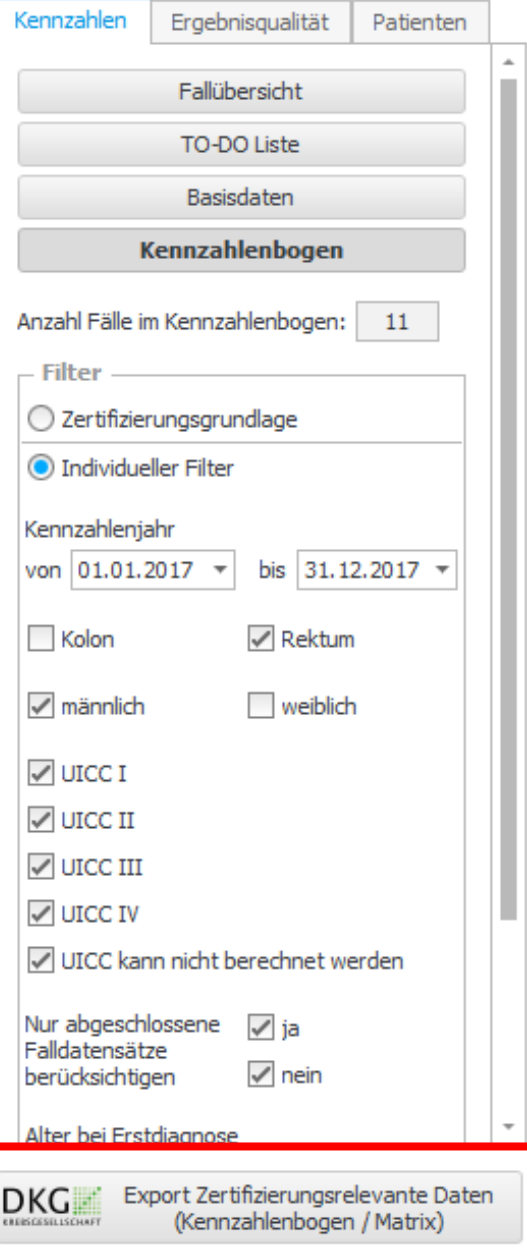

### **Ausgabemöglichkeiten** Ausgabe Zertifizierungsrelevante Daten

Wichtig: unabhängig von den Filtereinstellungen werden bei diesem Export immer die für das entsprechende Auditjahr relevante Patientenkohorte in die EXCEL-Datei exportiert. Im Unterschied dazu weiter unten: Export aktuelle Ansicht).

**Ausgabemöglichkeiten** Ausgabe Zertifizierungsrelevante Daten

Nach dem Anklicken erscheint ein Ausgabefenster, was evtl. darauf hinweist, wenn die TO-DO-Liste nicht vollständig bearbeitet ist.

### Export Zertifizierungsrelevante Daten

Aktuell sind Falldatensätze für das Kennzahlenjahr 2017 nicht vollständig (1) bzw. fehlerhaft (23) dokumentiert. Bitte bearbeiten Sie die TO-DO-Liste für das Kennzahlenjahr bzw. vervollständigen Sie die Dokumentation der nicht abgeschlossenen Falldatensätze.

Ebenso sind Falldatensätze, die für die Ergebnisgualität betrachtet werden, nicht vollständig (3) bzw. fehlerhaft (24) dokumentiert. Bitte bearbeiten Sie die TO-DO-Liste für die Ergebnisgualität bzw. vervollständigen Sie die Dokumentation der nicht abgeschlossenen Falldatensätze.

Falldatensätze, die in der TO-DO-Liste stehen, werden bei der Generierung der "Zertifizierungsrelevanten Daten" nicht berücksichtigt.

Zurück

**Weiter** 

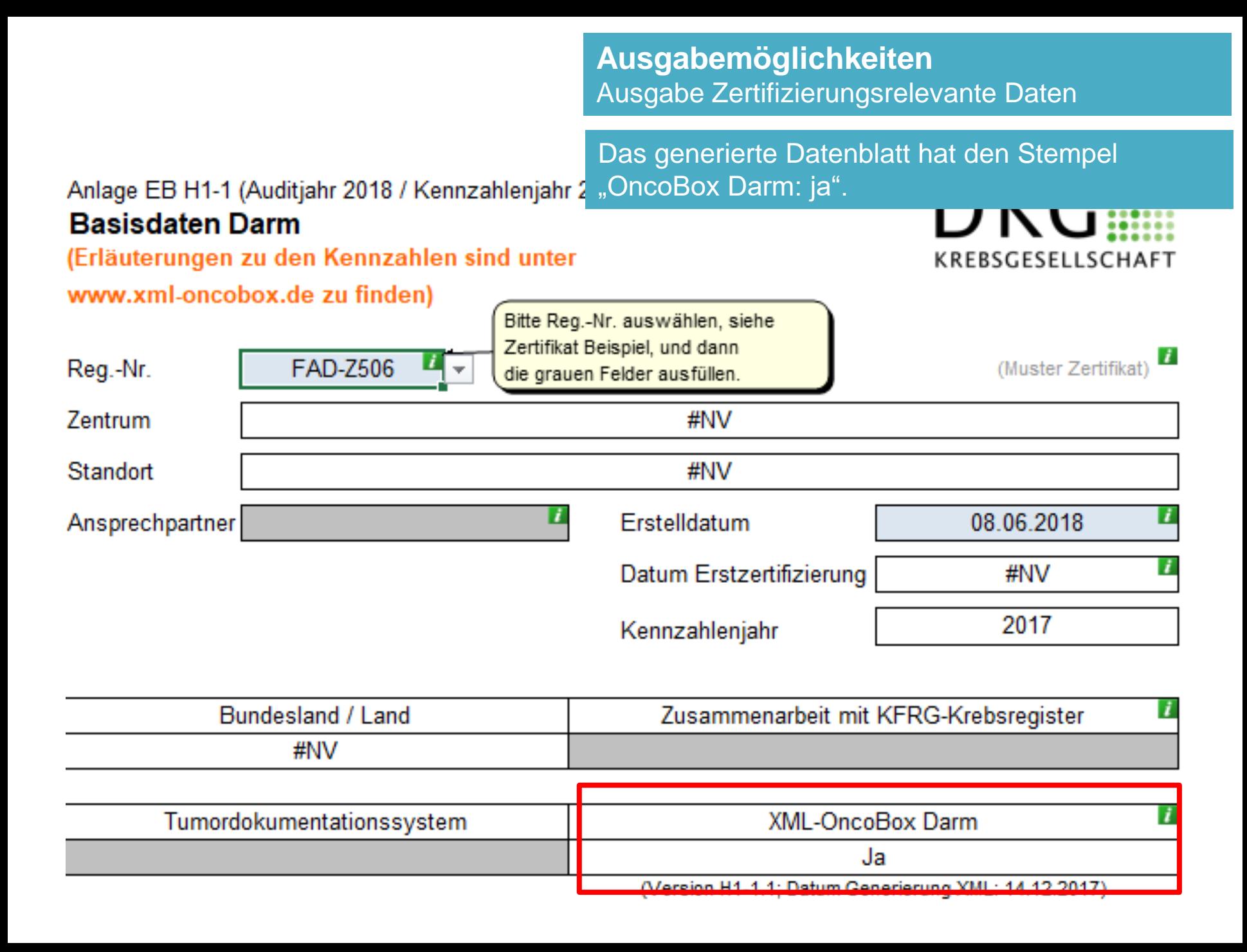

An jeder Stelle in der OncoBox können die aggregierten Patientenzahlen angeklickt…

Sollvorgabe Plausibilitätsgrenzen Nr Kennzahl **Zähler** Nenner Prätherapeutische Fallvorstellung  $1.$  $\geq 95\%$  $17$ 19 89,47 Prätherapeutische Fallvorstellung Rezidiv/metachrone  $\geq 95\%$  $2.4$ Metastasen  $3.$ Postoperative Fallvorstellung  $\geq 95\%$ 58 60 96,67 Psychoonkologische Betreuung Derzeit keine Vorgaben  $< 20\% > 95\%$  $4.1$ 5. 1 Beratung Sozialdienst Derzeit keine Vorgaben  $< 45\% = 100\%$  $6, 1$ Studienteilnahme  $\geq 5\%$  $>50\%$  $7.$ KRK-Patienten mit Erfassung Familienanamnese Derzeit keine Vorgaben  $< 5\% = 100\%$  $0,00$  $\overline{0}$  $60$ Genetische Beratung - Grundgesamtheit Primärfall mit pos. Derzeit keine Vorgaben  $< 5\% = 100\%$ R.  $\overline{0}$  $\overline{0}$ Familienanamnese  $9.$ Immunhistochemische Bestimmung der MMR-Proteine  $\geq 90\%$  $100,00$  $\mathbf{1}$ x. 10. 1 Komplikationsrate therapeutische Koloskopien  $\leq 1\%$  $< 0,01%$ 11. 1 Vollständige elektive Koloskopien  $\geq 95\%$  $= 100\%$ Angabe Abstand mesorektale Faszie bei RK im unteren und Derzeit keine Vorgaben  $12.$  $< 90\% = 100\%$  $\overline{\mathbf{8}}$  $-9$ 88.89 mittleren Drittel Operative Primärfälle Kolon  $\geq 30$  $13.$  $44$ Operative Primärfälle Rektum (inkl. TVE)  $>20$ 14. 15 Revisions-OP's Kolon  $\leq 15\%$  $\ddot{\phantom{1}}$ 15.  $< 0,01\% > 10\%$  $\overline{2}$ 35  $5,71$ Revisions-OP's Rektum  $\leq 15\%$ 16.  $14$  $7,14$  $< 0.01\% > 10\%$  $\mathbf{1}$ 17. Postoperative Wundinfektion Derzeit keine Vorgaben  $2,04$  $< 0,01\% > 15\%$  $1\,$ 49 <sup>1</sup> Kennzahlen ohne ausschließlichen Primärfallbezug (keine Berechnung durch XML-OncoBox)

Kennzahlenbogen

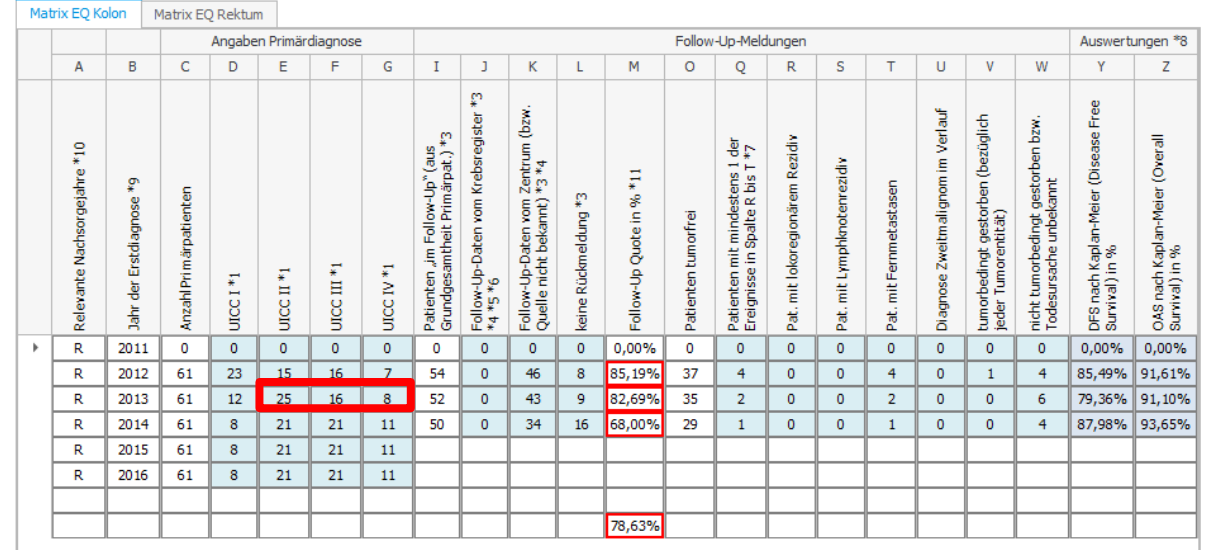

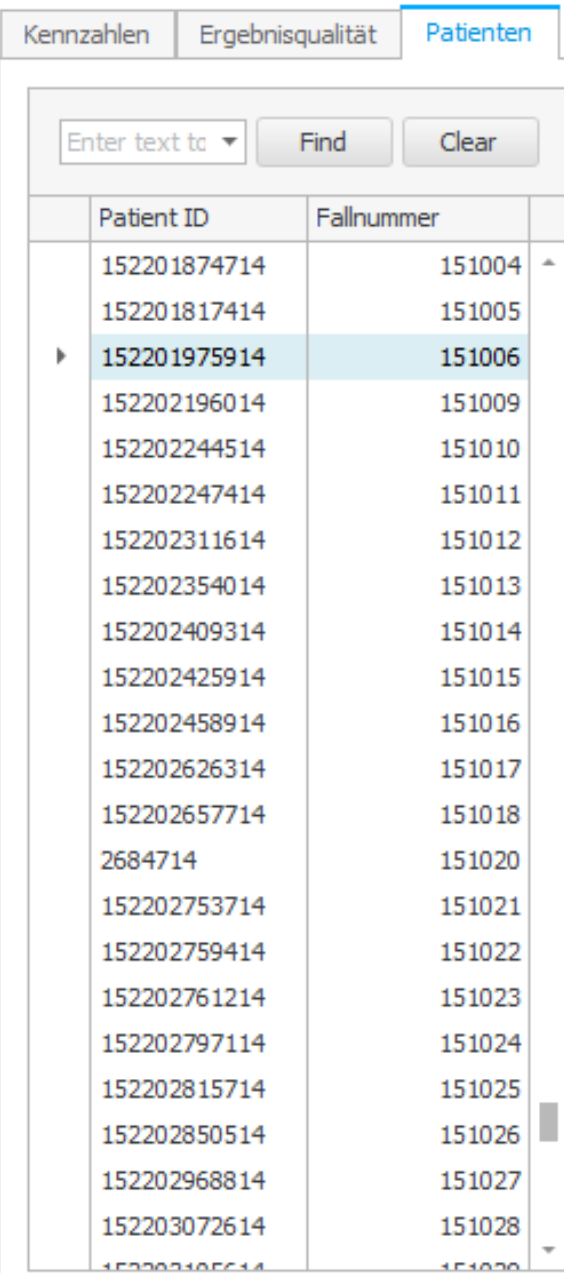

### **Analysemöglichkeiten** Anklicken Einzelpatient

An jeder Stelle in der OncoBox können die aggregierten Patientenzahlen angeklickt…

…und somit einzelne Patienten sichtbar gemacht werden.

### **Analysemöglichkeiten** Anklicken Einzelpatient

An jeder Stelle in der OncoBox können die Patient mit Fallnummer 151006 aggegierten Patientenzahlen angeklickt… Übersicht Kennzahlen Ergebnisgualität TO-DO Liste **Stammdaten** …und somit einzelne Patienten sichtbar 1522019759 **Patient ID** gemacht werden. **Fallnummer** 151006 **Datum Erstdiagnose** 26.01.2017 **Falldatum** 13.02.2017 Mit einem weiteren Doppelklick öffnet sich Alter bei Erstdiagnose 90 Prätherapeutisch eine so genannte "Patientenakte" Kolon / Rektum κ **Lokalisation** C<sub>187</sub> **UICC - Stadium** UICC IV (c, pT4N0M1A) Relevante Krebsvorerkrankung Ja Synchrone Behandl, anderer kolorektaler Karzinome Nein **Familienanamnese** Ja Grundgesamtheit Operativ **Datum operative Tumorentfernung** 13.02.2017 Primärtherapie **Neoadjuvante Therapie** Nein **Adjuvante Therapie** Ja Ausschließliche Lebermetastasen Ja Lebermetasenresektion durchgeführt Ja **Postoperative Wundinfektion** Nein Anastomoseninsuffizienz Nein **Revisionseingriff** Nein Güte der Mesorektumresektion keine Angabe **Postoperativer Residualtumorstatus** R<sub>0</sub> **Studienpatient** Nein **FollowUp** Lokoregionäres Rezidiv Lymphknotenrezidiv **Fernmetastasen** Zweittumor

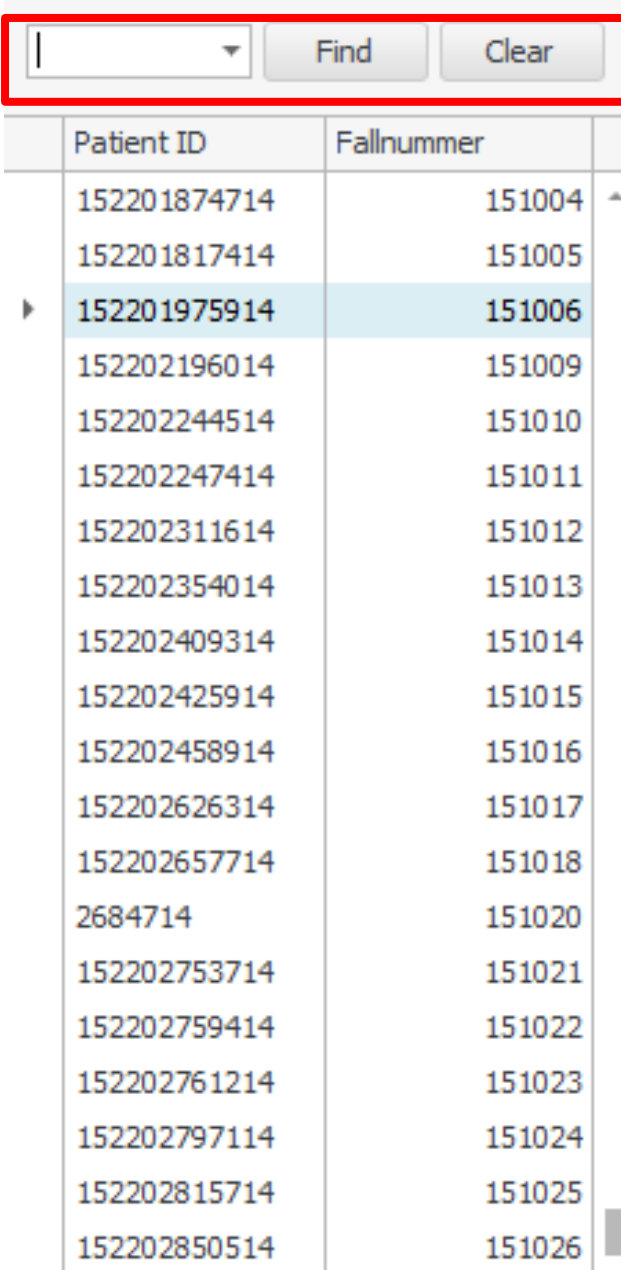

### **Analysemöglichkeiten** Anklicken Einzelpatient

In allen Listen können Sie auch durch das Klicken von STRG-F eine Suchzeile öffnen und nach einem Patienten in einer Kohorte suchen.

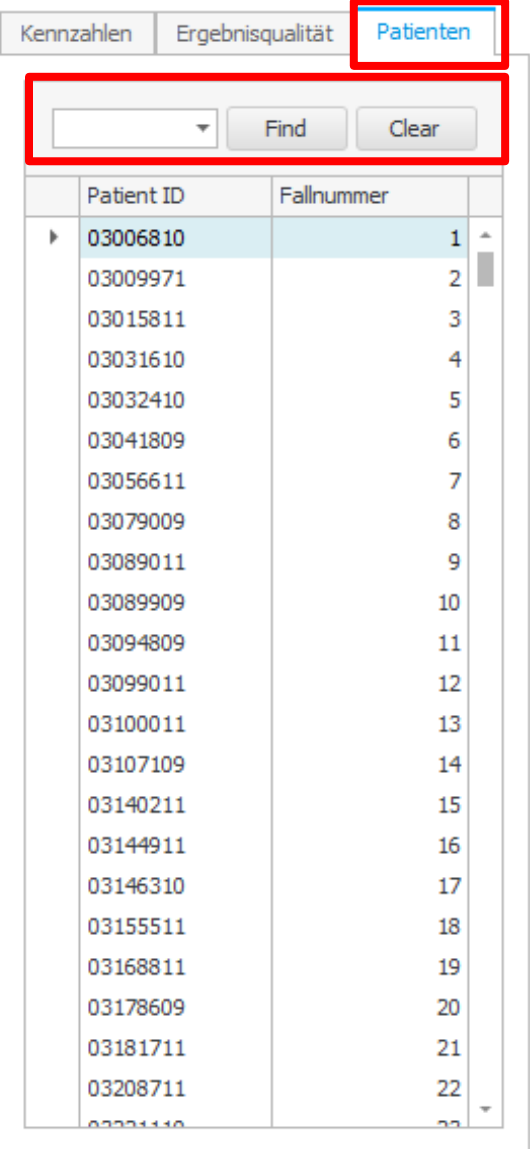

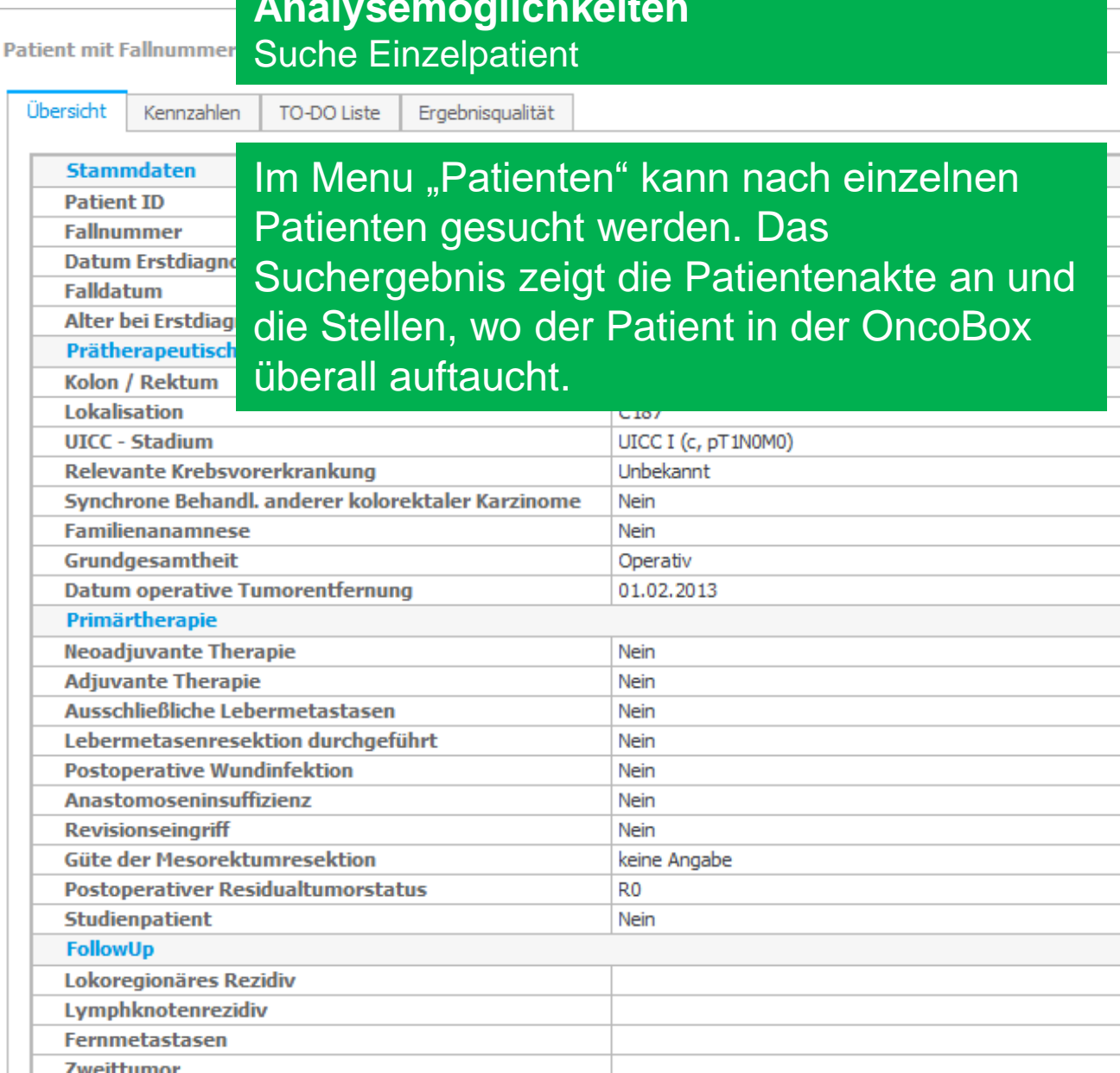

**Analysemöglichkeiten**

**Tweitfumor** 

 $\overline{\text{DKG}}$  Export Zertifizierungsrelevante Daten<br>
(Kennzahlenbogen / Matrix)

A

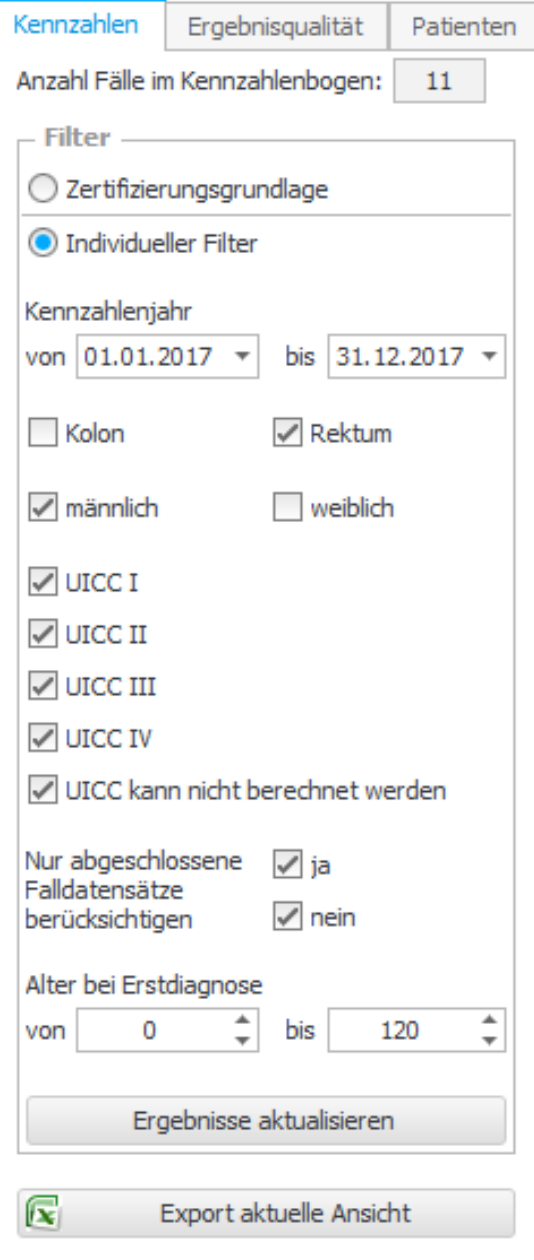

### **Analysemöglichkeiten Filter**

Für alle Ausgabemöglichkeiten kann die Patientenpopulation mit einem Filter spezifiziert werden.

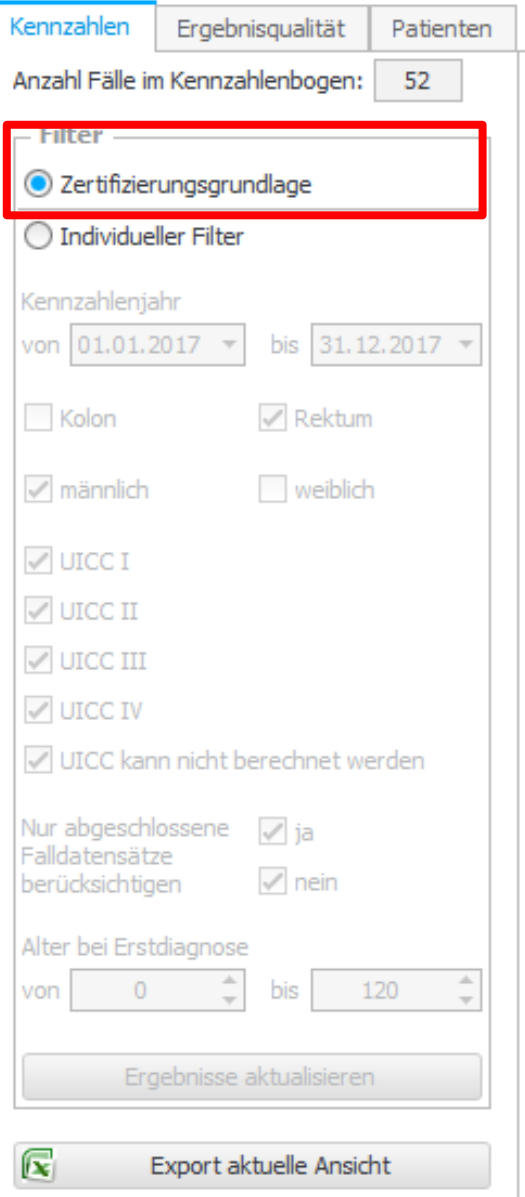

### **Analysemöglichkeiten Filter**

Bei der Einstellung "Zertifizierungsgrundlage" ist immer die für das im entsprechenden Auditjahr zu betrachtende Patientenkohorte ausgewählt.

# **Beispiel Auditjahr 2018:**

Kennzahlenrelevante Ausgabemöglichkeiten: Primärfälle 2017

**Matrixrelevante** Ausgabemöglichkeiten: Primärfälle 2012- 2017

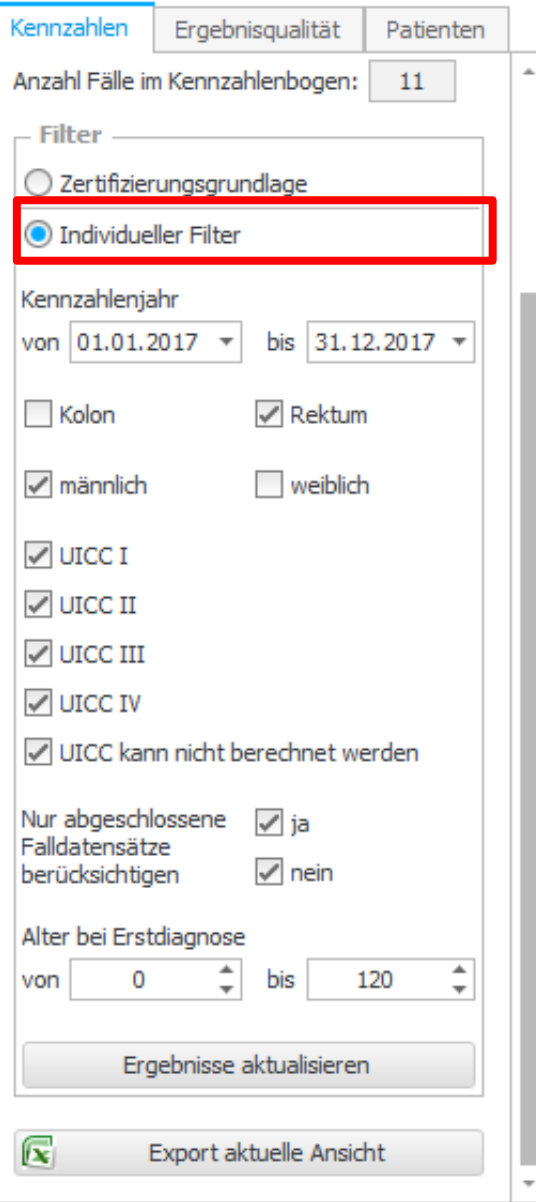

### **Analysemöglichkeiten Filter**

Bei der Einstellung "Individueller Filter" die Möglichkeit, die Kohorte einzugrenzen.

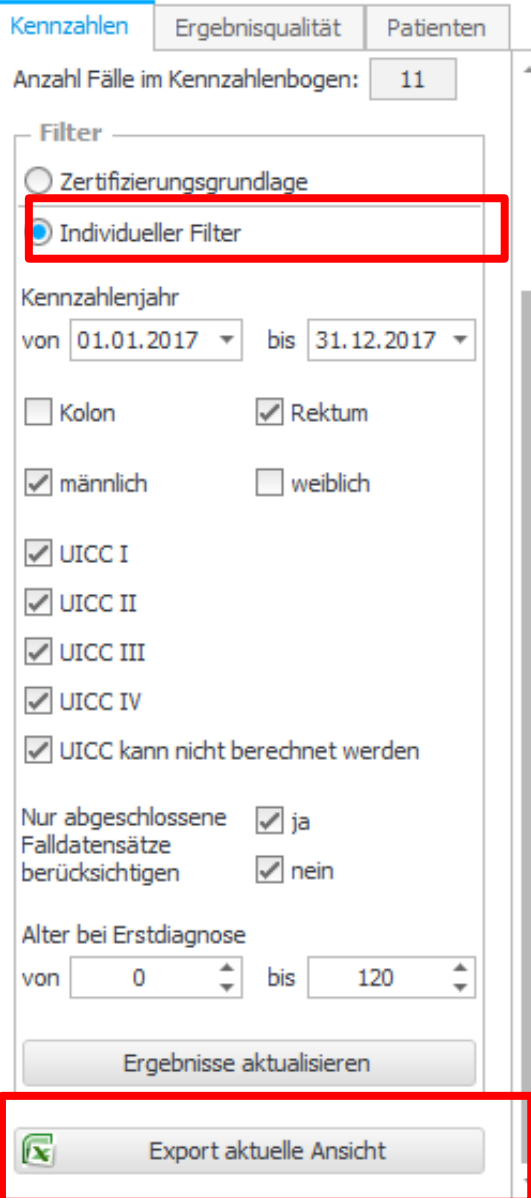

### **Analysemöglichkeiten** Export aktuelle Ansicht

Auf diese Einstellungen beruht auch der "Export aktuelle Ansicht"

Diese Exporte dienen nur Analysezwecken und sind keine Grundlage für die Zertifizierung.

### **Analysemöglichkeiten** Export aktuelle Ansicht

**Häufig gestellte Frage:**

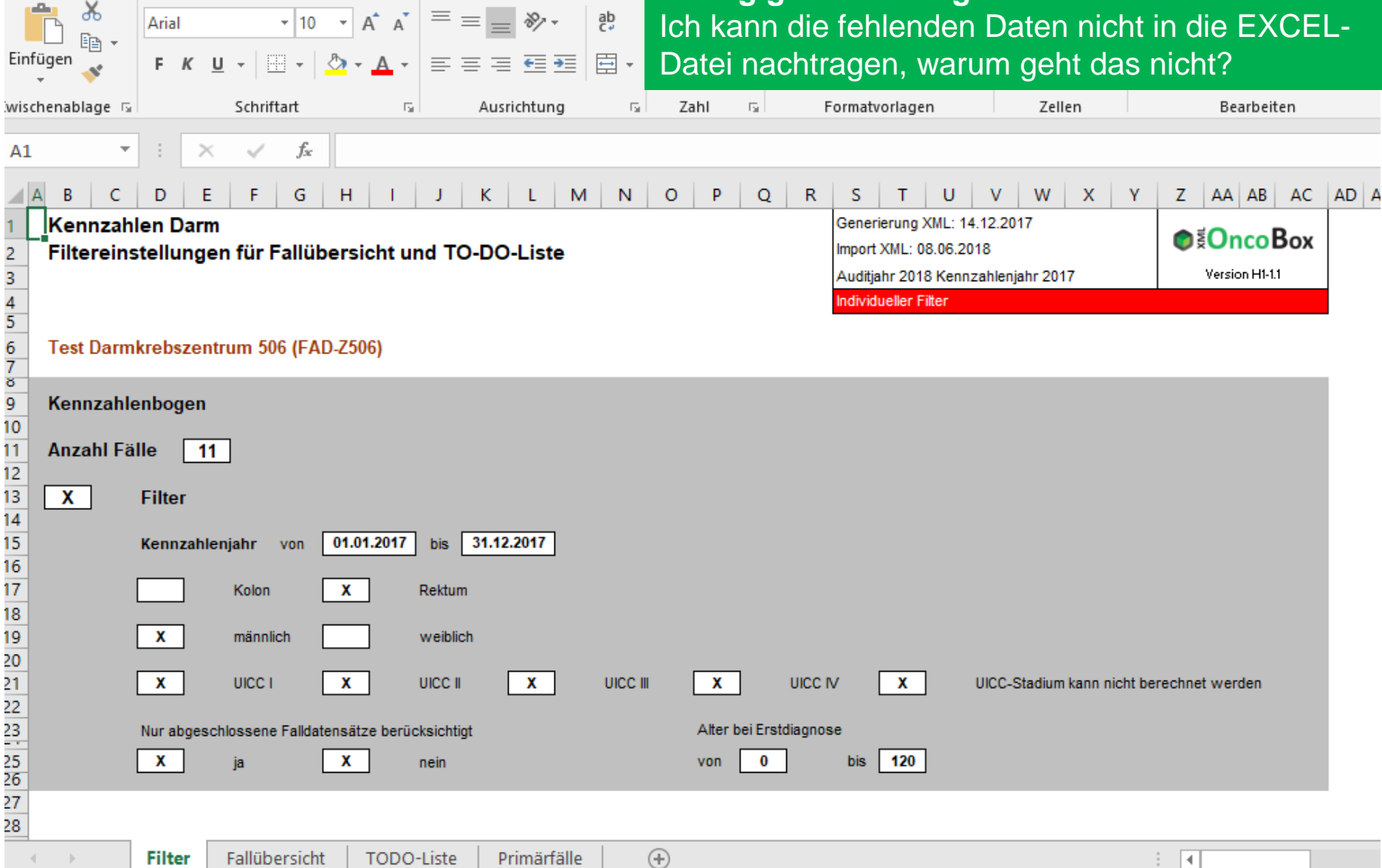

**Filter** 

Fallübersicht

TODO-Liste

Primärfälle

### **Analysemöglichkeiten** Export aktuelle Ansicht

### **Häufig gestellte Frage:**

Ich kann die fehlenden Daten nicht in die EXCEL-Datei nachtragen, warum geht das nicht?

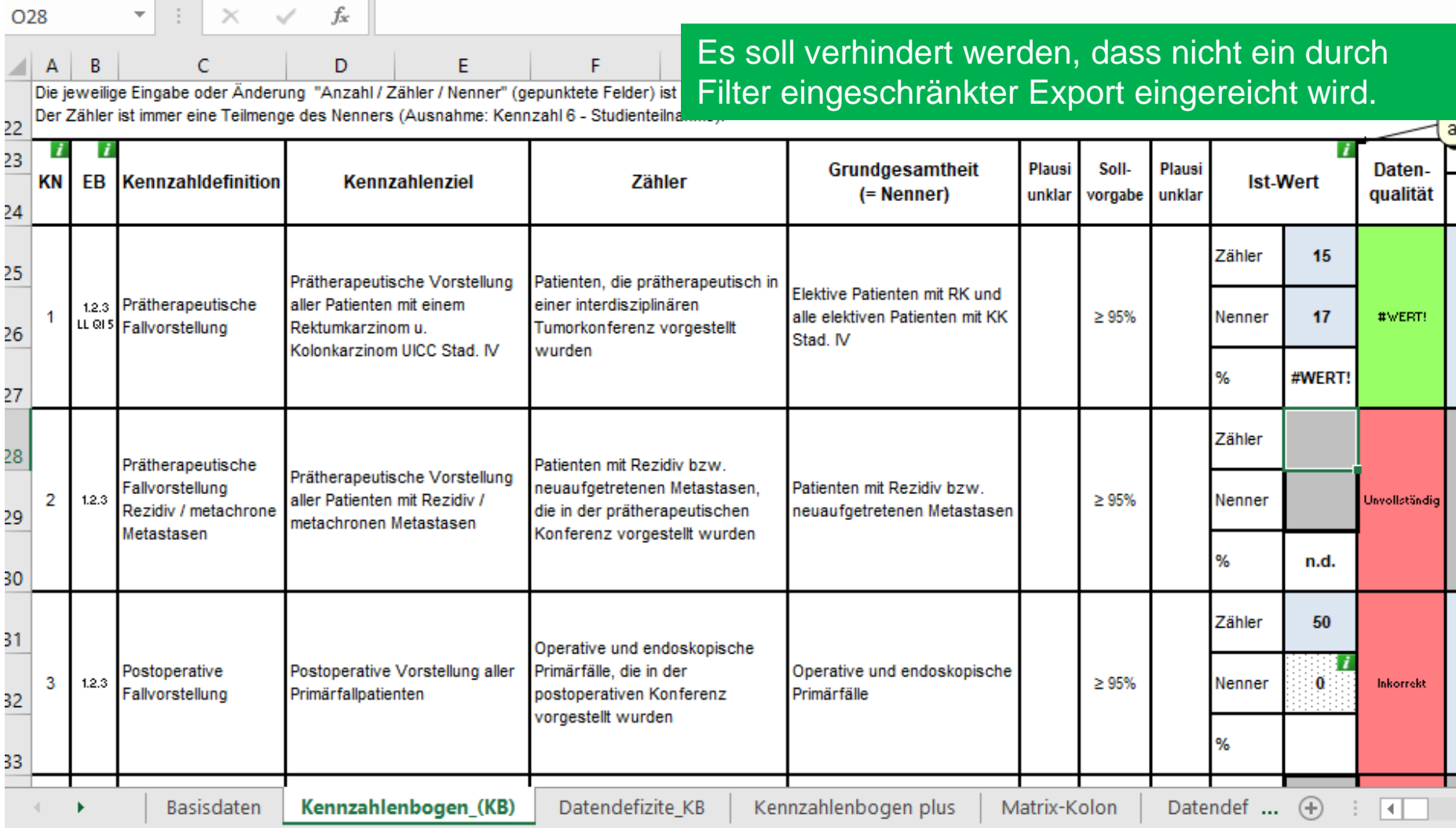

### **Analysemöglichkeiten** Kennzahlenbogen plus

Auf Grundlage von letztjähriger addz-Tagung entwickelt. Mehr Informationen hierzu beim morgigen Vortrag.

Anlage EB H1-1 (Auditjahr 2018 / Kennzahlenjahr 2017) 2

Ċ

В

#### Kennzahlenbogen plus Primärfälle 2015-2017 3

D

4

LSCHAFT

Ausgehend von der ADDZ Tagung 2017 im Kloster Banz, wurde eine differenzierte Auswertung nach Risikogruppen intensiv diskutiert. Hierbei entstand auch die Fragestellung in wie weit über die OncoBox eine solche Datenerhebung automatisiert erfolgen kann, ohne dass es für die Zentren einen mehrfachen Dokumentationsaufwand bedeutet. Mit den nachfolgenden Daten, welche automatisiert über die OncoBox generiert werden, soll nun eine zentrumsübergreifende Datengrundlage erstellt werden, anhand deren die oben genannte Fragestellung weitergehenden, auf Basis aggregierter Daten, betrachtet werden kann.

Somit wird diesen Daten in dem Auditjahr 2018 keine Bedeutung in dem zentrumsspezifischen Zertifizierungsprozess zugeteilt. Die Erhebung soll wichtige Kentnisse für die weiterentwicklung des Datenmanagments innerhalb des DKG-Zertifierzierungssystems geben. 5 Ü

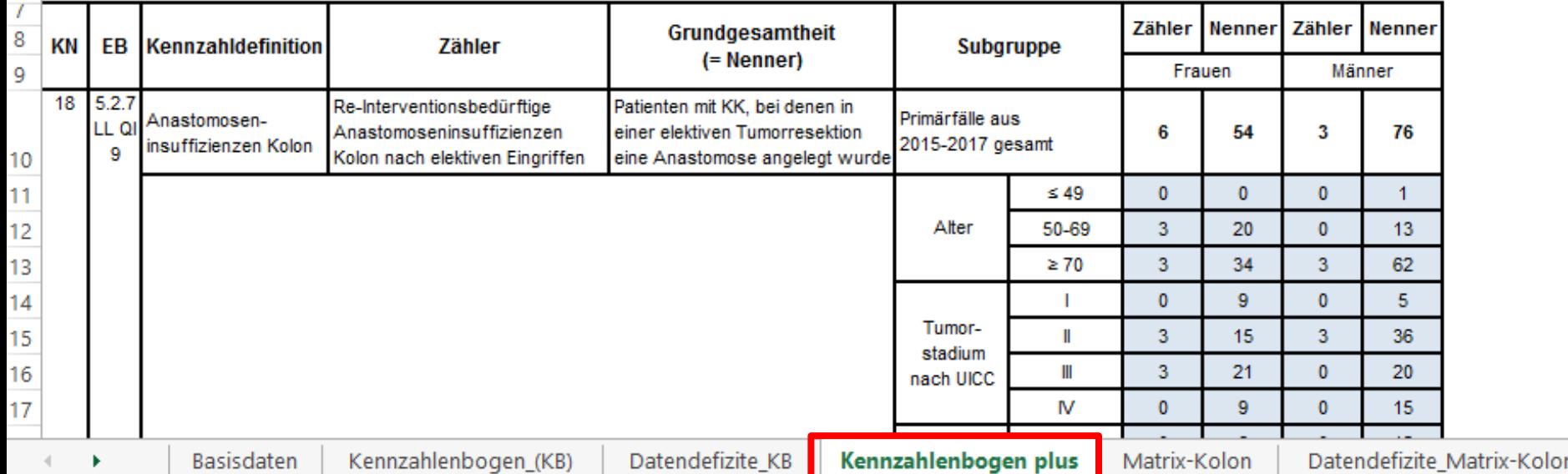

### **Besonderheiten OncoBox Brust**

**NZF** 

Kein Zentrumsfall

**Berechnung der Fallarten**

Die OncoBox berechnet selbständig die Fallart. Fälle, die keiner Fallart zuzuordnen sind, werden aus den Auswertungen ausgeschlossen.

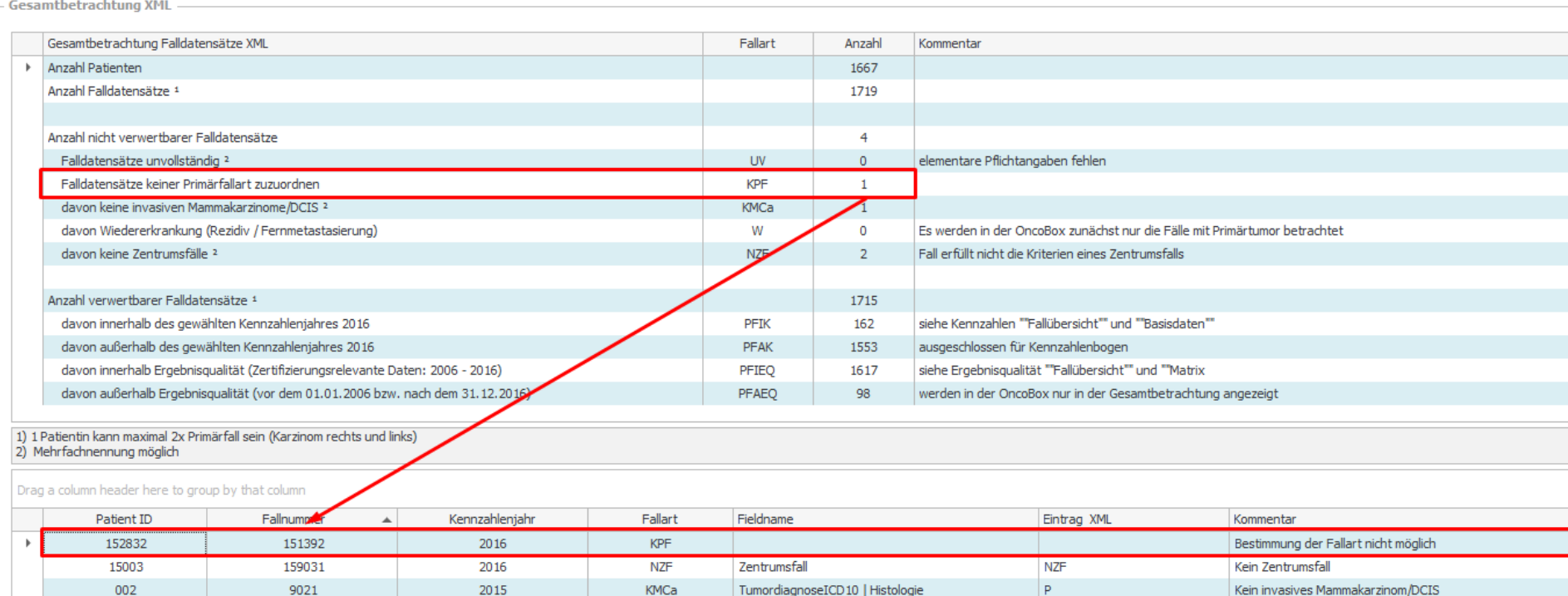

TumordiagnoseICD10 | Histologie

Zentrumsfall

002

003

9021

9031

2015

2015

KMCa

**NZF** 

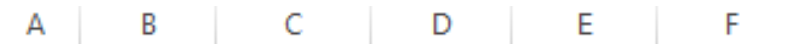

OncoBox Brust (OncoBox Breast Cancer) Primärfallarten **Categories of primary cases** 

Inhaltsverzeichnis (Content)

### **Besonderheiten OncoBox Brust**

**Berechnung der Fallarten**

Im Spezifikationsdokument ist für jede Primärfallart aufgelistet, welche Bedingungen für eine Zählung erfüllt sein müssen.

In der Sondersituation jahresübergreifende Diagnose / Therapie im Dezember 2015 und Januar 2016, Zuordnung beider Fälle und der Patientin / des Patienten zu 2015.

(If the diagnoses were made/ therapies started around the turn of the year (i.e. december 2015 and january 2016), both cases are counted as primary cases for 2015)

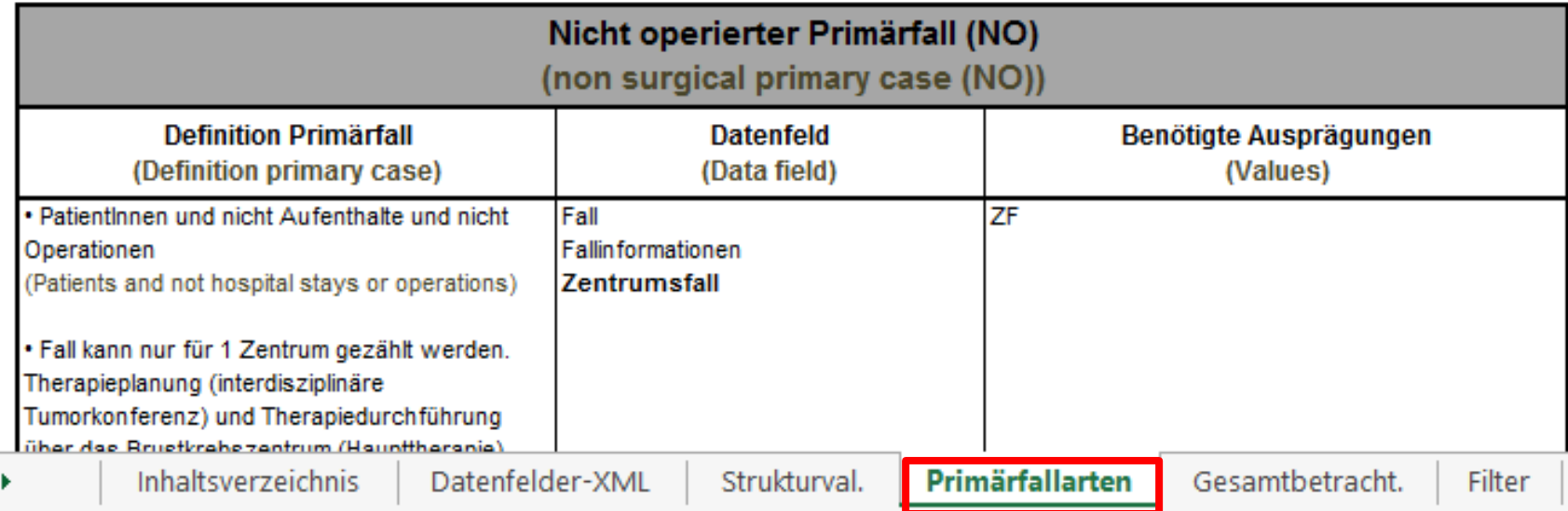

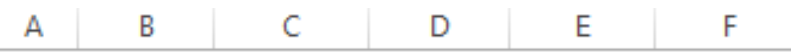

OncoBox Brust (OncoBox Breast Cancer) Primärfallarten **Categories of primary cases** 

Inhaltsverzeichnis (Content)

### **Besonderheiten OncoBox Brust**

**Berechnung der Fallarten**

Im Spezifikationsdokument ist für jede Primärfallart aufgelistet, welche Bedingungen für eine Zählung erfüllt sein müssen.

Hier z.B.: Nicht-operierte Primärfälle

In der Sondersituation jahresübergreifende Diagnose / Therapie im Dezember 2015 und Januar 2016, Zuordnung beider Fälle und der Patientin / des Patienten zu 2015.

(If the diagnoses were made/ therapies started around the turn of the year (i.e. december 2015 and january 2016), both cases are counted as primary cases for 2015)

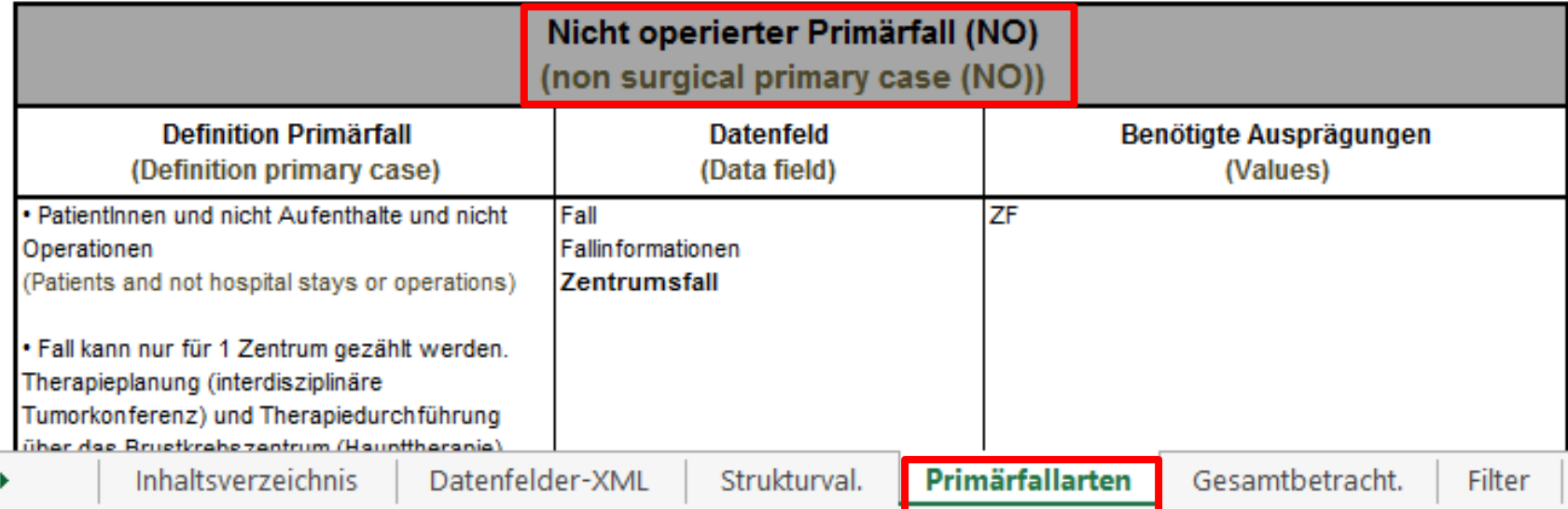

OncoBox Brust (OncoBox Breast Cancer) Primärfallarten **Categories of primary cases** 

Inhaltsverzeichnis (Content)

### **Besonderheiten OncoBox Brust**

**Berechnung der Fallarten**

Im Spezifikationsdokument ist für jede Primärfallart aufgelistet, welche Bedingungen für eine Zählung erfüllt sein müssen.

oder:

operiert, aber neoadjuvant vorbehandelt

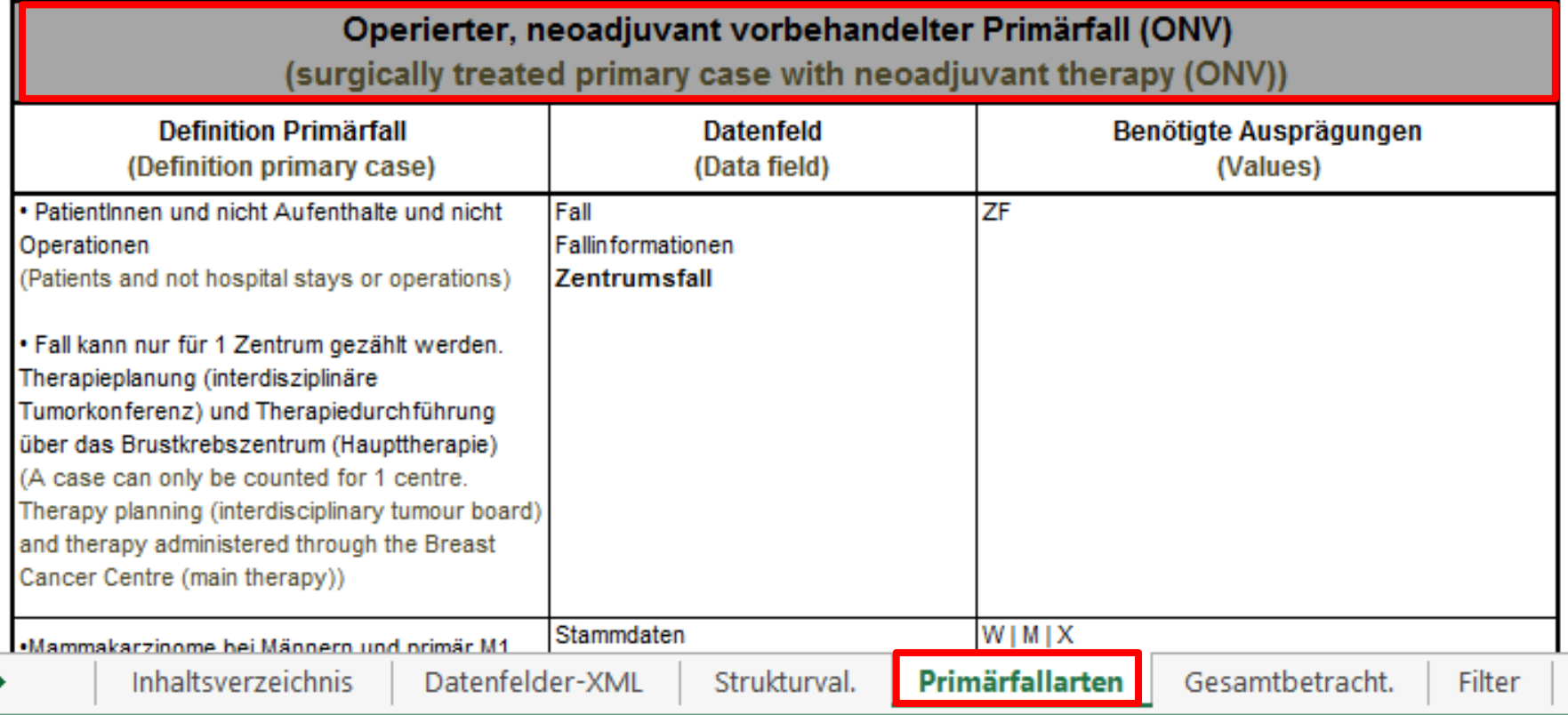

### **Besonderheiten OncoBox Brust**

**Grundfrage, der dem Algorithmus zugrunde liegt:** Welche Datenfelder sind notwendig, damit der Primärfall in den Basisdaten abgebildet werden kann?

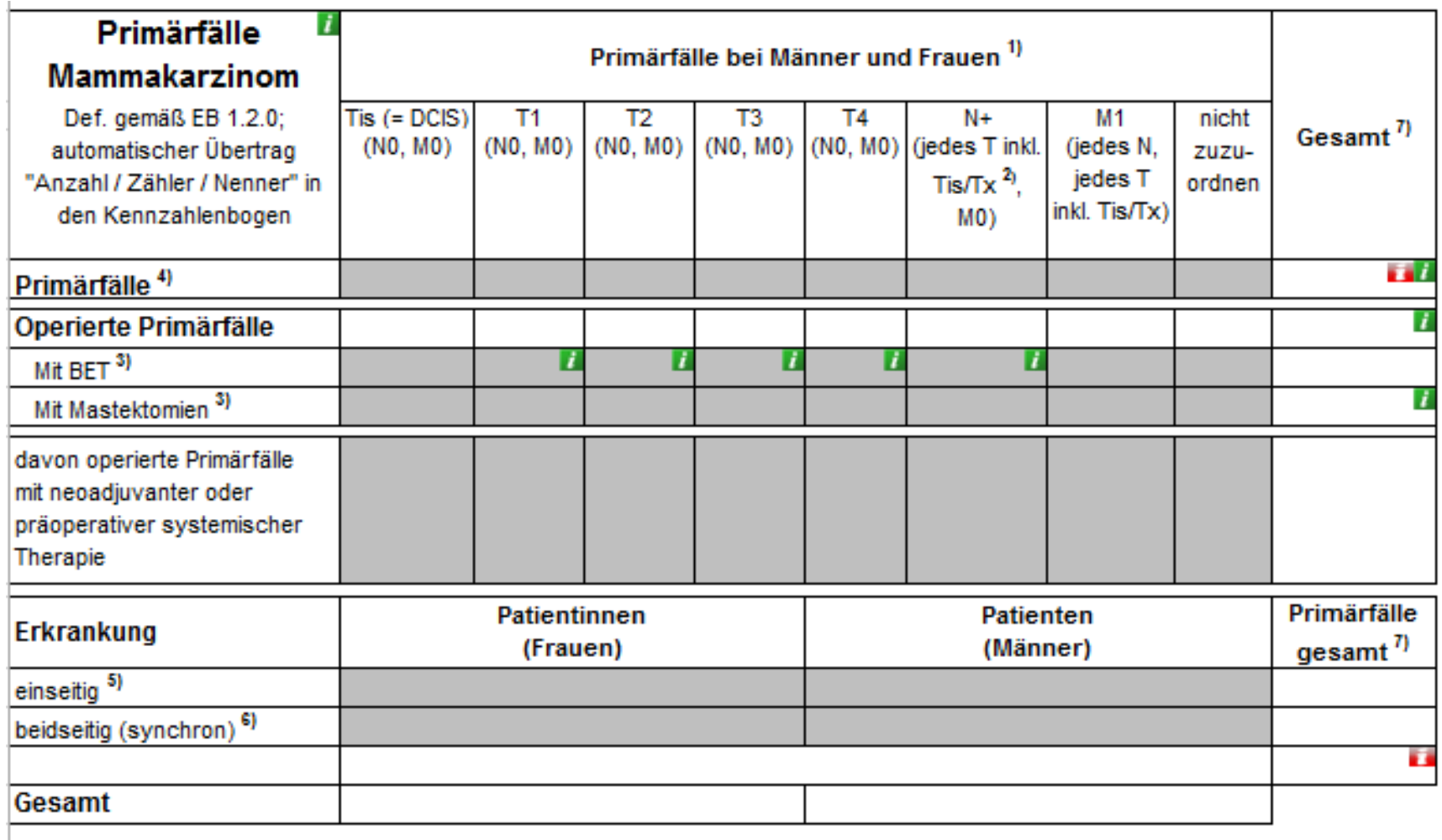

### **Besonderheiten OncoBox Brust**

**Berechnung Matrix EQ**

Die Darlegung der Matrix Ergebnisqualität für Brustkrebszentren ist optional, bei Reduktion Auditzyklus verpflichtend.

### Export Zertifizierungsrelevante Daten

Wenn Sie alle Berechnung der OncoBox in die Excel-Vorlage des Kennzahlenbogens exportieren möchten, müssen Sie hier beides auswählen.

- Wenn es sich um eine Erstzertifizierung handelt, ist es sinnvoll, die optionalen Kennzahlen und die Matrix Ergebnisgualität nicht zu exportieren. - Bitte beachten Sie zudem, dass die Matrix Ergebnisqualität bei REDZYK verbindlich ist.

Wählen Sie bitte aus, welche Berechnungen der OncoBox in den Kennzahlenbogen übertragen werden sollen:

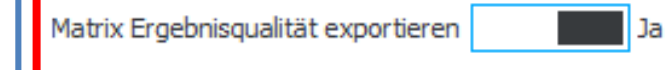

Abbrechen

Export starten

 $\times$ 

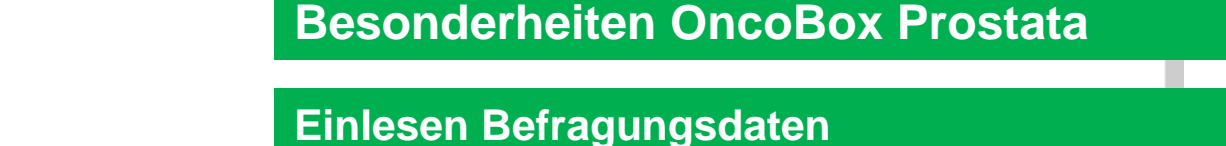

eine XML-Datei mit den prä- und

werden.

Im Rahmen der PCO-Studie kann neben der XML-

Datei aus dem Tumordokumentationssystem auch

posttherapeutischen Befragungsdaten eingelesen

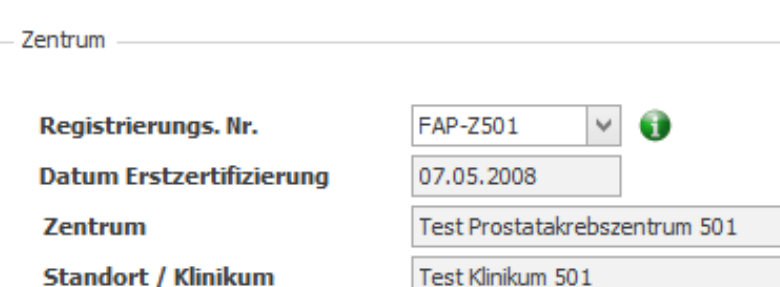

Betrachtungszeitraum

DE **HE EN** 

Kennzahlenjahr / Auditjahr

Kennzahlenjahr 2017 / Auditjahr 2018

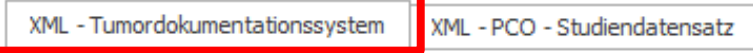

Auswählen XML - Tumordokumentationssystem

#### **Dateisuche**

C:\Users\s.dieng\Desktop\bb wien\pco500\_xml tudok (180322).xml

Datei auswählen

A Auswählen XML - PCO Befragungsdaten

#### **Dateisuche**

C:\Users\s.dieng\Desktop\bb wien\pco500\_xml tudok (180322).xml

Datei auswählen

**Einlesen Studiendatensatz** Alternativ kann der von der OncoBox generierte XML-OncoBox Prostata I1-1.3 Studiendatensatz (klinische Daten + Befragungsdaten) für Qualitätssicherungszwecke ■ EN eingelesen werden.DE Zentrum Registrierungs. Nr. FAP-Z501 v GD **Datum Erstzertifizierung** 07.05.2008 **Zentrum** Test Prostatakrebszentrum 501 **Standort / Klinikum** Test Klinikum 501 Betrachtungszeitraum Kennzahlenjahr / Auditjahr Kennzahlenjahr 2017 / Auditjahr 2018 Ψ XML - PCO - Studiendatensatz XML - Tumordokumentationssystem Auswählen XML - Studienpatientenexport OncoBox **Dateisuche** C:\Users\s.dieng\Desktop\bb wien\pco500\_xml studienpatientenexport\_(180322).xml Datei auswählen

### **Besonderheiten OncoBox Prostata**

# **Besonderheiten OncoBox Prostata**

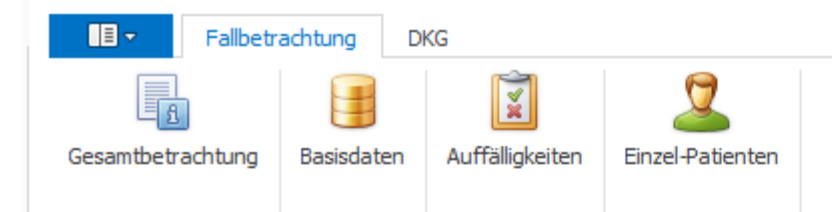

### **Gesamtbetrachtung**

In der Gesamtbetrachtung wird dann die prätherapeutische Rücklaufquote auf Kennzahlenjahrebene zurückgespielt.

Gesamtbetrachtung X Basisdaten X

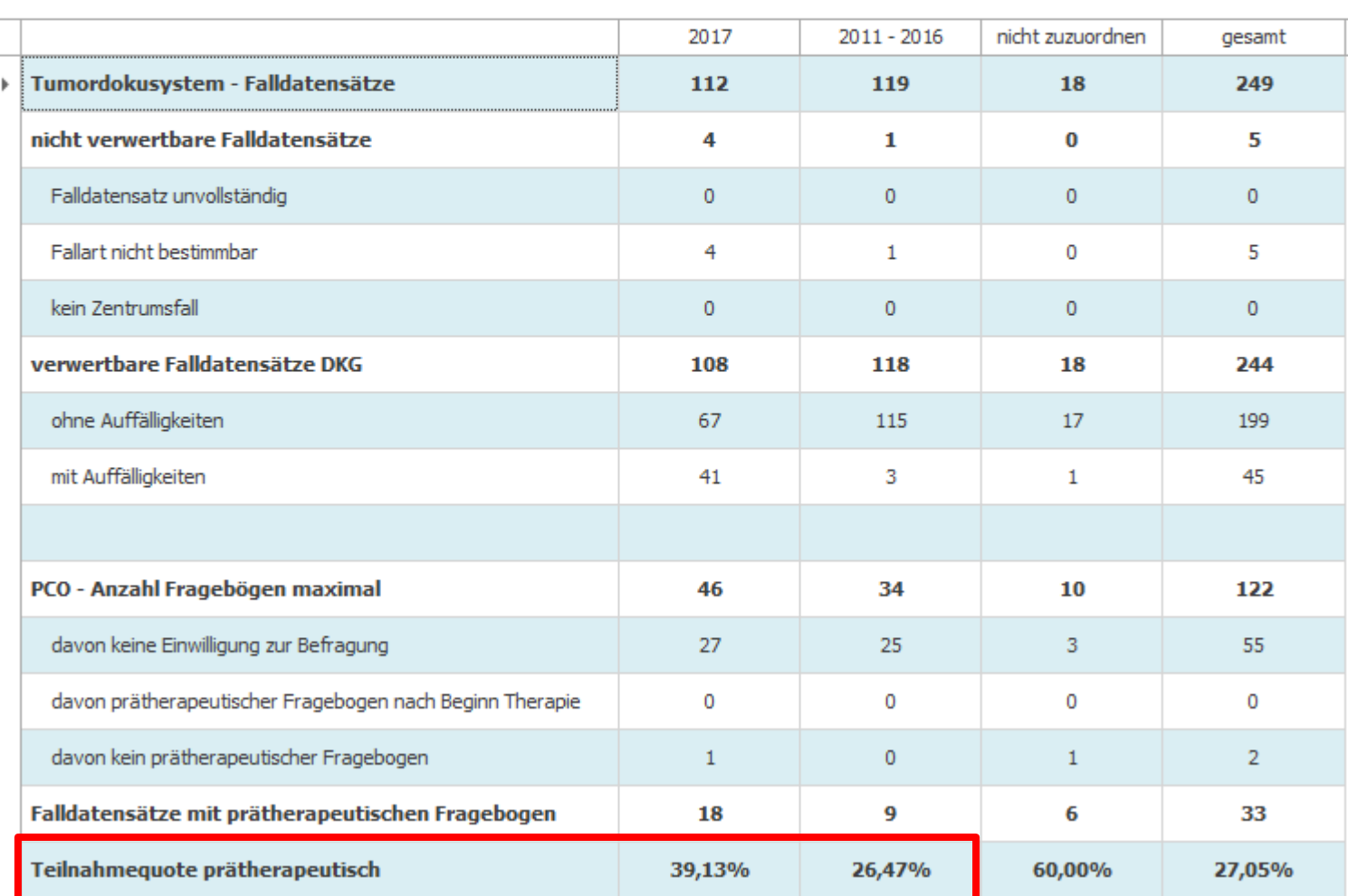
## **Besonderheiten OncoBox Prostata**

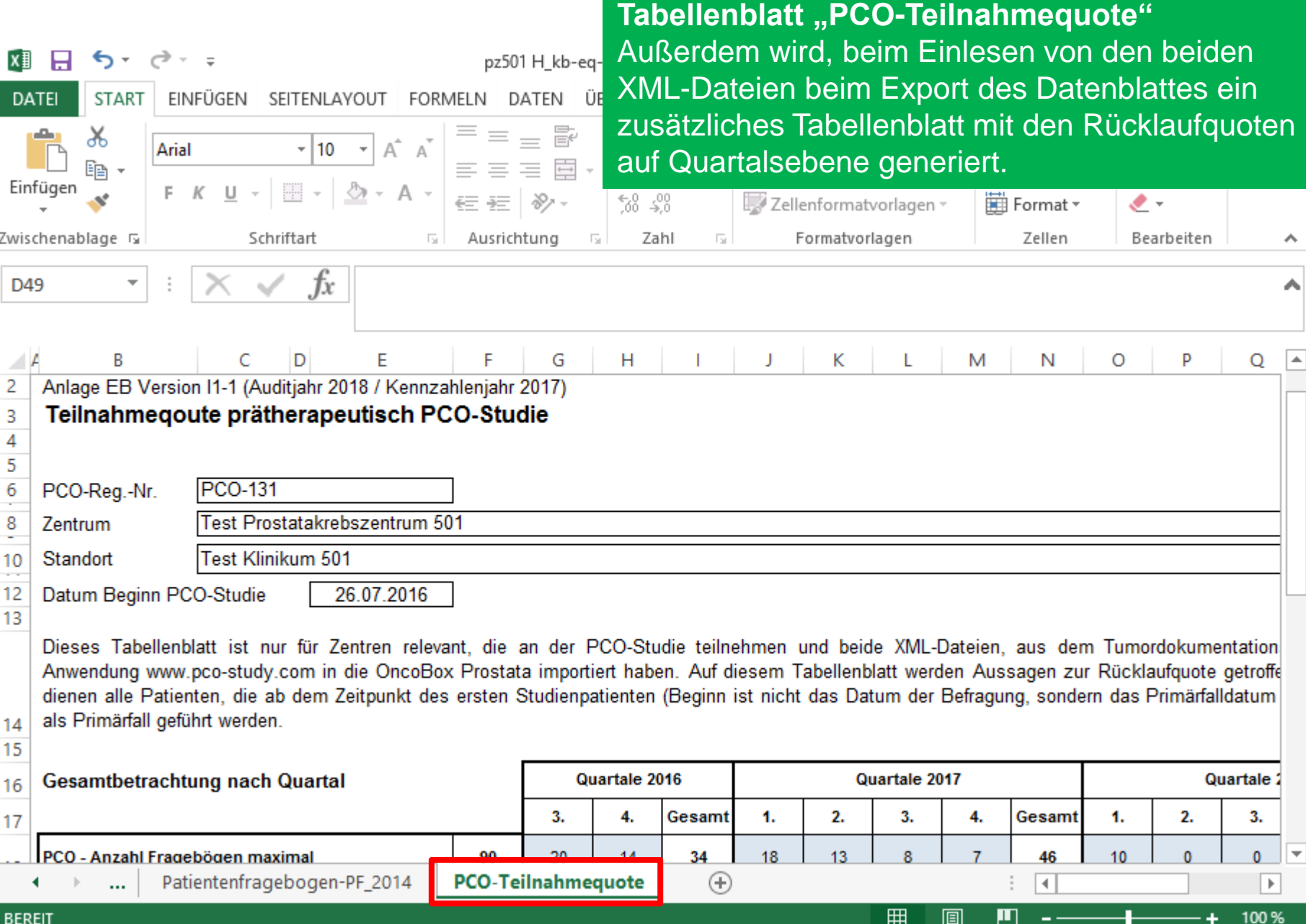

### **Besonderheiten OncoBox Prostata**

**Generierung Datenblätter zu IIEF/ICIQ** Wenn Sie im Kennzahlenjahr mit der PCO-Studie angefangen haben bzw. auch EPIC-26 + Zusatzfragen umgestiegen sind, wählen sie hier

Basisdaten Kennzahlen Ergebnisgualität **ICIO, IIEF** ICIQ, IIEF Kaplan-Meie "nein".KB 2017 2014 ۸ Basisdaten Gesamtbetrachtung X  $\mathbf{x}$ 2017  $2011 - 2016$ nicht zuzuordnen gesamt nicht verwertbare Falldatensätze 1 0 5 4 Falldatensatz unvollständig  $\Omega$  $\Omega$  $\Omega$  $\mathbf{0}$ Export Zertifizierungsrelevante Daten  $\pmb{\times}$ Fallart nicht bestimmbar Wählen Sie bitte aus, welche Berechnungen der OncoBox in den Kennzahlenbogen (Excel-Datei) übertragen kein Zentrumsfall werden sollen: verwertbare Falldatensätze DKG ICIO, IIEF der Primärfälle 2017 (Tabellenblatt: Patientenfragebogen-PF 2017) Nein ohne Auffälligkeiten ICIO, IIEF der Primärfälle 2014 (Tabellenballt: Patientenfragebogen-PF 2014) Nein. mit Auffälligkeiten Abbrechen Export starten PCO - Anzahl Fragebögen maximal 46 34 10 122 davon keine Einwilligung zur Befragung 3 27 25 55 davon prätherapeutischer Fragebogen nach Beginn Therapie  $\Omega$  $\mathbf{0}$  $\Omega$  $\Omega$ davon kein prätherapeutischer Fragebogen  $\mathbf{1}$  $\overline{0}$  $\mathbf{1}$  $\overline{2}$ Falldatensätze mit prätherapeutischen Fragebogen 18 9 6 33 Teilnahmequote prätherapeutisch 39,13% 26,47% 60,00% 27,05%

 $\blacksquare$ 

Fallbetrachtung

**DKG** 

⊻−

### **Auffälligkeiten statt TO-DO-Liste**

#### Kennzahlen - Liste "Auffälligkeiten"

Drag a column header here to group by that column

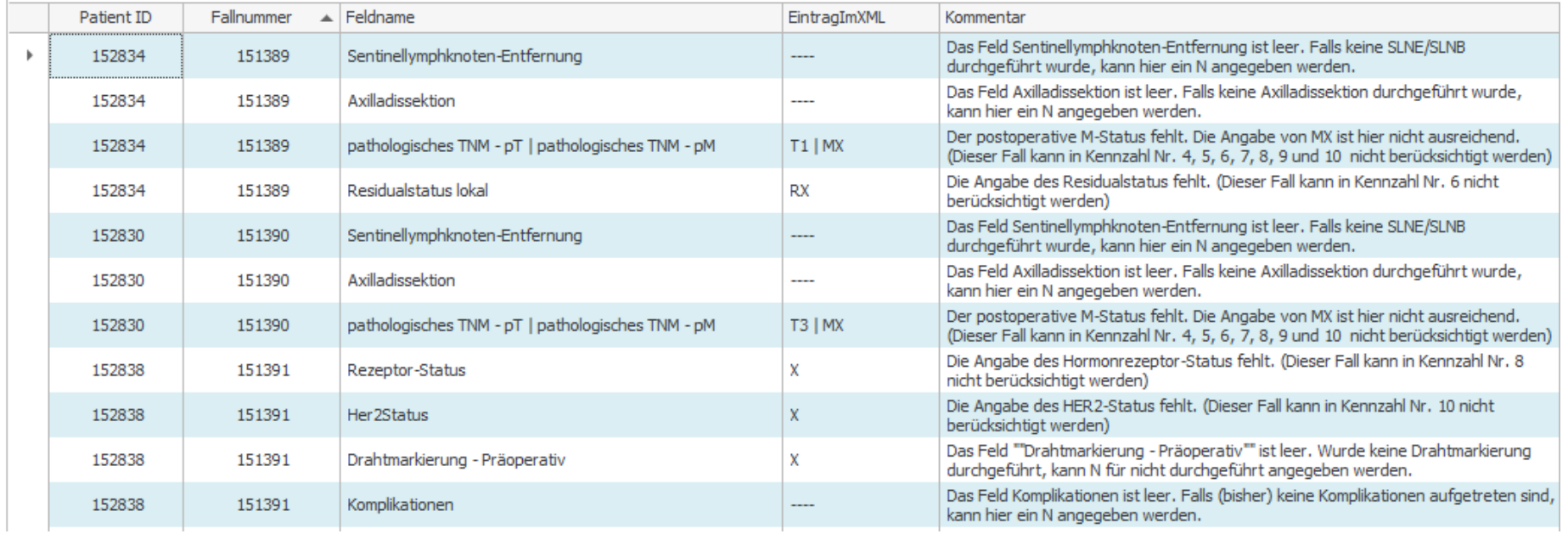

## **Besonderheiten OncoBox Brust / Prostata**

## **Auffälligkeiten statt TO-DO-Liste**

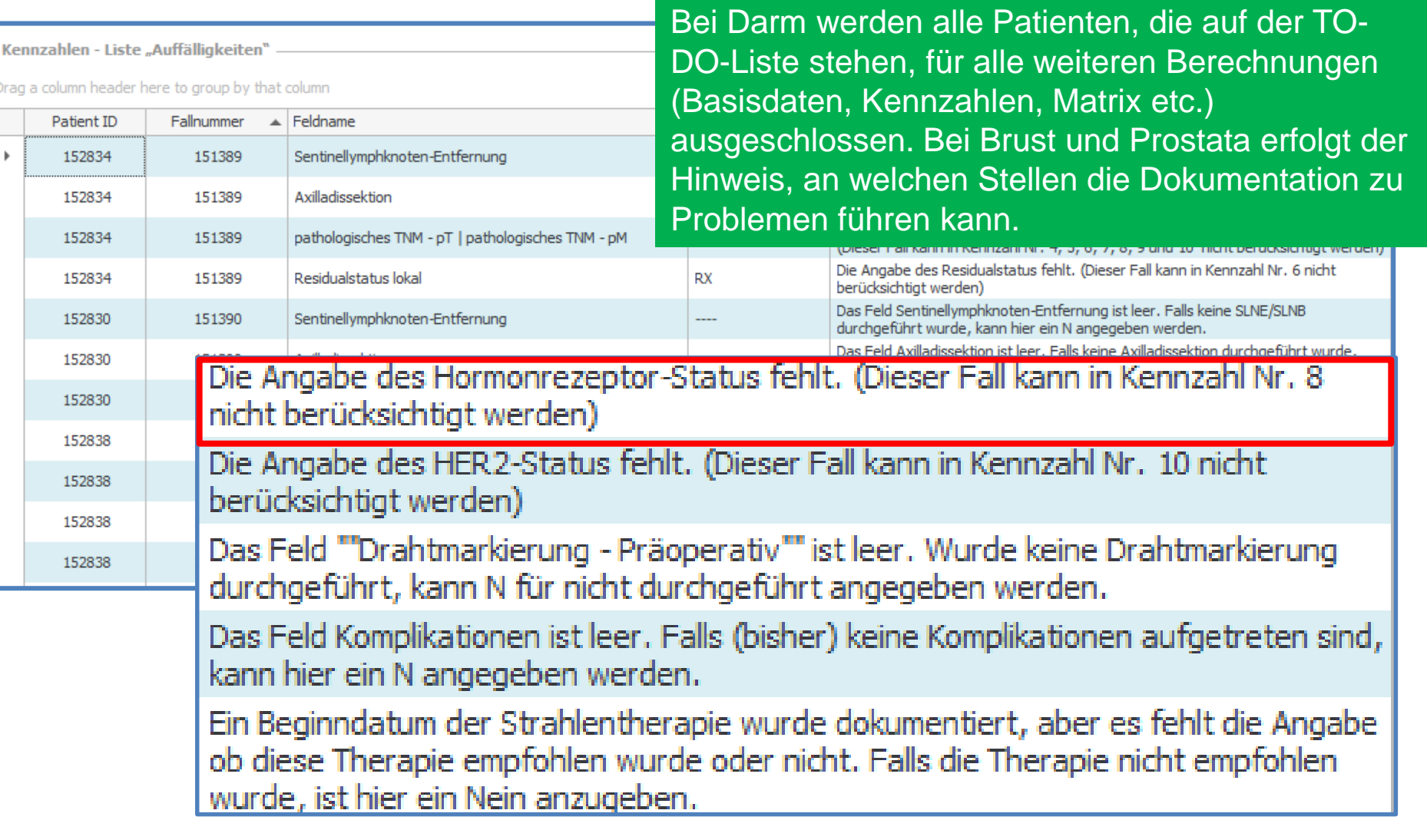

### **Besonderheiten OncoBox Brust / Prostata**

**Filter Kaplan-Meier** Man kann den Filter für beide Schätzer manuell einstellen.

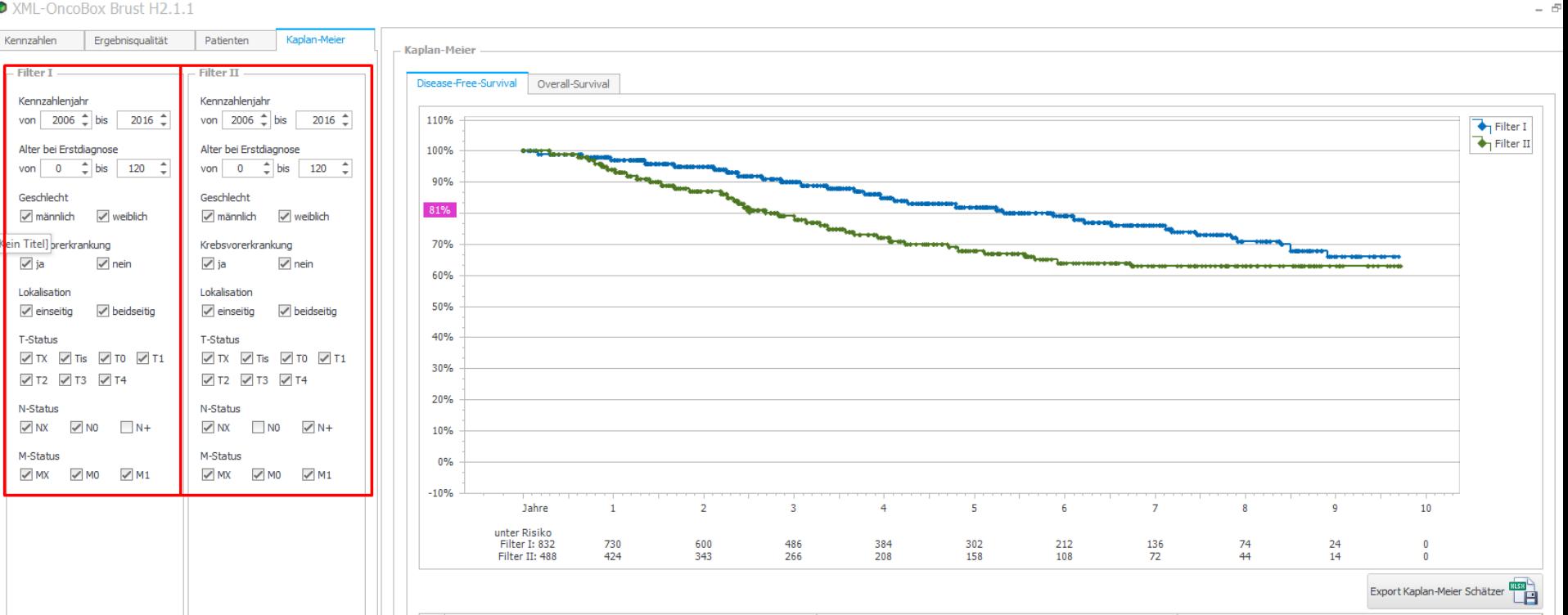

#### XML-OncoBox Brust H2.1.1

## **Bedeutung vor dem Audit**

## **Im Auditcheck wird überprüft, ob die OncoBox zur Generierung der zertifizierungsrelevanten Daten genutzt wurde:**

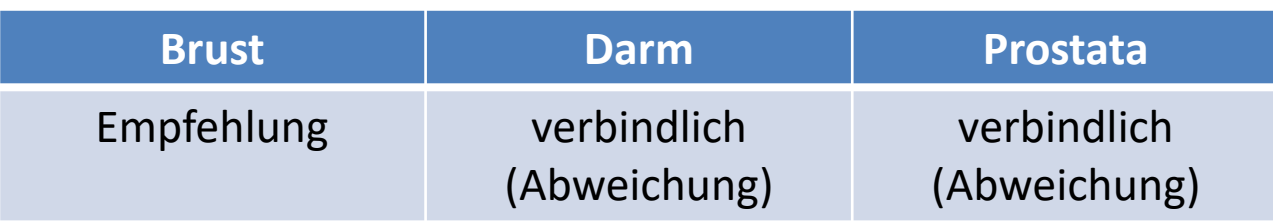

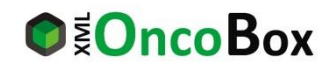

## **Bedeutung im Audit**

## **Was macht der Fachexperte mit der OncoBox im Audit**

- Abgleich mit den eingereichten EXCEL-Dateien
- Überprüfung der Gesamtbetrachtung / TO-DO-Listen
- Aufruf der Kaplan-Meier-Kurven

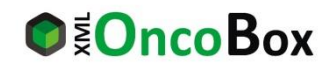

## **Vielen Dank**

# Vielen Dank! Haben Sie Fragen?

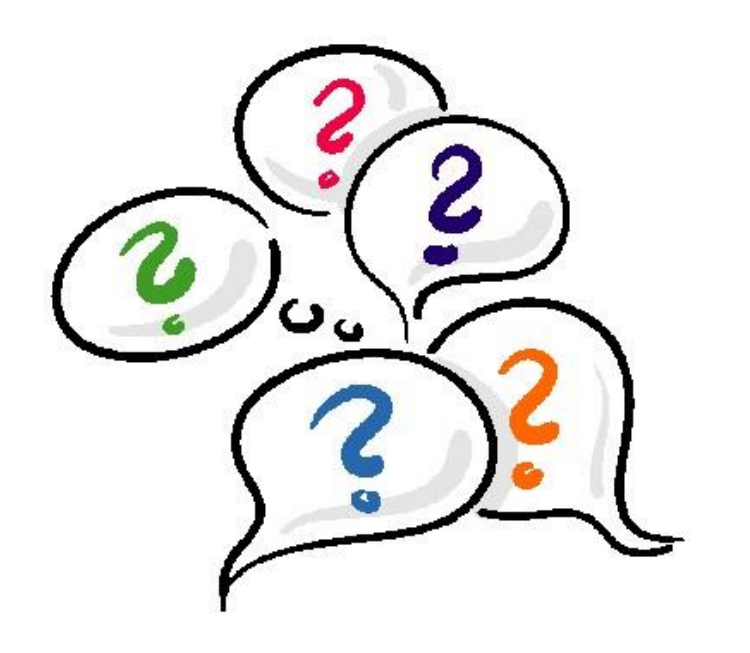

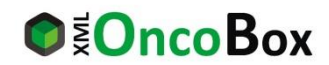